## Allison Wade

# **SOPRAVVIVERE** al Self Publishing

Con la collaborazione di Antonino Lo lacono

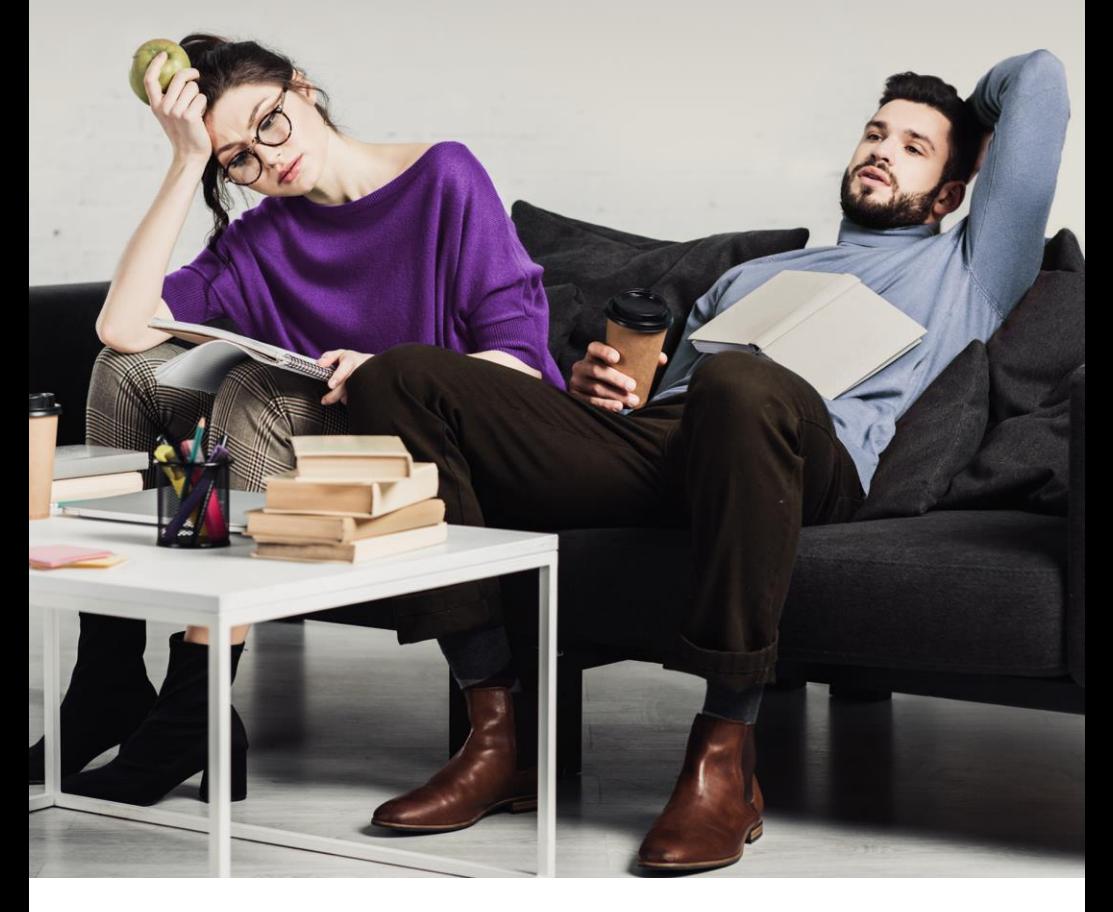

Allison Wade

### **SOPRAVVIVERE** al Self Publishing

Con la collaborazione di Antonino Lo lacono

Persone, cose ed eventi citati in questo libro non sono frutto dell'immaginazione dell'autore al di là dell'autore stesso, frutto della propria immaginazione e proprio amico immaginario. L'autore declina ogni responsabilità nei confronti di tale disclaimer, scritto con l'unico scopo di far superare le 55.000 parole all'intero manoscritto.

Impaginazione e grafica: Allison Wade Editing: Antonino Lo Iacono Immagine di copertina: depositphotos.com

Copyright © 2016-2020 Allison Wade

*Dopo più di dieci anni passati a contatto con il mondo della microeditoria, degli autori emergenti e del self publishing, qualcosa mi è scattato nel cervello e mi sono detta, ehi, perché non fare un manuale in cui spiegare come si fa a pubblicare un libro decente senza l'appoggio di un editore?*

*Questo non è un manuale serio, ma è un manuale sincero, in cui illustro passo dopo passo le gioie e le sofferenze del fare da sé il lavoro di ventisette persone.*

*A chi è rivolto questo libro?*

*A chiunque abbia almeno una volta accarezzato l'idea di autopubblicarsi e a chiunque sia curioso di capire cosa c'è dietro al processo di pubblicazione di un libro.*

*Cosa contiene questo libro?* 

- *- Una panoramica sul self publishing.*
- *- Come usare al meglio il proprio elaboratore di testo.*
- *- Note di ortografia e grammatica.*
- *- Come impaginare un testo per la stampa.*
- *- Come creare un ebook.*

*- Come modificare manualmente un ePub.* 

- *- Aspetti legali e burocratici della vendita di libri.*
- *- Qualche consiglio per pubblicare e promuoversi.*
- *- Sarcasmo come se piovesse.*
- *- Linguaggio inappropriato.*

*- Battute fuori luogo.*

*Cosa NON contiene in questo libro?*

*- Il segreto per scrivere un libro bellissimo.*

- *- Il segreto per vendere milioni di copie.*
- *- Il segreto per ottenere recensioni a cinque stelle.*
- *- Il segreto per diventare ricchi e vincere lo stress.*

*- Foto di gattini.*

#### **Indice**

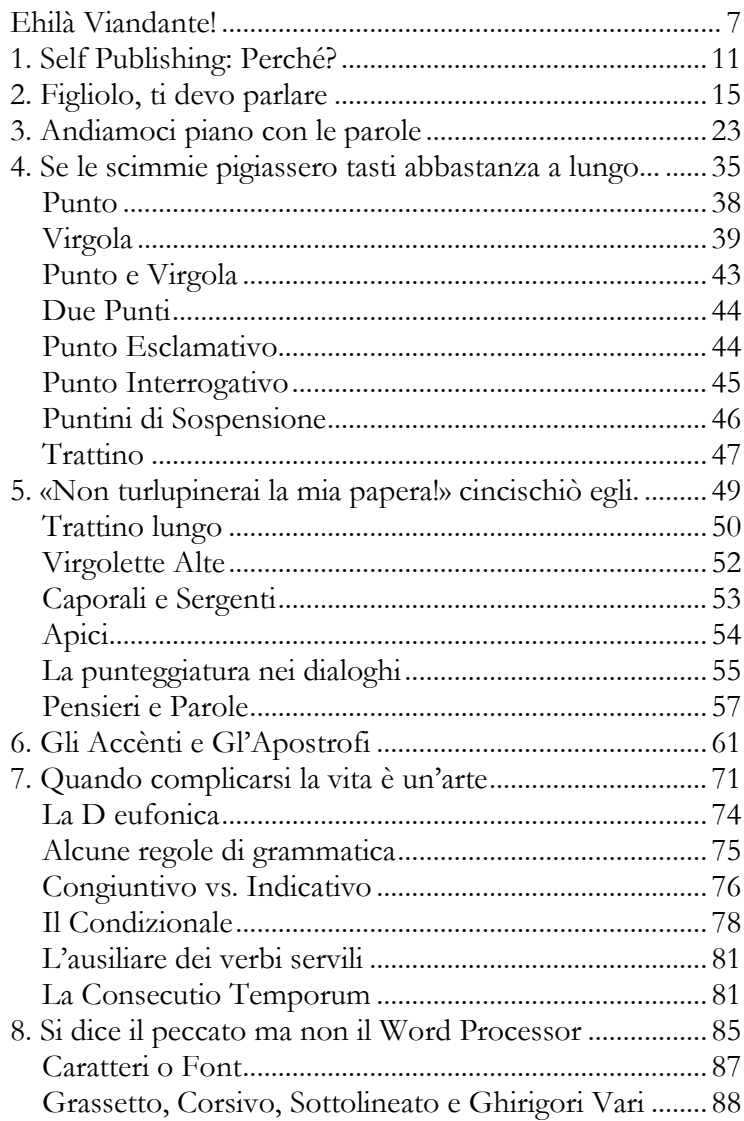

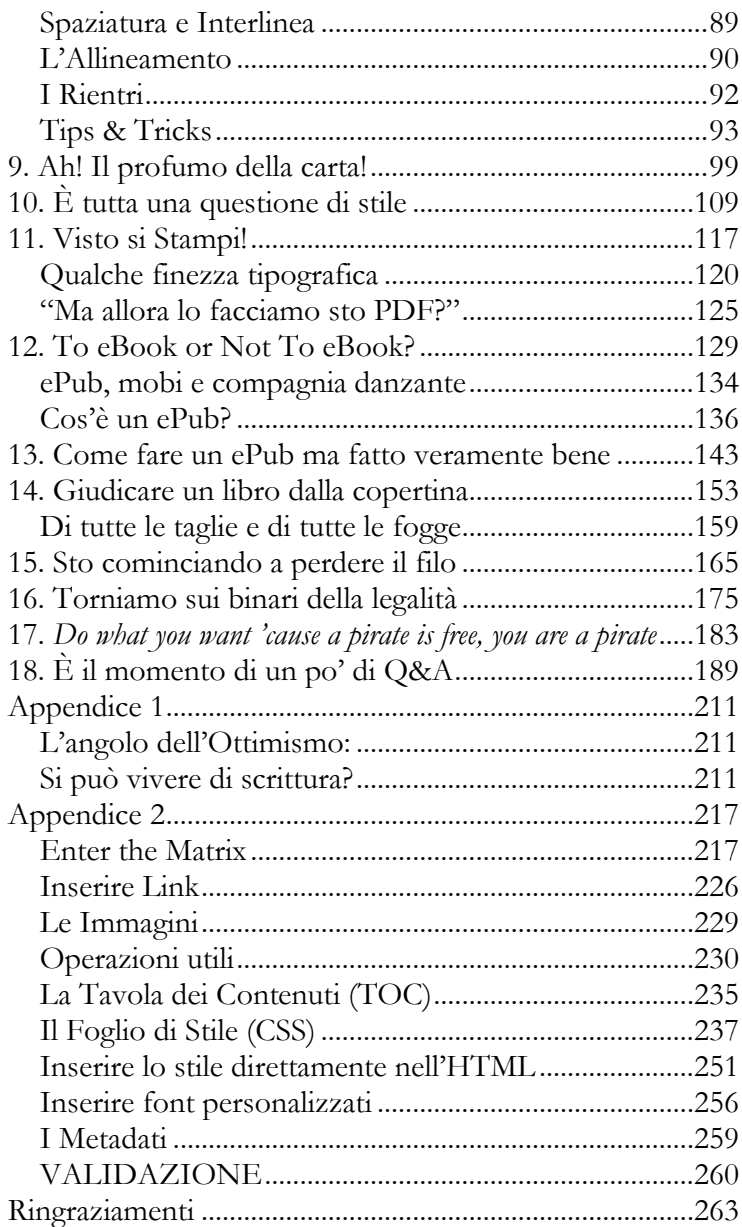

#### <span id="page-6-0"></span>**Ehilà Viandante!**

Mettiamo subito le cose in chiaro.

"Oh, ciao, anch'io sto bene, grazie di avermelo chiesto."

Sì, hai ragione, chiedo scusa, quando vado di fretta mi dimentico le cose.

Ciao, amico lettore, qualunque sia il tuo genere, specie e nazionalità (e perdonami se generalizzerò utilizzando un neutro maschile), piacere di fare la tua conoscenza.

Io sono Allison, e sono qui per guidarti in questa guida, perché ovviamente si guida la guida, ma non si manualizza il manuale, non sarebbe carino.

"Eh? Si può sapere che stai blaterando? Chi è che saresti tu?"

Allora, uff, e io che volevo farla veloce. Vabbe' ho capito, ora ti spiego tutto con calma.

Sono una tizia spuntata dal nulla che ha l'hobby di scrivere e ogni tanto prova a pubblicare qualcosa. Ma non è di questo che parlerò, e non voglio che questo libro sia inteso come un sistema veloce per pubblicizzarmi. Deve vivere di vita propria e assolvere all'unico compito per cui è nato: dare qualche consiglio dal basso della mia esperienza pluriennale nel settore della pubblicazione fai-da-te.

Tra l'altro non siamo del tutto soli. Lo vedi quel tizio che si nasconde nell'ombra laggiù? Quello è il mio collega Antonino, che ci darà una mano a rendere più coerente e sensato questo nostro percorso. Ma non preoccuparti, non è pericoloso. Basta che non gli dai da mangiare dopo mezzanotte, ok?

 $^{\prime\prime}$  Ok. ?"

Bene. Ora che abbiamo fatto le presentazioni, possiamo andare avanti.

Dicevo: mettiamo subito le cose in chiaro.

Quello che hai davanti è un manuale che si prende molto poco sul serio e si pone lo scopo di darti qualche dritta su come muoverti nel mondo del self publishing, o autopubblicazione, o comunque tu voglia chiamarlo.

Come ti sarai ormai reso conto, non è la solita guida barbosa finto-professionale; diciamo che ho cercato di metterci del mio, ma anche un po' del tuo, infatti quando troverai qualche frase virgolettata, considerala come se fossi tu che ti rivolgi a me, o fossi io che ti leggo nel pensiero, insomma, ci siamo capiti.

"Se lo dici tu..."

Ecco, appunto.

Dunque. Se hai per le mani questo manuale, molto probabilmente sei un aspirante scrittore. Aspirante è un termine orribile, perché sembra sempre che uno che vuole fare lo scrittore debba "aspirarsi" qualche strana sostanza, e non è un'immagine molto lusinghiera.

Diciamo che ti piace scrivere.

Diciamo che magari hai anche scritto qualcosina di consistente, tipo una raccolta di racconti o un romanzo, o una raccolta di poesie.

Diciamo che ora ti ha sfiorato l'idea di "fare tutto da te" e stai vagliando le varie possibilità.

Ed ecco che qui le nostre strade si sono incontrate.

Io sono colei che porta con sé l'esperienza di chi ci ha già sbattuto la faccia (e il naso, mica penserai che quella gobba sia naturale, è stato un incidente) e che ha deciso di condividere con te quel poco che ha imparato, nella speranza di fare qualcosa di utile per l'umanità intera. Si sa mai che sei il nuovo Hemingway e io manco lo sapevo.

Potrei mai privare il genere umano delle tue opere immortali? Oh, certo che potrei. Siamo sinceri, alla storia di Hemingway non ci crede nessuno.

Questo non vuol dire che comunque tu non possa intrattenere un discreto numero di persone con le tue storielle.

Bene.

Ora che abbiamo chiarito perché sono qui e soprattutto perché ci sei tu, direi che possiamo cominciare.

Tu vai avanti, che poi ti raggiungo.

<span id="page-8-0"></span>Ci si vede nel primo capitolo.

#### 1. Self Publishing: Perché?

Se hai fatto un giro nel web, soprattutto negli ambienti frequentati da scribacchini e pennivendoli, suppongo che avrai sentito varie campane dire tutto e il contrario di tutto sull'autopubblicazione.

C'è chi la osanna come una nuova conquista della civiltà e chi ne dice peste e corna e vorrebbe istituire la nuova Inquisizione e mandare alla gogna tutti gli autopubblicati.

Ti dirò anche come la penso io.

A me piace. Mi piace l'idea di essere libera di muovermi e allo stesso tempo avere il completo controllo su ogni fase della pubblicazione.

Il self publishing come lo stiamo vivendo ora è una cosa abbastanza nuova e irrimediabilmente legata alla diffusione di Internet. Dimentica tutti quelli che ti tirano fuori le storie su Moravia che si è pagato la pubblicazione, mentre cercano con l'altra mano di infilarsi nel tuo portafogli. Quelli sono gli sciacalli dell'editoria e ti conviene tenertene bene alla larga. Sono quelli con scritto "Editore" sulla facciata e che ti vengono a dire che sei un genio bravissimo e hai scritto un libro meraviglioso unico che devi assolutamente pubblicare e loro sono disposti a darti questa opportunità, il tutto per la modica cifra di [inserire una rata del mutuo a caso].

Ecco, quella non è autopubblicazione e non è neanche un "investimento", a meno che tu non intenda dire che la tua carriera è appena stata investita da un camion.

E non essendo quella autopubblicazione e non essendo questo un manuale sull'editoria a pagamento, chiuderò subito l'argomento e mi dedicherò a ciò per cui siamo qui giunti. Tanto se uno è convinto a pagare per pubblicare non basterebbe un libro intero a fargli cambiare idea e io non ho tempo di star qui a imbellettare i macachi.

Insomma, si può sapere cos'è questa cavolo di autopubblicazione o self publishing, o come vogliamo chiamarla?

(Ah-ah! Sì, ti ho anticipato la domanda).

Dicasi self publishing un'azione con la quale un soggetto, identificato come "scrittore" (e sulla questione dell'"Ehi! Modera i termini!" ci torniamo dopo), mette in vendita un proprio scritto (romanzo, antologia, silloge poetica, racconto, novella, fumetto, libro-game, memoriale, saggio, raccolta delle lettere di nonno Peppino in guerra, confessione, diario segreto, qualunque cosa dia modo di essere additati e derisi da un pubblico) attraverso un'apposita piattaforma per poi spammarlo in ogni angolo del web e del mondo reale.

O una cosa del genere.

In parole più semplici: ho scritto un libro, me lo leggo, rileggo, correggo, impagino, cerco di dargli una parvenza di veste grafica decente, lo carico su un sito dove la gente può andare a comprarlo o ne faccio stampare settecentoventi copie, mi siedo sulla riva del fiume e aspetto.

Non siamo qui per fare disquisizioni morali sul fatto se sia giusto o meno inondare la rete di immondizia dilettantesca illeggibile di dubbio gusto (sì perché "immondizia" da solo non rendeva l'idea), ma siamo

qui per cercare di fare in modo che la nostra immondizia sia un po' meno immondizia delle altre.

E a sto punto verrebbe naturale pensare che forse, ma dico forse, il motivo per cui il self publishing è guardato con tale sussiego (ecco una voce da aggiungere alla lista delle "parole che ti rendono figo") dal resto del mondo – editori, scrittori "quelli veri", lettori, fruttivendoli, macellai, nani e ballerine – è perché appunto la maggior parte di quello che viene autopubblicato è più simile a un brutto compito di italiano che alla letteratura. Chi sono io per negarlo? Ho detto che sarei stata sincera e lo sono (non l'ho detto? Fa lo stesso).

Ma forse, e dico di nuovo forse, c'è anche un altro motivo. Ed è quello che è un fenomeno nuovo e imprevedibile e che sta crescendo sempre più giorno per giorno. E le cose nuove e imprevedibili che crescono sempre più giorno per giorno – e che quindi non sai mai dove andranno a parare – fanno una paura fottuta. Scusa la parolaccia, ma non c'era altro modo per rendere meglio il concetto.

I vecchi editori e i vecchi scrittori e i vecchi distributori e i vecchi librai non sono preparati al nuovo che sta arrivando, e se la stanno facendo sotto. Perché sarebbero disposti a tutto per mantenere lo status quo e non vogliono accettare il fatto che o ti adegui o ti estingui. Lo diceva anche un certo Darwin, che non era proprio il primo che passava per strada.

E sai qual è la cosa che fa più paura di tutte?

Il fatto che per la prima volta viene messo in discussione il potere di selezione e sì, anche di censura, degli editori. Per la prima volta gli autori, quelli che devono andare a bussare alle porte di grandi e piccoli editori per elemosinare anche solo una lettura; quelli che per pubblicare un libro devono piegarsi ai più biechi compromessi tra i quali vendere la madre al mercato nero o accendere la decima ipoteca sulla casa, per poi vedersi comunque soli, ignorati e dileggiati dai grandi nomi che fanno grandi numeri, dicevo, per la prima volta hanno la possibilità di combattere ad armi pari. Più o meno.

Nel senso che chiunque può mettere il proprio libro sul mercato e se le congiunzioni astrali gli sono favorevoli, può anche fare il botto e arrivare a vendere quanto il libro iper-pompato di una big.

Ma frena i cavalli un momento. Che già ti vedo lì che smetti di leggere e ti butti a pubblicare il tuo manoscritto sperando di vendere milioni di copie come è successo a certi tizi in America.

Torna qui e ascoltami un attimo.

Devo riportarti alla triste realtà.

Siamo in Italia. Paese notoriamente retrogrado e restio ad accogliere le novità. Paese notoriamente scettico verso quelle cose tecnologiche, che "io mica mi fido a comprare su Internet" e poi pubblicano sui social tutte le loro informazioni personali più riservate... ehm che stavo dicendo?

Ah, sì, siamo in Italia, paese dove la gente legge pochissimo, dove anche gli autori pubblicati dagli "editori seri" fanno fatica a campare di royalties, figurarsi se autopubblicando uno riesce a pagarsi qualcosa di più di una colazione al bar.

Perché il mondo del self publishing può essere bello e luccicoso e allettante, ma prima di tutto, c'è qualcosa che devi sapere.

Vieni con me nell'altra pagina. Io e te da soli. Tranquillo, non ti faccio nulla. Fidati.

#### <span id="page-14-0"></span>2. Figliolo, ti devo parlare

Sì, in questo capitolo io sono tuo padre [cit.].

E il mio compito è raccontarti le cose brutte e cattive del mondo (del self publishing). Perché se da una parte ci sono la libertà e la gioia di poter finalmente raggiungere i lettori e condividere con l'umanità il frutto delle tue fatiche, dall'altra ci sono una serie notevole di ostacoli da superare. E può anche darsi che questo capitolo uccida tutti i tuoi sogni di gloria e ti faccia passare la voglia di percorrere questa strada.

Io ti ho avvertito, quindi leggi a tuo rischio e pericolo. E non fare come quelli che si tappano le orecchie e gridano "lalalalalalala" perché non vogliono sentire ragione.

Se vuoi autopubblicare devi sapere. La conoscenza è la strada che porta alla sofferenza, ma la sofferenza è inevitabile per superare i propri limiti e... no, non ho idea di quello che sto dicendo, mi hai preso per un Maestro Zen?

"Ma quanto la fai lunga, parla e basta."

Hai ragione, parlo e basta. E per rendere il tutto più solenne e pieno di mestizia, lo farò sotto forma di elenco numerato, tipo dieci comandamenti, anche se non saranno proprio dieci, ma intanto cominciamo:

#### 1) La concorrenza

Gli scrittori nel web sono una moltitudine in costante aumento. Sono finiti i tempi in cui tu eri il

bibliofilo solitario, che concupiva oscuri volumi, che teneva il suo quadernetto nascosto su cui annotava lampi creativi, che sognava in gran segreto di vedere il suo nome su un tomo rilegato e che si sentiva solo nel mondo perché tutti pensavano a uscire e a divertirsi e l'unica volta che prendevano in mano una penna era per compilare la lista della spesa (ma se hai meno di venticinque anni, ignora quest'ultima parte perché veniamo da due mondi diversi. Sigh).

Ora siamo nell'era di Internet, che ha la tendenza a creare luoghi di aggregazione tra soggetti simili. Quindi se tu prima credevi di essere una mosca bianca, ora ti ritrovi in mezzo ad altre diecimila mosche bianche, tanto che l'eccezione è vedere una mosca nera.

Seriamente. Non ho mai visto tanti aspiranti scrittori come negli ultimi anni. Essi sono dovunque. Essi invadono ogni sito, forum e social network. Essi *vengono fuori dalle fottute pareti*.

Ed è una cosa di cui devi tenere conto: perché un sacco di gente ha almeno una poesia o un mezzo racconto da qualche parte in qualche file o cassetto, e quasi tutti, presto o tardi, sono sfiorati dalla velleità di provare a pubblicare, chi attratto dalla fama, chi dalla gloria, chi dal denaro. E la competizione è spietata.

Dovrai confrontarti con migliaia di altri libri come il tuo, quando non migliori, dovrai anche scontrarti con altri aspiranti scrittori che non si faranno scrupoli a metterti i piedi in testa e a distruggere la tua autostima. Alcuni cercheranno persino di sabotarti con recensioni negative, e manderanno i loro amichetti a parlare male di te.

Andare là fuori, con il tuo libricino in mano, è come affrontare un'orda di zombie. Quindi armati più che puoi e preparati a combattere.

#### 2) La monnezza

Come si suol dire, "nessuno nasce imparato". Non basta svegliarsi una mattina e decidere di scrivere un libro per diventare automaticamente bravi scrittori. Non basta neanche effettivamente scriverlo un libro. Tutti dobbiamo imparare, faticare, farci le ossa e fare il possibile per migliorare. Ma tante volte la fretta o la mancanza di giudizio sono cattive consigliere. Per questo troverai tantissimi altri libri autopubblicati accanto al tuo, e molti di questi saranno schifezze. Linguaggio inadeguato, svarioni grammaticali, veste grafica imbarazzante, storie zoppicanti, stile inesistente... benvenuto nel meraviglioso mondo degli autori che fanno da sé ma non sanno quello che fanno.

Probabilmente anche tu sei uno di loro. E se non lo sapevi, *sallo*.

Cosa significa tutto questo?

Che, a prescindere dal valore di ciò che scrivi, se autopubblichi dovrai gettare il tuo testo in un mare di immondizia. E renderti conto che la gente sarà molto restia a darti fiducia proprio per questo pregiudizio (avallato da prove concrete, c'è da dire), quindi, anche da questo punto di vista, la strada è tutta in salita.

Il tuo obiettivo sarà quello di risplendere come un diamante in mezzo al fango. Tiè, ti ho dato pure la nobile impresa, poi lamentati.

#### 3) La grafica

Anche l'occhio vuole la sua parte. Peccato che quello di molti self publisher è ciecato. Non altrettanto quello dei lettori. Se vuoi avere più possibilità di vendere il tuo libro, devi presentare un prodotto

allettante. Questo implica avere conoscenze di grafica e formattazione. E no, saper usare MS Paint o la sfumatura radiale in Photoshop non è sufficiente. Dovrai documentarti personalmente o trovare qualcuno che possa darti una mano. E pagarlo. E *sossoldi*.

Ma ne parliamo meglio nel capitolo dedicato.

4) I guadagni

Se ti sei avvicinato al self publishing credendo nell'illusione dei soldi facili, ho una brutta notizia per te.

Si guadagna poco. Molto poco. Pocherrimo. *Ommioddio dovrò andare a vivere sotto i ponti* poco. Ci sono libri che non vendono neppure una copia. Per anni.

Quindi se conti di vivere di scrittura, hai contato male.

Tieniti stretta qualunque altra tua fonte di reddito e non lasciare il lavoro non appena ti arriva il primo bonifico dal tuo distributore.

A meno che tu non riesca davvero a fare il botto e vendere un milione di copie. Nel qual caso ti faccio i miei più sentiti complimenti, e se questo manuale ti è stato d'aiuto e ti senti tanto generoso, il mio IBAN è \*\* \*\* \* \*\*\*\*\* \*\*\*\*\* \*\*\*\*\*\*\*\*\*\*\*\*.

No, seriamente. Vivere di scrittura non è del tutto impossibile, ma sono pochi quelli che ci riescono e soprattutto è un'attività che richiede impegno, costanza e un sacco di lavoro. Non credere che basti pubblicare un libro e aspettare il miracolo. Certo può capitare di aver imbroccato il titolo giusto, che vende bene per i primi mesi. Ma poi il calo è fisiologico, e se vuoi continuare a guadagnare, devi continuare a scrivere. Un altro libro, poi un altro, poi un altro ancora, e non tutti andranno bene, e non tutti venderanno. C'est la vie. Prendila con filosofia.

#### 5) La Promozione

Facendo tutto da te, nessuno si scomoderà per darti una mano a farti conoscere (a meno che non paghi moneta sonante). Puoi sperare nella fortuna, nel passaparola, nella fedeltà dei tuoi amici più cari, ma alla fin fine, dovrai sbatterti come puoi per promuoverti e farti notare. E tante volte ti sentirai come un assetato che grida nel deserto ma ha la gola secca e gli è andata la sabbia di traverso e ha le formiche rosse nelle mutande. Sì, quelle che pizzicano. Spero di aver reso l'idea.

Proverò a darti qualche spunto per la promozione, ma il limite è solo la tua fantasia. E il pubblico pudore.

#### 6) La diffidenza

Come accennavo poco fa, i lettori sono spesso molto diffidenti verso gli autori autopubblicati, almeno quei lettori che sanno distinguere tra un file sicuro e un porno amatoriale con dentro sette virus (pessima scelta di esempi, come sempre). Quindi saranno molto restii a cacciare l'euro per comprare il tuo libro. E ogni volta che andrai in giro a promuoverti, sappi che sarai guardato dall'alto in basso da quelli che leggono la "Vera Letteratura" e tutto quello che scriverai e autopubblicherai, a prescindere dalla qualità, sarà sempre etichettato come narrativa di serie Z. Sì, anche se non scrivi fiction. Narrativa. Di. Serie. Zeta. E questo è il termine più gentile che sentirai.

7) Le critiche

Questa è una cosa che nessuno che compia una qualunque azione, dall'alzarsi dal letto alla mattina al cucinare una crème brûlée da far resuscitare i morti, può risparmiarsi.

Ovunque andrai, qualunque cosa farai, *tu sempre pietre in faccia prenderai...* ehm... ci sarà sempre qualcuno che ha qualche motivo per cui criticarti. Guarda lì che non si scende dal letto col piede sinistro, guarda che hai un laccio delle scarpe più lungo dell'altro, guarda che nella crème brûlée non ci vuole l'aglio, e via dicendo.

A maggior ragione sarai criticato, osservato, giudicato e sì, a volte anche insultato, per il solo fatto di aver OSATO (così, tutto maiuscolo) non solo scrivere, ma anche pubblicare un libro. Cioè ma chi credi di essere? Mica sei Joyce te! Che a proposito, lo sapevi che anche lui ha pagato per pubblicare? Ma non ti vergogni a pubblicare queste cose imbarazzanti, questa roba da bambini, queste schifezze! Insomma mi sono sentita male dopo tre righe, come fai a usare la punteggiatura a quel modo? E tutti quegli aggettivi, e gli avverbi, oh cielo, quanti avverbi! E la grammatica? Ne vogliamo parlare? E poi la storia non sta in piedi. Non è minimamente verosimile. E non ti sei documentato, che quella stazione ha solo tre binari, mica quattro! E ci vogliono trentadue minuti esatti mentre il tuo personaggio ce ne mette ventinove. È inammissibile. E poi il POV e lo SHODONTELL! E i tuoi personaggi sono piatti, e banali, e dicono cose stupide, e fanno cose ancora peggio che stupide. E sei noioso, mi sono addormentata al terzo capitolo. Che libro orrendo. È così orrendo che farebbe piangere le tigri dai denti a sciabola, se non fossero estinte. O forse

si sono estinte perché hanno letto il tuo libro. Ma perché invece di scrivere non ti dedichi alla coltivazione delle zucchine?

E sono stata ancora gentile e educata.

Perché quello che ti aspetta potrebbe essere anche peggio. E devi imparare a farti scivolare tutto addosso, se non vuoi finire in un angolo della tua stanza a dondolare in posizione fetale circondato da fuochi fatui. Dovrai ingoiare tanti rospi e imparare a lasciar correre, se non vuoi farti una cattiva fama (e due o tre ulcere).

Questo non vuol dire che non dovrai ascoltare ciò che ti viene detto. Fai tesoro di ogni critica, anche quella più cattiva, anche quella più dura da mandare giù. Anche un lettore cafone e irrispettoso può insegnarti qualcosa. Ad esempio che prendere a pugni in faccia le persone non è sempre una buona idea. Ah, ma si parlava di scrittura, giusto?

<span id="page-20-0"></span>E allora parliamone.

#### 3. Andiamoci piano con le parole

Do per scontato che tu non sia fuggito urlando dopo aver letto tutte le brutte cose che ti aspettano se scegli di autopubblicare, quindi vuol dire che sei deciso e determinato, e questa è sempre una buona cosa. Forse sei anche sicuro di quello che hai scritto e questo può essere sia un bene che un male. Ma è venuto il momento di parlare sul serio. Io e te, da soli.

Chiudi la porta della tua stanza o, se sei in un luogo pubblico, creati un fortino fatto di libri, quaderni, tablet, bicchieri di bibite assortite, piatti di plastica, cannucce, tavolini da pic-nic, salviettine per le mani... cosa dici? La gente sta iniziando a guardarti strano? Va bene, lasciamo perdere il fortino, solo concentrati un attimo e non lasciarti distrarre da ciò che ti circonda, perché dobbiamo parlare di scrittura.

Non ti insegnerò a scrivere, perché non sono abbastanza qualificata. Anche se non esiste una vera e propria qualifica per decidere chi è uno scrittore e chi non lo è, ma penso che una ventina di anni passati a scrivere professionalmente siano quanto di più vicino a una "qualifica" ci possa essere. E tu e io abbiamo ancora un bel po' di strada da fare su questo versante.

"Come lo sai?"

Lo so, lo so, fidati. Altrimenti non saresti qui a leggere questo manuale.

Andrò oltre e proverò a fare un'altra predizione: scommetto che hai già un manoscritto pronto nel cassetto che non vedi l'ora di vedere pubblicato.

"E se invece non ce l'avessi?"

Allora mi domanderei perché cavolo stai perdendo tempo qui a leggere un manuale per autopubblicare qualcosa che ancora non hai scritto e perché non sei davanti allo schermo a buttare giù una parola dopo l'altra. Fila a scrivere e poi ne riparliamo.

Anzi, no. Fermo lì. Già che ci sei, andiamo avanti a parlare.

Lasciami fare qualche domanda.

Apri un file o prendi carta e penna e prova a rispondere avendo ben chiaro in mente il tuo libro. Sia che tu l'abbia già finito di scrivere, sia che sia ancora una specie di massa informe nella tua testa, tipo una cosa tutta squagliata e viscida che pulsa e che striscia... ehm, immagine troppo schifosa? Va bene, allora immaginalo come un piccolo passerotto ancora incapace di lasciare il nido. O semplicemente come un quaderno scritto a metà. Insomma, una bozza.

Perché anche se tu sei convinto che la tua opera sia completa, fidati, non è così. C'è sempre tempo per un'ultima rilettura. E tu ne hai bisogno. Un gran bisogno.

Come faccio a saperlo? Sono una veggente.

No, seriamente, è solo una questione di probabilità. Nel 99% dei casi ci avrò indovinato. Nell'altro 1% tu sei un genio della letteratura e stai leggendo queste pagine solo per bullarti di me. E non è carino.

"Ma insomma ste domande?"

Hai ragione, tendo a divagare. Ecco le domande:

#### 1) Di cosa parla il tuo libro?

In tre righe o meno. È essenziale che tu riesca a individuare qual è il tema centrale della tua storia, soprattutto per verificare se l'hai effettivamente rispettato e se non sei partito da un prete in crisi con la fede per poi finire nel mezzo di un'invasione aliena. (Nessuno ti vieta di farlo, soprattutto se ti chiami *M. Night Shyamalan*, ma almeno sii sicuro che sia proprio quello che volevi scrivere).

2) A che genere appartiene e a che target è indirizzato?

Sono due categorizzazioni puramente commerciali e se stai pensando "ma io sono uno scrittore non mi sporco le mani con certe tassonomie che limitano la mia sacra arte!", esci di qui e non farmi perdere altro tempo. Se vuoi pubblicare devi tenere conto di queste cose, e non solo perché con il self publishing devi fare tutto da te, ma anche perché devi sapere a chi è rivolto quello che scrivi. Se scrivi solo per te stesso, allora fai un favore al mondo e tieni tutto nel cassetto.

Perdonami, sono stata scortese, ora mi riprendo.

Cos'è un genere letterario penso che lo sappiano tutti. È quello che ci fa capire a grandi linee quali elementi caratteristici conterrà una storia, quindi si parla di fantasy, horror, giallo, romantico, ecc. ma un testo può anche non appartenere a nessun genere specifico, nel qual caso si parla genericamente di narrativa o (impropriamente) di "mainstream" (in realtà il termine *mainstream* si riferisce alla corrente dominante di un certo genere o comunque a prodotti particolarmente popolari/commerciali).

Il *target* invece è quella cosa fatta di cerchi concentrici a cui devi sparare... ehm, no, ho sbagliato libro. Con il termine "target" si intende la categoria di lettori a cui è indirizzata un'opera. Può essere riferito sia alla fascia di età che ad altre caratteristiche comuni

(ad esempio il sesso, il background culturale, il feticismo per il latex, dimentica quest'ultima), ma in linea di massima diciamo che l'età è una delle principali discriminanti, soprattutto se scrivi qualcosa indirizzato a un pubblico giovane. Non vuoi inserire parolacce e simboli satanici in un libro per bambini, vero? *Perché nessuno pensa ai bambini?!*

#### 3) Hai messo tutto quello che ci andava messo?

Parliamo di struttura. Nessuno parla mai di struttura. Seriamente, ho vagato in lungo e in largo per il web, e la maggior parte di chi si autoproclama esperto di scrittura si concentra solo sullo stile o sulle tecniche narrative o sulla documentazione, ma quasi nessuno guarda mai alla struttura. Cos'è la struttura? È l'ossatura su cui è costruita la tua storia. È l'impalcatura che regge tutto quanto. Se la struttura è instabile o poco curata, per quanto meravigliosa sia la tua prosa, per quanto tu ti sia impegnato nel creare un'ambientazione credibile e usare uno stile impeccabile, ci sarà sempre qualcosa che non va e un senso di insoddisfazione resterà in chi ti legge. Una storia senza struttura è come un castello costruito sulle sabbie mobili, un libro che fa affidamento solo sullo stile è come una torta di fango ricoperta di glassa, sarà bella da vedere ma è immangiabile. E ho detto fango perché sono una signora.

Ma allora cos'è questa struttura?

In realtà niente di complicato, non farti spaventare da chi ti cita saggi incomprensibili, teoremi filosofici e formule alchemiche. È una cosa molto più immediata. Ci sono tre cose di cui ha bisogno una storia per considerarsi completa: un inizio, un centro e una fine.

Detto in parole povere, deve avere una situazione iniziale che viene sconvolta da un qualche evento a tua scelta (che genera quindi un conflitto), una parte centrale in cui questo conflitto viene esplicitato e affrontato e in cui succedono varie cose che sarai tu a decidere a seconda che tu voglia scrivere un racconto breve o una saga di enne-mila volumi, e un finale che coinciderà con il momento di massima tensione (climax) che dovrai decidere come "sciogliere". Non importa che il finale sia lieto o funesto, risolutivo o aperto a molteplici interpretazioni, basta che la storia in qualche modo si concluda e il lettore abbia l'impressione di aver chiuso il cerchio.

#### 4) Chi racconta la storia?

"Io" non è la risposta giusta. A meno che tu non scriva in prima persona un libro autobiografico. In tutti gli altri casi, esisterà un narratore: un'entità astratta, o un personaggio di fantasia che racconterà la storia attraverso i suoi occhi. A volte addirittura saranno più di uno ad alternarsi sulle pagine e a darci una visione sfaccettata delle vicende. La scelta di narratore e punto di vista influirà molto su come scriverai la tua storia e anche su come il lettore la percepirà. Cerca in giro e troverai molti articoli se non interi libri sull'argomento.

#### 5) Sai cosa stai scrivendo?

Che potrebbe essere anche: ti sei documentato? Molti consigliano di scrivere solo quello che si conosce, ma è un consiglio che può essere molto fuorviante, soprattutto se preso alla lettera. Se qualcuno scrivesse solo ciò che conosce non parlerebbe d'altro che di se stesso e della sua igiene intima, e tutti i generi basati

sull'immaginazione e la fantasia si estinguerebbero. E lo so che c'è qualcuno là fuori che non desidera altro, che vorrebbe che la gente smettesse di scrivere "ste scemenze" e si concentrasse su cose più serie tipo i problemi esistenziali della società umana avviata verso il suo inesorabile collasso dentro un buco nero di nichilismo e autodistruzione... o una cosa del genere. Ma non è questo il punto. Il punto è che qualunque cosa tu voglia scrivere, che sia raccontare di tua nonna che fa la spesa o degli alieni con quattro braccia della Nebulosa Sborg, devi cercare di fare in modo che quello che scrivi sia in qualche modo credibile. A maggior ragione se stai scrivendo di cose reali del mondo reale. Ad esempio, se scrivi un giallo ma non conosci le procedure di polizia, sicuramente troverai più di un lettore che storcerà il naso davanti all'ennesimo civile che si mette a fare l'investigatore e risolve il caso da solo, oppure se un personaggio usa una pistola semiautomatica non puoi farlo ricaricare a ogni colpo sparato, così come non puoi fargli sparare trentasette colpi senza cambiare il caricatore, e lo stesso vale per tutti quegli eventi inverosimili al di fuori di un contesto fantastico. Tipo una bambina che solleva un cavallo. Potrebbe avere senso se la bambina in questione è dotata di poteri magici, non se la bambina in questione è una normalissima bambina in un mondo che rispecchia quello reale (eppure è stato fatto anche questo).

Ciò non vuol dire che nelle storie fantasy si possa scrivere qualunque assurdità e pretendere che il lettore se la beva: la coerenza interna è fondamentale. Quindi se descrivi un personaggio come un essere umano, anche se in un contesto fantastico in cui esiste la magia, non puoi fargli fare un triplo carpiato con avvitamento

28

e giro della morte se fino al giorno prima faceva fatica ad allacciarsi le scarpe. A meno che non sia stato morso da un ragno radioattivo.

Insomma, scrivi col cervello e un minimo di logica.

Se la spieghi in modo abbastanza convincente, in realtà, il lettore si berrà qualunque cosa. Ma non affidarti troppo alla sospensione dell'incredulità. Viviamo in tempi in cui c'è un grande desiderio di realismo e le fatine e gli unicorni non hanno più presa come una volta. Persino i fantasmi e gli alieni sono guardati con uno sbadiglio. Insomma, se devi scrivere qualcosa che non conosci, prima cerca di leggere un po' di materiale sull'argomento e saperne di più. Leggere è sempre il consiglio buono per tutte le stagioni.

6) Dove hai imparato a scrivere?

Di nuovo "alle elementari" non è una risposta accettabile. Stiamo parlando di scrittura creativa. Un tipo di scrittura che non è legata al semplice veicolare un messaggio ma si spinge più in là e si pone lo scopo di trasmettere emozioni. Coinvolgere, interessare, divertire, commuovere, appassionare, e anche far incavolare, a volte. E questo non lo si impara alla scuola dell'obbligo.

La scrittura è un'arte ma è anche un mestiere, e in quanto mestiere si può imparare.

*Il genio è 1% ispirazione e 99% traspirazione*, disse Thomas Edison.

Non ci si sveglia un mattino con la voglia di scrivere e si è automaticamente scrittori. Ci vogliono anni di studio e di pratica. Non c'è una via breve, è una gavetta che tutti devono fare, e significa passare per rifiuti, critiche, indifferenza e umiliazioni. L'unica fortuna che abbiamo è che non è come per lo sport, che dopo una certa età sei fuori dai giochi; al contrario, nella scrittura più si invecchia e più si matura e quindi si migliora (poi c'è anche chi si rincoglionisce, cose che capitano), quindi non avere fretta di arrivare, ovunque tu voglia arrivare, e non credere di essere già "fatto e finito". Perché quando sei giovane pensi sempre di sapere già tutto e invece sei solo all'inizio, e più passano gli anni e più ti guardi indietro e dici, "cavolo ero proprio un fesso".

Ma allora dove e come si impara a scrivere?

Si impara da chi ci è passato prima di noi. Da chi ha scritto tanto e da chi ci ha emozionato con le sue parole: ossia leggendo i grandi scrittori. Leggere leggere leggere. Tutti lo ripetono come un mantra.

Quanto leggere? Dipende da te, dai tuoi ritmi e dai tuoi tempi. Un libro al giorno è follia, un libro all'anno è carestia (me la sono inventata adesso, spero che prenda piede così venderò i diritti e diventerò milionaria).

Ma, c'è un grosso enorme sconfinato MA. Leggere soltanto non basta, sarebbe come pretendere di diventare un campione di salto con l'asta guardando le gare in TV. Per imparare a scrivere bisogna scrivere. Scrivere scrivere scrivere. Scrivere tanto, scrivere di tutto, provare, riprovare, cancellare, riscrivere.

E poi naturalmente ci sono i "ferri del mestiere" che sono le tecniche narrative, gli strumenti con cui si costruiscono le storie. Immagina di dover costruire un castello di sabbia. Lo puoi fare solo a mani nude, procedendo per tentativi, e magari verrà anche un bel risultato o magari crollerà subito, però se inizi a usare secchiello e paletta, e qualche formina artistica, se sai quanta acqua serve per rendere la struttura solida, allora il risultato finale sarà sorprendente.

Dove si impara a usare questi ferri del mestiere? Da chi ne sa di più, da chi lo fa per campare, dai corsi di scrittura e dai manuali. Ma che siano tenuti o scritti da gente che sa quello che dice e non da cialtroni improvvisati il cui unico scopo è lucrare sui sogni degli aspiranti scrittori.

Il mio consiglio, detto da una spilorcia cronica, è di non spendere mai troppi soldi. Soprattutto non fidarti troppo dei corsi di scrittura a tre-quattro cifre. È un investimento che difficilmente torna indietro e fa sembrare l'editoria a pagamento una cosa meno scandalosa. Piuttosto procurati qualche buon manuale e leggi. Leggere leggere leggere.

Perché leggere non vuol dire leggere solo i libri che ti piacciono o leggere solo il genere di cui scrivi, vuol dire leggere di tutto: articoli, saggi sugli argomenti più disparati, classici, moderni, libri che non ti saresti mai sognato di leggere, anche libri che ti fanno profondamente schifo. Da ogni libro, anche dal più brutto dell'universo, puoi imparare qualcosa. E no, stavolta niente battuta cretina. È vero e basta.

#### 7) Hai revisionato con attenzione?

Che tu ci creda o no, esiste gente che non rilegge quello che scrive e inorridisce alla sola idea di modificare mezza parola della sua opera. E magari tu sei uno di questi.

Sappi che, a meno che tu non sia in quell'1% di geni letterari, non esiste un testo che sia già bello e pronto al primo tentativo. Siamo esseri imperfetti e produciamo opere imperfette, anzi, è proprio questa imperfezione a renderle speciali. Anche perché per quanto impegno e per quanti sforzi ci si mettano, la perfezione non esiste, e prima impariamo a conviverci meglio sarà per tutti.

Questo però non vuol dire che un testo non possa essere reso migliore, sia dal punto di vista della forma che da quello dei contenuti. Per questo il consiglio buono per tutte le stagioni è leggere, rileggere, revisionare, riscrivere.

Quanto? Quanto basta.

"Quanto basta?"

Eh, caro mio, quello lo devi sapere tu. È proprio questo il punto. Quando senti che il testo è pronto: è pronto.

Ma non avere troppa fretta o rischi di mandare in giro per il mondo qualcosa che è cotto solo per metà e potrebbe essere indigesto. Quindi, già che ci sei, rileggi ancora una volta.

Ci sono molte cose da controllare e su cui intervenire. Tralasciando ciò che riguarda strettamente i contenuti – non sapendo cosa hai scritto non posso certo dirti cosa va o cosa non va, non sono ancora telepatica, ma ci sto lavorando – ci sono alcune cose che è bene controllare: innanzitutto ortografia e grammatica (di cui ci occuperemo nel prossimo capitolo. Te lo dico prima così hai tutto il tempo per sentirti male e poi riprenderti e affrontare "la bestia" fresco come una rosa. Il combattimento avviene prima di tutto nella tua mente); poi tutto ciò che riguarda la documentazione (assicurati di sapere quello che scrivi e Internet è tuo amico); altra cosa importante è la coerenza interna del testo, ossia devi controllare di non aver inserito dettagli sbagliati, errori nello scorrere del tempo o nella continuità – ad esempio cambiare posto all'arredamento o far sorgere il sole due volte nel giro

di tre ore, oppure uccidere un personaggio, dimenticartene e poi farlo riapparire cento pagine dopo. È già successo, fidati. Ma tu cerca di evitarlo comunque, perché il lettore certe cose le nota e quando le nota gonfia il petto come un gorilla, apre la coda come un pavone e, nella sua nuova forma di ibrido gorilla-pavone, sale sul pulpito e rompe i maroni. Perché il lettore è così, deve sentirsi importante. Perché le storie sono sue. Ricordatelo sempre: una volta che la tua storia è libera per il mondo, non ti appartiene più, ma è di chi la legge. E una volta che il lettore ci mette sopra le mani può farne ciò che vuole, persino stuprarla e picchiarla e rendertela mutilata e sanguinante. O *shippare* i tuoi personaggi preferiti facendogli fare cose invise al Signore. Non sai cosa significa "shippare"? Meglio per te, fidati, non vuoi saperlo.

Bene. Esaminata un po' alla bella e meglio questa serie di punti, direi che possiamo andare avanti e vedere il tutto un po' più nello specifico.

Come ho detto all'inizio, non pretendo di insegnare a nessuno qualcosa che io stessa sto ancora imparando, posso solo dare qualche dritta e sperare di averti indirizzato nella direzione giusta, perché è la stessa che sto seguendo io e se ho sbagliato, mi sa che siamo fregati in due.

C'è poi un'altra cosa importante, quando si tratta di scrittura, e finora l'ho solo accennata perché, come ho già detto, voglio dedicarci tutto un capitolo. Si tratta di conoscere la lingua in cui ti esprimi, ed evitare alcuni dei più comuni errori. E questo sarà un capitolo tosto, sia per te da digerire che per me da cucinare. Ma ci proviamo e facciamo un salto nella prossima pagina.

"Sì, ma ora che cosa ci faccio con le risposte che ho scritto?"

Perché, l'hai fatto veramente? Non ci credo. Nessuno fa mai gli esercizi scritti nei manuali. È una specie di tacito accordo tra autore e lettore: io fingo di darti un compito e tu fingi di eseguirlo. Ma entrambi sappiamo che non succederà. Era solo una scusa per introdurre i vari argomenti.

Ma se l'hai fatto veramente, be' innanzitutto complimenti. Sei molto più motivato e hai molta più buona volontà della maggior parte degli aspiranti scrittori, e vuol dire che non sei uno di quelli che amano di più l'idea di aver scritto un libro che il processo di scriverlo effettivamente.

Secondo, ora hai sotto gli occhi una panoramica generale sul tuo libro e sul tuo approccio alla scrittura e potrai vedere chiaramente cosa torna e cosa non torna e sapere su cosa devi lavorare ancora. E direi che non è poco.

Ma come dicevo, c'è un'altra cosa importante di cui tenere conto.

#### <span id="page-34-0"></span>4. Se le scimmie pigiassero tasti abbastanza a lungo...

L'italiano questo sconosciuto.

Una delle cose più fastidiose che si possano trovare quando si legge un libro sono gli errori di ortografia e di grammatica. Soprattutto perché se uno vuole fare lo scrittore e vuole campare lavorando con la sua lingua (non nel senso di organo per leccare ma nel senso di linguaggio), deve sapere come si usa e deve conoscerla a fondo. O almeno in modo tale da non fare figuracce confondendo le *branchie* dei pesci con le *branche* del sapere, e cose di questo genere.

Partiamo proprio dall'inizio dell'inizio. Da una procedura tipicamente meccanica: l'atto di mettere le lettere una dietro l'altra per comporre parole.

So che a molti piace ancora scrivere a mano, ma prima o dopo, se si vuole pubblicare, bisogna ribattere a macchina. Il che vuol dire mettersi a una tastiera e pigiare tasti.

Ora si suppone che tutti sappiano usare una tastiera e un elaboratore di testo, eppure, vedendo certi manoscritti, ogni tanto mi viene qualche dubbio.

Per fortuna sembra che quasi tutti sappiano come si scrivono le maiuscole e la punteggiatura, ma quando si tratta di sapere dove vanno gli spazi e di usare apostrofi e accenti, il dramma umano si spande a macchia d'olio e il testo si riempie di orrore e devastazione.

Non sto dando per scontato che tu non sappia l'italiano, quindi se hai una buona conoscenza della lingua non ti offendere se ora mi metto nei panni della maestrina. Consideralo solo un modo per rinfrescarti la memoria, e se proprio ti viene a noia, puoi anche saltare questi capitoli.

Ma per stare proprio sicuri sicuri, io una rispolverata di ortografia e grammatica la voglio fare. Non c'è niente di cui vergognarsi se hai qualche lacuna. Ora ci pensa zietta tua.

Cominciamo dalla punteggiatura.

I segni di punteggiatura (o interpunzione, se ci tieni proprio a fare il figo) comunemente usati nella lingua italiana sono questi:

 $\dots$  ; : ! ? ... -

Secondo una ricerca scientifica (che mi sono inventata in questo momento), quelli invece comunemente usati dagli aspiranti scrittori sembrano essere questi:

. .. , ,,, !!!!! ??? ...........??!?!?!

Qui c'è qualcosa che non va.

Se tu sei uno di quelli che usa il secondo tipo di punteggiatura, ti prego di darmi ascolto in questo momento: cancella dalla tua mente ogni concetto inerente alla punteggiatura che finora hai conosciuto e avvicinati a me come se non avessi mai visto una virgola e pensassi che un punto di domanda sia solo un buffo pennacchio per cappellini fuori moda. Fai un respiro profondo. Pronto?

"Pronto!!!!!!"
Ok, come non detto.

Facciamo finta che non abbia visto tutti quei punti esclamativi e il respiro profondo ora lo faccio io.

I segni di punteggiatura comunemente usati sono:

- Punto.

- Virgola,

- Punto e virgola;

- Due punti:

- Punto esclamativo!

- Punto interrogativo?

- Puntini di sospensione...

- Trattino-

Ci sono poi altri segni come le virgolette, il trattino lungo, le parentesi, ma quelli li vediamo magari più tardi. Ora concentriamoci su questi.

Punto primo: dove si mette la punteggiatura.

E questa è una cosa che ti conviene imprimerti a fuoco da qualche parte (a te la scelta del dove, valgono anche le zone intime): il segno di punteggiatura va sempre attaccato alla parola che lo precede e sempre staccato con uno spazio dalla parola che segue (se esiste, se no si va a capo senza spazio).

Ripeti con me: parola-virgola-spazio-parola (e al posto di "virgola" ci puoi mettere qualunque altro segno).

# **PAROLA – VIRGOLA – SPAZIO – PAROLA**

Che in un tatuaggio viene fuori una meraviglia. Facciamo qualche esempio pratico:

GIUSTO: Ciao, come stai? SBAGLIATO: Ciao,come stai?

SBAGLIATO: Ciao ,come stai ?

ANCORA SBAGLIATO: Ciao , come stai ?

In parole povere, la punteggiatura non va sparsa sul foglio come si semina il grano, ma andrebbe utilizzata con parsimonia e secondo regole ben precise. Per non trasformare questo manualetto in noia che cola, rimando alla pagina della sempreverde *Accademia della Crusca*, che sa spiegare bene come e quando usare la punteggiatura (*[http://www.accademiadellacrusca.it/it/lingua](http://www.accademiadellacrusca.it/it/lingua-italiana/consulenza-linguistica/domande-risposte/punteggiatura)[italiana/consulenza-linguistica/domande-risposte/punteggiatura](http://www.accademiadellacrusca.it/it/lingua-italiana/consulenza-linguistica/domande-risposte/punteggiatura)*) mentre io mi limiterò a fare un breve riassunto dei punti fondamentali.

In caso di dubbi o perplessità comunque la cosa migliore è procurarti un buon libro di grammatica o fare una ricerca su Internet. Internet ha in sé le risposte a quasi tutte le domande (anche quelle sbagliate) e non devi essere timido: usalo e non potrai che ricavarne grandi benefici. Non è una cura miracolosa, ma usarlo non ti farà sentire "meno uomo". Fidati.

Allora vediamo questi i segni di punteggiatura.

### **Punto**

Il punto " . " segna una pausa forte e solitamente coincide con la fine di un periodo. A volte può essere usato per dare particolare enfasi e rallentare una frase dandole un tono più drammatico. Una cosa così. Più o meno. Forse. Spero sia chiaro. E naturalmente, dopo il punto ci vuole la lettera maiuscola. A meno che non si tratti di un'abbreviazione.

### Virgola

La virgola ", " segna una pausa debole e ha lo scopo di far riprendere fiato al lettore e si usa principalmente per separare le proposizioni subordinate dalle principali (un ripasso di analisi logica e analisi del periodo qui sarebbe utile). Anche se il suo uso è abbastanza affidato alla libera interpretazione, ci sono dei casi in cui usare la virgola è un errore:

- tra soggetto e verbo;

- tra verbo e complemento oggetto;

- nel predicato nominale;

- tra un nome e il suo aggettivo.

Ma siccome detto così non è che si capisca molto, provo a fare qualche esempio più approfondito.

- **Tra soggetto e verbo**. Assolutamente mai. Mai mai mai, ma proprio mai, neanche se vuoi dare un particolare effetto o vuoi segnalare una pausa. Mai. Ci sono altri modi, ma non questo.

*Esempio*:

Lucrezia mangiò la torta > corretto.

Lucrezia, mangiò la torta > sbagliatissimerrimissimerrimo.

*Esempio più subdolo*:

Il cellulare che mi hai prestato ieri non funziona > corretto.

Il cellulare che mi hai prestato ieri, non funziona > sbagliato di nuovo: il soggetto è "il cellulare che mi hai prestato ieri", tutto insieme; il verbo è "non funziona", niente virgola tra soggetto e verbo.

- **Tra verbo e complemento oggetto**. (Il complemento oggetto è quello che risponde alla domanda "chi, che cosa?").

*Esempio*:

Luigina ha mangiato una mela > corretto.

Luigina ha mangiato, una mela > sbagliato: "ha mangiato", verbo; che cosa? "Una mela", complemento oggetto.

*Esempio più subdolo*:

Luigina ha mangiato tutto quello che ha trovato nel piatto > corretto.

Luigina ha mangiato, tutto quello che ha trovato nel piatto > sbagliaterrimo. Può sembrare che ci voglia una pausa perché la frase è lunga, ma non è così, il complemento oggetto è "tutto quello che ha trovato nel piatto" (ma anche "una porzione abbondante di risotto allo scoglio").

- **Nel predicato nominale**. Il predicato nominale è formato da verbo essere (o altro verbo simile) + aggettivo o sostantivo.

*Esempio*:

Il cielo è azzurro > corretto.

Il cielo è, azzurro > sbagliaterrimo.

Sembra ovvio e facile, quindi prendiamo un esempio più subdolo:

Sigismondo sembrava tanto tranquillo e accomodante, ma non lo era > corretto.

Sigismondo sembrava, tanto tranquillo e accomodante, ma non lo era > sbagliato. Può apparire che dopo "sembrava" ci sia una pausa, e probabilmente pronunciandolo ti verrebbe spontanea per dare una certa enfasi, come a dire "sembrava!" ma la virgola non ci va, infatti:

Sembrava = copula (non è una parolaccia, giuro); tanto tranquillo e accomodante = nome del predicato. E non vanno separati. Mai.

### - **Tra un nome e il suo aggettivo**.

*Esempio*:

È venuta a galla una palla gialla > corretto.

È venuta a galla una palla, gialla > sbagliato.

*Altro esempio*:

Il maglione rosso di Gianalberto si è sporcato > corretto.

Il maglione, rosso di Gianalberto si è sporcato > sbagliato.

Non penso ci sia molto da spiegare qui.

In realtà oltre a quelli segnalati dalla Crusca ci sarebbero altri casi in cui infilare la virgola non ha il minimo senso, mi viene qualche esempio così a memoria:

- **Tra verbo e ausiliare** o nei verbi formati da più parole (non scriveresti mai cose tipo: "Si è, addormentato" oppure "Siamo dovuti, andare" – spero vivamente).

- **Tra verbo e alcuni complementi indiretti**. Esempi (sbagliati): "Sono andato, a Roma"; "Ho dato il quaderno, a Lucilla"; "Hai visto la spilla, di Giacomino?" ecc.

Un'altra cosa a cui bisogna fare particolare attenzione sono gli "incisi". Un inciso è una frase

inserita all'interno di un'altra frase allo scopo di fare una digressione o spiegare meglio un concetto; è come se fosse messa tra parentesi, solo che invece delle parentesi si usano le virgole. Un inciso va sempre chiuso, altrimenti distrugge la sintassi della frase in cui si inserisce.

### *Esempio:*

Il cane del mio vicino di casa, che è un animaletto tanto simpatico, mi ha pisciato sulle gerbere.

La frase "che è un animaletto tanto simpatico" è appunto il nostro inciso e va sempre racchiuso tra due virgole, perché si inserisce come un "tassello" all'interno di un'altra frase compiuta, che in questo caso è "Il cane del mio vicino di casa mi ha pisciato sulle gerbere".

Se si provasse a riscrivere mettendo l'inciso tra parentesi, l'effetto sarebbe ancora più evidente:

Il cane del mio vicino di casa (che è un animaletto tanto simpatico) mi ha pisciato sulle gerbere.

Per questo sarebbe sbagliato dimenticarsi una delle due virgole e lasciare quindi l'inciso aperto: sarebbe come spezzare la prima frase lasciandola orfana del suo verbo e creare una nuova frase che non ha senso perché priva del soggetto.

"Il cane del mio vicino di casa, che è un animaletto tanto simpatico mi ha pisciato sulle gerbere." Si sente a orecchio che c'è qualcosa che non va (anche perché alla fine si resta pure senza fiato).

Aggiungo anche una nota a parte sull'uso della virgola con le congiunzioni: e, ma, o ecc.

Di norma, il "ma" vuole la virgola davanti. Lo stesso vale per tutte quelle frasi coordinate introdotte da *però, tuttavia, anzi* e simili.

Con la congiunzione "e" invece non esiste una regola fissa. Si può tranquillamente evitare di metterla, ma a volte può essere inserita per una scelta stilistica, per indicare una pausa di intonazione, come separatore, o per mettere in evidenza qualcosa.

#### *Qualche esempio:*

Il cielo è nuvoloso e minaccia pioggia. Il cielo è nuvoloso, e credo stia per piovere.

### *Diventa poi necessaria quando la* e *è seguita da un inciso:*

Il cielo è nuvoloso e, anche se le previsioni dicevano il contrario, penso stia per piovere.

Tra l'altro, in inglese esiste una cosa chiamata "Oxford comma" che richiede la virgola davanti alla *e* quando si fa un elenco di tre o più voci:

Ho comprato il pane, il latte, e l'abbacchio.

#### **Punto e Virgola**

Il punto e virgola " ; " è uno dei segni di punteggiatura forse meno usati e meno capiti in assoluto. Il problema è che è una specie di via di mezzo tra un punto e una virgola (sorprendente, vero?) e si usa quanto si deve fare una pausa non tanto forte quanto un punto, ma neppure tanto debole quanto una virgola. Insomma, vuoi che nel testo ci sia una pausa ma una virgola non basta, però non ti va neanche di mettere un punto per non spezzettare troppo la frase: ecco il punto e virgola che ti chiama a gran voce.

In realtà ho imparato a usare il punto e virgola proprio quando ho iniziato a scrivere in inglese perché lì la cosa per qualche motivo mi è saltata di più all'occhio. Si usa per unire due frasi che non sono collegate tra loro, perché hanno un diverso soggetto e descrivono azioni diverse, ad esempio: "Sono uscita questa mattina; il vicino mi ha guardato male".

Oppure si usa negli elenchi, tipo lista della spesa: pane; acqua; biscotti; rotoli di papiro; argilla.

### Due Punti

Lo scopo dei due punti " : " è quello di avvisare il lettore che gli stai per spiegare qualcosa: se devi fare una descrizione più accurata, argomentare, introdurre un elenco o una battuta di dialogo, i due punti fanno al caso tuo (notare l'esempio autoincluso nella spiegazione).

### **Punto Esclamativo**

Il punto esclamativo "!" esprime un'esclamazione! (L'avresti mai detto?), serve a dare maggiore enfasi a una frase o a un'affermazione. È un po' come il peperoncino, se ne usi troppo, viene una schifezza immangiabile. E, tienilo bene a mente, non importa quanto emozionato sia il personaggio o quanto drammatica sia la scena che stai scrivendo: ne devi usare uno per volta. Non due, non tre, non quattordicimila.

### UN SOLO PUNTO ESCLAMATIVO.

E sai la cosa incredibile? Puoi scrivere un intero libro senza usarne nemmeno uno. Sì, perché tante volte la presenza del punto esclamativo banalizza e rende ridicola la frase a cui vorresti dare enfasi. Ci sono altri modi per dare rilevanza particolare a un'espressione: una può essere usare il corsivo, un'altra impostare la scena in modo che quando il lettore arriva a quel punto sia già emozionato di suo e non abbia bisogno dei segnali di fumo per capire che cacchio questo pezzo è proprio una figata!!!! (e questa è la parte difficile dello scrivere). Quindi fai una cosa, il tasto del punto esclamativo scardinalo dalla tastiera direttamente.

Dici che ti serve l'1 che c'è sotto? Ma ne hai davvero bisogno? Insomma possiamo vivere bene anche senza il numero uno, no? E poi ci sono tutte quelle altre barre sulla tastiera che puoi usare in sostituzione, come quando scrivi più + e per x e... va bene la pianto. Spero si sia capito il concetto.

## **Punto Interrogativo**

O punto di domanda "?" si usa, di nuovo, per fare una domanda. Chi ha dato i nomi a questi segni di interpunzione era un vero genio.

E qui c'è poco da dire, visto che non si usa in nessun'altra situazione. Domanda o dubbio? Punto interrogativo! Ecco, qui sarebbe anche il caso di ricordarsi di usarlo. Perché tante volte si fa una domanda e poi la si termina con un punto fermo o, peggio, un punto esclamativo se la domanda è particolarmente accusatoria o ancora (orrore!) con i puntini di sospensione. Ecco, no, l'italiano è una lingua

che non ha nessun altro modo per far capire che una cosa è una domanda se non il punto di domanda. Usalo. Il lettore capirà da solo il tono della scena.

Va bene, se poi la domanda è particolarmente drammatica e non puoi fare a meno di rimarcarlo, allora è concesso abbinare punto interrogativo ed esclamativo in questo modo!? o in questo?! (non ho mai capito la differenza), ma se non lo usi è meglio. E di sicuro, ti prego, mi metto anche in ginocchio qui davanti alla sacra tastiera: non usare robe del genere ???!!!?!?!?!!!!!!!!! Uno. Basta e avanza. Aggiungere sette punti di domanda non renderà la tua domanda più domandosa.

### **Puntini di Sospensione**

Ecco, ci siamo arrivati. I puntini di sospensione "..." sembrano essere il segno di interpunzione preferito dagli aspiranti scrittori. Li buttano a manciate, ovunque, li usano in alternativa a ogni altro segno di punteggiatura, nella vana speranza di apparire più profondi e riflessivi o di riprodurre su carta la cadenza della voce. Il risultato... è una roba....... come quella... che stai.. vedendo........ ora.... ossia il sistema migliore per far venire un esaurimento nervoso a chiunque ti legga. Se anche tu sei un abusatore di puntini, ti prego, smetti ora. Sei ancora in tempo. Puoi ancora salvarti. Indovina? Si può scrivere un intero romanzo senza usarli nemmeno una volta.

Ma se proprio senti il bisogno impellente di creare *suspense*, sappi che vanno usati principalmente nel caso tu debba interrompere una frase, servono infatti a indicare che qualcosa manca (non per niente in filologia

quando c'è un punto in cui non si riesce a leggere o si deve segnalare l'assenza o l'omissione di una parola o frase, si usano i tre puntini tra parentesi quadre). Ciò vuol dire che, ad esempio, se un personaggio sta parlando ma viene interrotto a metà frase, allora ci sta che ci siano i puntini. Se il tuo personaggio però ogni volta che apre bocca si ritrova a concludere con i puntini perché non sa trovare una fine a quello che dice, forse ha bisogno di vedere un buono psicologo per ritrovare l'autostima perduta. Stessa cosa vale per l'autore. Una prosa con troppi puntini è un segnale di debolezza. Mai mostrare al lettore che sei vulnerabile. Perché lui sente la puzza della paura e si inebria e poi ti sbrana. *True story*.

Ad ogni modo, e che sia scolpito nella pietra, i puntini di sospensione sono SEMPRE IN NUMERO DI TRE. Non di più, non di meno. TRE...

### **Trattino**

Sul trattino ci si potrebbe fare un trattato (ah ah ho fatto l'allitterazione). Sostanzialmente è di tre tipi, che si sono però ridotti a due, e ognuno li usa un po' come gli gira. Infatti prima esistevano il trattino corto, il trattino medio e il trattino lungo, mentre ora si tende a ridurre il tutto a trattino corto e trattino lungo. Sappi solo differenziare il **trattino corto** " - " che è quello che si usa per le parole composte tipo sud-est, Roma-Milano, e per il segno "meno" ma anche per andare a capo (solo che se usi un elaboratore di testo è una cosa che di solito fa lui in automatico, quindi MAI inserire i trattini di a capo in un testo digitato al computer, perché basta aggiungere o togliere una parola per scombinare tutto quanto e, credimi, non vuoi farlo su un testo di quattrocento pagine che dovrai poi ricontrollare riga per riga, vero?), infine il trattino corto si può usare anche per segnalare una parola troncata (magari al posto dei sempreverdi puntini di sospensione) una cosa tipo "ma che ca-".

C'è poi **il trattino "medio/lungo"** che non si trova sulla tastiera ma cercandolo tra i simboli del tuo elaboratore di testo e che dovrebbe uscire più o meno così: " – " (il tutto senza le virgolette. Spero non sia necessario dirlo, ma non si sa mai, quindi *better safe than sorry*).

Qui ci sarebbe da fare tutta una tirata sulla differenza tra l'*en-dash* e l'*em-dash*, codici ascii e compagnia danzante, e se uno vuole approfondire, Internet è la sua ostrica, io qui ho preferito semplificare e usare quel trattino che di solito viene generato automaticamente quando si scrive con programmi tipo Word.

Il trattino lungo ha principalmente due scopi: quello di segnalare un inciso – svolgendo più o meno la stessa funzione delle parentesi – come ho appena fatto ora, e di segnare una battuta di dialogo (anche se personalmente preferisco le virgolette e più avanti vedremo perché). Tieni comunque presente che se lo usi in un dialogo, quando la frase finisce con un punto a capo, il trattino non va mai chiuso come si fa invece per le virgolette, quindi avrai questa situazione:

– Ciao – disse Guidobaldo. – Come te la passi?

Ma vogliamo proprio parlare di dialoghi? E parliamone acciderbola!

Magari nel prossimo capitolo.

# 5. «Non turlupinerai la mia papera!» cincischiò egli.

Scrivere dei buoni dialoghi non è facile, perché non è facile riprodurre una cosa che sembri parlato ma che non sia il vero parlato (altrimenti avremo un sacco di frasi troncate e piene di *ehm... uhm... maaaaaa... però siccome cheeeeeee...* e via dicendo), quindi non posso far altro che consigliare a chi vuole scrivere dialoghi efficaci di leggere qualche buon libro, prestare attenzione alle battute di film e telefilm, magari consultare anche qualche manuale e poi fare tanto esercizio. Come per tutte le cose. Scrivere scrivere scrivere.

Ma in questo simpatico manualetto, che spero tu non abbia ancora gettato dalla finestra se no tutto questo mio blaterare diventa un po' inutiUAAHHHAAAAAAAAHH-

E se stai leggendo l'ebook, hai appena buttato dalla finestra un eReader o uno smartphone di svariate centinaia di euro, o peggio un tablet, o peggio un computer. L'ho sempre detto che gli scrittori sono pazzi.

Ehm.

Dicevamo?

Ah sì, in questo simpatico manualetto il mio scopo è concentrarmi principalmente sull'aspetto "formale" dell'arte di scrivere e di prodursi un libro da sé, quindi spiegherò solo come si scrivono "fisicamente" i dialoghi.

Spero non sia necessario spiegare che i dialoghi non sono altro che le parole dei personaggi riportate così come sono pronunciate. E che quindi è necessario distinguerle dal resto del testo utilizzando appositi segni. Giusto per dovere di cronaca c'è da dire che in alcuni casi è possibile inserire i dialoghi nel narrato senza nessuna distinzione che non sia ad esempio la maiuscola a inizio frase, ma a meno che non ti chiami Saramago o McCarthy io lo sconsiglierei, perché è abbastanza frustrante da leggere.

Quindi, come indichiamo una battuta di dialogo?

Le opzioni sono varie. Si può scegliere tra il trattino e diversi tipi di virgolette. E siccome sono una maniaca sadica li analizzerò tutti quanti.

## **Trattino lungo**

Cominciamo da esso. Che io generalmente ho imparato a odiare. Il trattino lungo è quello che abbiamo visto nel capitolo prima, che è consigliabile indicare con " – ". Questo carattere è chiamato anche "en dash" perché la sua lunghezza corrisponde alla larghezza della lettera N. In realtà il vero trattino lungo sarebbe l'"em dash" che ti lascio indovinare a che lettera corrisponda, ma ho constatato che lavorando in ambiente Windows dà svariati problemi di codifica quando si tratta di convertire i file in ePub per i più comuni eReader (e se non hai capito una parola di quanto ho appena detto traduco: se lo usi negli ebook vengono fuori tanti bei punti di domanda). Di sicuro c'è un sistema per far apparire correttamente quel robo lì, però perché complicarsi la vita con cose che finirebbero per mettere in crisi l'autore medio e che

all'occhio del lettore sono praticamente uguali? Quindi si usa questo carattere, la cui codifica Unicode è 2013 (e questa cosa non la dico tanto per farmi bella ai tuoi occhi quanto perché è il numero che devi controllare nel momento in cui utilizzi il comando *Inserisci > Simbolo* nel tuo elaboratore di testo per trovare sto benedetto trattino).

"Ma che casino, io di ste cose non ci capisco niente, non posso solo digitare il trattino sulla tastiera e usare quello?"

No.

Non puoi perché no.

Il trattino corto " - " serve solo per unire due parole (come già detto, ma ripetere non fa mai male) e se lo usi per i dialoghi e magari hai attiva la correzione automatica che ti trasforma il trattino corto in trattino lungo quando digiti lo spazio, succede che ti ritrovi con il testo sparso di trattini di dimensioni diverse e quello sì il lettore lo vede e un po' gli urta le cornee.

Ma come si usa il trattino?

So che (avendo frequentato le scuole nel periodo Giurassico) alle elementari ti insegnano a scrivere i dialoghi con i trattini, ma te lo insegnano nel modo sbagliato, per un semplice motivo: te lo fanno chiudere a fine battuta. Immaginami mentre scuoto la testa in segno di disapprovazione. Il trattino non si chiude.

O meglio, si chiude solo se dopo il dialogo ci sono altre parole, mentre se la frase finisce e si va a capo, il trattino non ci va (è antiestetico e darebbe problemi di impaginazione finendo spesso a capo da solo).

Altra cosa: il trattino vuole sempre uno spazio sia prima che dopo (tranne quando è all'inizio della riga, nel qual caso lo spazio va solo dopo). Ma un esempio vale più di mille parole. E siccome sono piena di inventiva e originalità, ti ricopio la frase di prima: – Ciao – disse Guidobaldo. – Come te la passi?

E permettimi la parentesi, mi fa un po' male al cuore vedere autori emergenti anche bravi, che scrivono ormai da anni, e che ancora non hanno imparato come si usano sti benedetti trattini. Se ho imparato io, che ho fatto gli stessi errori agli inizi, potete farlo anche voi. Altrimenti vi prego, usate le virgolette e togliamoci tutti da questo imbarazzo.

### **Virgolette Alte**

Le virgolette alte sono queste qui " " che servono anche per enfatizzare determinate parole o per citare titoli e cose del genere. Non si usano spesso nei dialoghi in libri italiani, ma al contrario sono più o meno lo standard inglese (non per niente si chiamano "virgolette inglesi"), però attenzione: alcune volte capita che gli elaboratori di testo riproducano le virgolette semplici " " quelle dritte, che non vanno bene per un testo narrativo. Motivo? Non ne ho la minima idea. Ma credo che il problema stia nel fatto che le virgolette inglesi sono "intelligenti" infatti se imposti l'apposito comando per sostituire le virgolette semplici con quelle inglesi queste si materializzeranno automaticamente durante la digitazione, differenziandosi tra quelle di apertura " e quelle di chiusura " – stessa cosa vale per gli apostrofi.

L'uso delle virgolette alte è piuttosto semplice: in apertura vanno appiccicate alla parola che segue e in chiusura vanno appiccicate alla parola che precede, in questo modo:

"Ciao, come stai?" chiese Gianalberto.

# Caporali e Sergenti

Li metto insieme perché spesso si confondono e si sovrappongono, tanto che ormai la distinzione ha perso di significato e si tende a chiamarli semplicemente "caporali" anche se in realtà sono le "virgolette sergente", per la precisione queste qui: « ».

Che sono un carattere apposito (Unicode 00AB e 00BB) e non vanno assolutamente MAI scritte con i segni di maggiore e minore raddoppiati <<così>>. Un testo pieno di robe del genere farebbe venire le convulsioni un po' a chiunque.

Però puoi usare la funzione di sostituzione automatica per far sì che ogni volta che digiti  $<< o$ ti escano direttamente le virgolette giuste « ».

Un altro modo per usare i caporali, senza dovere ogni volta usare il comando di sostituzione o inserimento simbolo o peggio smanettare con il tastierino numerico (Alt+174 e Alt+175), è quello di perdere due minuti e settare (se il tuo elaboratore te lo consente – e ad esempio MS Word lo consente) dei tasti-scorciatoia che quando premuti diano il carattere desiderato.

Per farlo basta entrare nel menu *Inserisci > Simbolo > Altri Simboli*, posizionarsi sul carattere desiderato e cliccare il pulsante "Tasti di scelta rapida..." e digitare la combinazione di tasti che preferisci (esempio tenere premuto Ctrl e <). Fai attenzione a non usare una combinazione di tasti già associata a un altro carattere

altrimenti verrà un casino quando dovrai digitare una cosa e te ne troverai un'altra, insomma buon divertimento.

Se invece usi Linux è tutto molto più facile, basta infatti tenere premuto *alt gr* e *z* per quello di apertura e *alt gr* e *x* per quello di chiusura.

Bene. Ora che abbiamo capito come si inseriscono, vediamo come si usano. Ossia, esattamente come le virgolette alte.

«Buongiorno!» disse Sofia.

"Ma allora se questi sono i sergenti, i caporali che sono?"

Già, mi stavo dimenticando. I caporali veri sono questi: ‹ › ma siccome non li usa più nessuno, diciamo che tendenzialmente la distinzione serve a poco, chiamali come ti pare basta che non inserisci questi obbrobri < >.

# **Apici**

Gli apici, o virgolette singole, solitamente non si usano per i dialoghi, anche se sì, c'è pure chi li usa, ma in alcune situazioni possono tornare utili, soprattutto nel caso in cui sia necessario inserire un dialogo dentro un dialogo, in particolare se si sono usate le virgolette alte. Un esempio:

"E poi Ugo mi ha detto 'sei proprio simpatico come bere la candeggina' e un po' ci sono rimasto male."

E come dargli torto. Ehm, no cioè, spero di aver reso l'idea.

Se non si è capito, questi 'apici' altro non sono che due apostrofi. Come per le virgolette doppie, anche in questo caso è necessario usare la versione "inglese" che distingue tra apertura e chiusura. Cosa che tornerà anche quando parleremo degli apostrofi. Ma non divertiamoci troppo, eh.

## La punteggiatura nei dialoghi

Te lo dico subito: non c'è una regola fissa, e ogni editore fa un po' come gli gira. Chi la mette dentro e chi la mette fuori. Ma alla fine che conta è solo una cosa: la coerenza. Fai una scelta e attieniti a quella.

Vediamo le varie possibilità, partendo dalla mia preferita: punteggiatura dentro le virgolette.

«Sai, sto scrivendo questo manuale» dissi. «Una roba per quegli sfigati che si autopubblicano.»

«Ah, sì,» rispose Ermengarda, «quelli come te, insomma.»

Come puoi vedere oltre ad avere un'alta considerazione di me stessa e dei miei simili, questo è un po' il caso classico: la prima parte della frase si chiude senza punteggiatura e seguita dalla descrizione con lettera minuscola, poi c'è il punto e poi si ricomincia con la lettera maiuscola e si chiude di nuovo con il punto (dentro le virgolette). Nel secondo caso invece, la frase non è finita ma è inframmezzata dalla descrizione, quindi il tutto è delimitato da virgole e la frase procede con la lettera minuscola.

Il motivo per cui si usa questo stile e come capire quando invece ci vorrebbe un punto alla fine della battuta di dialogo, si spiega facilmente.

«Ciao» mi disse Ugo.

Questa è una frase unica, non avrebbe senso separarla con un punto fermo. Se dovessimo scriverla senza virgolette, sarebbe perfettamente naturale scrivere: Ciao, mi disse Ugo.

La cosa risulta più evidente quando si gira la frase rendendo il discorso indiretto: Ugo mi disse ciao.

Avrebbe senso dire "Ugo mi disse. Ciao"? Per niente, perché separeremmo il verbo dal suo complemento oggetto. Quindi non ha senso neanche scrivere: «Ciao.» Mi disse Ugo.

Diverso è il caso in cui alla battuta di dialogo segue un'azione che non è direttamente legata all'atto del parlare, come in questo caso.

«Io me ne vado.» Ugo uscì sbattendo la porta.

In questo caso abbiamo a che fare con due frasi diverse. La prima è Ugo che dice me ne vado, la seconda è Ugo che esce.

Un modo veloce per verificare se ci vuole o no il punto è girare la frase mettendo un "che", come in questo caso:

«Mi sono svegliata tardi» disse Concetta.

Può diventare: "Concetta disse che si era svegliata tardi."

È una frase completa, non necessita di punto.

Al contrario:

«Mi sono raffreddata.» Lucilla starnutì.

Non può diventare: Lucilla starnutì che si era raffreddata.

Spero di aver reso l'idea.

La regola si applica allo stesso modo sia che si usino i caporali, le virgolette o i trattini (ma in quest'ultimo caso il trattino finale non si mette, come già detto altre settordici volte).

C'è solo una piccola differenza, se si usano le virgolette inglesi, e se si vuole seguire l'usanza anglosassone. Prima di chiudere la virgoletta si mette una virgola, in questo modo:

"Sono interessato al tuo libro," disse Gianaristide. "Dove posso scaricarlo?"

Vediamo invece il caso della punteggiatura esterna:

Guidobaldo mi chiamò da lontano: «Dove stai andando?».

«Vado dove mi porta il vento. Via,» gli risposi fissando l'orizzonte, «verso nuove avventure».

Come puoi vedere (again) alla fine di ogni frase che va a capo si mette un punto, che è fuori dalle virgolette, mentre le virgole, i punti esclamativi e interrogativi vanno comunque messi dentro, creando cose tipo ?». che francamente non sono tutta sta bellezza da vedere ma se lo fanno editori strafichi che sono sulla cresta dell'onda da decinaia di anni, chi sono io per lamentarmi?

### **Pensieri e Parole**

Mi perdoni Battisti per la citazione.

Un'altra delle cose che potrebbe essere necessario riportare nel testo sono i pensieri dei personaggi.

Anche qui ci sono varie opzioni e non credo ci sia molto da spiegare, quindi mi limiterò a un elenco:

- Inserire i pensieri così come sono all'interno del testo senza cambiare la formattazione, in modo che diventino parte del narrato.

- Usare il corsivo riprendendo la punteggiatura dei dialoghi.

- Inserire i pensieri tra virgolette alte o apici (a seconda di cosa usi per i dialoghi, la cosa migliore è non usare lo stesso tipo di virgolette o il rischio è di confondere cosa è parlato con cosa è pensato).

Io personalmente preferisco il corsivo che è anche più carino da vedere, tu puoi fare come meglio credi.

Prima di chiudere il capitolo, anche se non c'entra molto con i dialoghi, volevo approfittarne per fare una piccola parentesi sulle *parentesi*.

Come già accennato riguardo ai trattini, il trattino medio/lungo ha anche la funzione di segnare un inciso, ossia una frase o parola che si inserisce all'interno di un'altra frase. Ci sono tre modi per segnalare questo tipo di inserimenti: le virgole, i trattini o le parentesi tonde ( ).

Non credo sia necessario dilungarmi in spiegazioni, perché basta guardare la punteggiatura di questo testo dove ho fatto ampio uso di tutti e tre i metodi, e le differenze sono veramente minime. Diciamo più che altro che la parentesi è caduta un po' in disuso in narrativa a favore dei trattini che segnano anche una specie di pausa lunga nella frase.

Oltre alle parentesi tonde, ci sono altri due tipi di parentesi che vengono usate in altre situazioni, diciamo più "tecniche" e sono le parentesi quadre [ ] e le graffe { }.

Mentre le quadre si usano a volte anche in contesti letterari – ad esempio in filologia –, le graffe hanno applicazione soprattutto in ambito matematico e informatico. E tu dirai, a che mi servono? Be', se mi seguirai nei capitoli su come formattare il tuo ebook, potrebbero tornarti utili.

E siccome molti non hanno idea di come si fanno, ecco qui una scorciatoia di tasti per digitare le parentesi:

La quadra aperta [ si fa premendo contemporaneamente i tasti *alt gr è* mentre la quadra chiusa ] con *alt gr +* dove, meglio specificare, con "alt gr" si intende quel tasto a destra della barra spaziatrice con scritto sopra, guarda un po', "alt gr".

Per le graffe è la stessa cosa, solo che si aggiunge il tasto shift (maiuscolo), quindi: graffa aperta { "alt gr shift è" e graffa chiusa } "alt gr shift +" (senza le virgolette attorno, quelle mi servivano perché se no non si capiva cosa era da premere e cosa era parte del testo).

Bene, e anche questa è fatta. E ora continuiamo il mirabolante viaggio nel fantastico mondo dell'ortografia! Indovina cosa ti aspetta ora.

# 6. Gli Accènti e Gl'Apostrofi

Non avevo un modo migliore per dirlo.

Come sempre, si presuppone che un qualunque essere umano che vuole "fare lo scrittore" sappia poi effettivamente scrivere, proprio nel senso di "conoscere le basi della propria lingua". Purtroppo ho constatato che non è così.

Per fortuna, scrivere non è un'attività in grado di nuocere al prossimo quindi se anche uno lo fa e commette qualche errore non succede niente di grave (e no, non dare retta a quelli che si strappano i capelli e si stracciano le vesti e gridano al genocidio quando vedono un congiuntivo fuori posto, quelli non-stannobene), cioè, non è come se uno volesse fare il chirurgo e non sapesse da che parte sta il cuore.

Però è ovvio che se vuoi che il tuo lettore si goda la lettura e non passi il tempo a insultarti e/o deriderti, l'uso corretto della lingua è imperativo.

E no, non farò di questo manualetto già abbastanza palloso di suo un manuale di grammatica, ma mi limiterò ad approfondire ancora una volta quei punti dove ho notato che gli scrittori allo sbaraglio sembrano avere le maggiori difficoltà.

Tutti abbiamo fatto le elementari (l'ho già detto?) eppure sembra che molte cose vengano ignorate/dimenticate con il passare degli anni tanto che a volte capita che uno si ritrovi davanti al foglio bianco pensando cose come: "E questo come si scrive?"

E qui arrivo io in scivolata e ti falcio con accenti e apostrofi.

Sebbene nello scritto a mano libera le differenze siano sottili, una volta che ci si trova su una tastiera è quanto mai evidente che ci sono dei segni ben precisi da usare in modo ben preciso.

Prima di tutto, cosa sono?

**Accento** = segno grafico che indica una vocale tonica, solitamente in finale di parola.

Le vocali accentate nella lingua italiana sono:

# à è é ì ò ù À È É Ì Ò Ù

E ho messo anche la versione maiuscola perché quelli sono i caratteri corretti da usare. È sbagliato scrivere la maiuscola seguita da apostrofo per indicare un accento (così come è sbagliato farlo con le minuscole), quindi non si scriverà: E' PERCHE' FARA' PERO' PIU' ecc. ma: È PERCHÉ FARÀ PERÒ PIÙ.

**Apostrofo** = segno grafico che indica elisione o troncamento di una parola. Si indica con l'apice ' posto a destra dell'invisibile parte troncata e con la conca rivolta verso di essa (Uh? Che?). Ora con calma spieghiamo tutto.

Elisione vuol dire caduta di una vocale finale non accentata. Di solito si verifica davanti a parole che iniziano per vocale. Il caso più comune è quello degli articoli lo e la che diventano l'.

Esempio: la casa > l'amaca – lo steccato > l'ottone.

Si usa anche per un – questo/a – quello/a – le particelle mi, ti, ci, si, ne ecc. – e alcune parole come santo/a, bello/a, grande ecc. Mi fido di te e so che tu sai quando usare l'apostrofo. (Per esempio a me non piace usarlo con le particelle, infatti preferisco scrivere mi insegnò piuttosto che m'insegnò.)

Però voglio martellare un po' sulla questione di UN che è quello più sbagliato in assoluto.

UN si apostrofa solo se è al femminile, e non è un vezzo di noi femmine, ma c'è un motivo ben preciso. E se hai letto questa frase forse avrai capito perché, ma in ogni caso ecco lo spiegone.

L'articolo indeterminativo esiste in italiano in tre forme, due maschili UNO e UN e una femminile UNA che però si può elidere.

Esempi pratici:

*Uno spettacolo*

*Un cane* = non è "uno" cane, ma è proprio "un" e basta

*Un armadio* = è lo stesso di prima, non c'è troncamento

*Una casa*

*Un'amica* = sarebbe una amica, ma la A cade.

Ecco, pensavo peggio, invece è così semplice semplice; UN è maschile e UN' è femminile. Ricordatelo perché garantito al limone lo sbagliamo tutti almeno una volta nella vita. Anche chi conosce bene la regola. E sicuramente l'avrò sbagliato anche in questo manuale, anche se l'ho riletto settantadue volte e poi l'ho passato all'editor.

La stessa regola ovviamente vale anche per i composti di "un" quali: qualcuno, nessuno, alcuno, ecc.

Il troncamento invece è più raro e indica la caduta di un'intera sillaba. In questo caso l'apostrofo è necessario solo quando la parola troncata termina in vocale. Il caso più famoso è quello di po' (troncamento di "poco"), ma ci sono altri casi di monosillabi che vanno apostrofati e NON accentati (come invece parecchi tendono a fare):

di' = da "dici" imperativo del verbo dire va' = da "vai" imperativo del verbo andare  $fa' = da$  "fai" imperativo del verbo fare da' = da "dai" imperativo del verbo dare sta' = da "stai" imperativo del verbo stare mo' = come nell'espressione "a mo' di" be' = troncamento di "bene" Questi sono i più comuni.

E sono ben diversi dalle loro versioni con o senza accento.

Ma c'è di più!

Accennavo prima alla "concavità" dell'accento. Sì, perché c'è una differenza tra questo ' (apice aperto) e questo ' (apice chiuso o apostrofo) che si nota nel caso in cui a cadere sia qualcosa che sta davanti alla parola e non dietro.

Ad esempio, immagina di voler dire "questo oggetto" ma di sentirti molto poco gentiluomo (o gentildonna) e che ti venga fuori "sto coso", ecco, hai appena fatto *un'aferesi*. Che non è una brutta malattia ma è appunto la caduta di una sillaba iniziale: questo > -sto. E anche in questo caso l'apostrofo ci viene in aiuto perché ovviamente "sto" è voce del verbo stare, quindi dobbiamo scrivere 'sto, con la gobba

dell'apostrofo rivolta alla parola come se ci dicesse, ehi guarda che qui prima c'era qualcos'altro. Lo specifico perché se usi le virgolette intelligenti che si autoformattano da sole e scrivi 'sto, il correttore automatico ti metterà l'apice aperto e non l'apostrofo.

Lo stesso segno si usa anche per indicare gli anni, tipo '84. Ma se vuoi dire gli anni Ottanta, o 80, l'apostrofo non ci va.

Un altro caso in cui l'apostrofo non va messo (e invece molti tendono a metterlo) è il famigerato "qual".

*Qual è, qual era, qual erano*, ecc. Non vogliono l'apostrofo per un semplice motivo: "qual" non è un'elisione di "quale" ma è una parola a sé, così come "un", infatti la si può ritrovare anche davanti a consonante in espressioni come "la qual cosa".

Il motivo per cui esistono tutti questi segnetti non è perché i linguisti sono dei sadici, ma perché in alcuni casi è necessario fare distinzioni tra parole che si scrivono uguali ma hanno significati diversi.

Alcuni esempi tra i più "sbagliati" dagli scribacchini in erba:

di = preposizione (numero di telefono)

 $di = \text{giorno}$ 

da = preposizione (vado da Elena)

dà = terza persona del verbo dare (Ugo mi dà una mano)

fa = terza persona del verbo fare (mi fa male la gamba)

sta = terza persona del verbo stare (Ugo sta bene)

va = terza persona del verbo andare (Come va?)

 $e =$  congiunzione (io e te)

è = verbo essere (Lui è biondo)

 $\mathbf{h}$  = pronome (dove  $\mathbf{h}$  metto?) lì = avverbio di luogo (vado lì)  $la =$  articolo (la casa) là = avverbio di luogo (vado là)  $si =$  pronome (si specchia)  $si =$  affermazione (sì, hai ragione) ne = pronome (ne parliamo?) né = negazione (né mio né tuo)  $se = conquazione$  (se fossi) sé = pronome riflessivo (sicuro di sé) ma è usanza comune che l'accento cada nell'espressione "se stesso".

Altri casi in cui NON va l'accento sono le preposizioni semplici:

#### di a da in con su per tra fra

e alcuni monosillabi come:

no, sto, do, lo, qui, qua, fu, ma, tre, ci, ti, mi, vi, ecc.

#### *Achtung!*

Attenzione ad alcune costruzioni particolari che sono le più in voga nella hit degli scempi grammaticali:

> ce / c'è / ce ne / ce n'è lo / l'ho / ce lo / ce l'ho

Spiego con esempi pratici:

*Ce l'ha detto Franco. (L'ha detto a noi) Franco non c'è. (Non è qui) Ce ne sono due paia. (In questo luogo esse sono)*

*Non ce n'è neanche uno. (Stesso di prima ma con "è" cade la e di ne > ce ne sono – ce ne è > ce n'è) Non ce l'ho. (Non lo possiedo) Ce lo siamo dimenticati. (Ci siamo dimenticati quello) Lo guardo. (Guardo lui) L'ho guardato. (Lo ho > ho guardato lui)*

Spero sia chiaro il concetto.

Assolutamente MAI usare robe tipo:

*C'è né mezzo. Non c'è l'ho. Non ce lo. Non c'è lo. Non n'è so nulla.*

E cose del genere. Brrrrr.

Altri simpatici errori con gli apostrofi. Si scrive: D'accordo e non "daccordo";

Davanti e non "d'avanti";

C'era/c'erano/c'eravamo e non "cera/cerano/ ceravamo";

C'entra (nel senso di entrarci) e non "centra" (nel senso di fare centro);

Tutt'altro/tutt'uno e non "tuttaltro/tuttuno".

E già che ci siamo, a proposito di H...

L'H in italiano è muta, serve solo a distinguere il verbo avere da parole omofone.

 $Ho = verbo$  avere  $-O = conquazione$  $Ha =$  verbo avere  $-A =$  preposizione

 $L'$ ho = io ho quello –  $Lo$  = articolo

Hanno = verbo avere – Anno = periodo di tempo

Faccio anche le frasette d'esempio così tanto per allungare un po' il capitolo che non è già abbastanza lungo e tedioso.

*Ho fame. Pasta o pizza? Ha sonno. Vada a letto. Te l'ho detto ieri. Non lo ricordavo. Me l'ha data Mirella. La maglietta? I bambini hanno capito. C'è voluto un anno.*

Tornando agli accenti, ci sarebbe da fare un'altra piccola digressione riguardo alla differenza tra è ed é.

La è con accento grave suona "aperta", mentre la é con accento acuto suona "chiusa".

In linea di massima la è si usa per il verbo essere, *è* appunto, e *cioè, piè* e altre parole che sono prestiti di altre lingue come *bebè, caffè, tè, bignè*, ecc.

Mentre la é con accento acuto si usa per parole come *sé, né, perché, affinché, poiché, giacché* e affini, nei composti di tre (ventitré, trentatré), nel passato remoto di alcuni verbi (poté, rifletté).

**Nota***:* c'è una netta differenza tra "che" e "ché": il primo è pronome relativo (= il quale) o congiunzione, mentre il "ché" è una forma abbreviata di "perché", si usa molto raramente nell'italiano attuale, suona un po' arcaico, diciamo, e stai sicuro che chi usa il che accentato più sì che no lo sbaglia.

Molto diffusa è l'espressione "quel certo non so che", che si scrive esattamente come l'ho scritta ora, quindi senza accento. Il significato è "non so che cosa", se ci fosse l'accento significherebbe "non so perché", e non avrebbe senso.

Altre parole che richiedono l'accento:

*Però perciò, ciò, più, giù* ecc. e alcuni verbi al passato remoto (guardò, dormì, mangiò).

E per chiudere in bellezza un altro evergreen! La misteriosa differenza non-così-misteriosa tra ì e ii:

 $A\text{pri}$  = terza persona Aprii = prima persona Capì = terza persona Capii = prima persona

*Alice aprì la porta. Io Aprii la porta.*

*Alice capì la differenza. Io capii la differenza.*

*Sii (tu) fedele ai tuoi ideali! Sì, lo sarò!*

Non credo ci sia altro da aggiungere. Facciamo un respiro e andiamo avanti.

# 7. Quando complicarsi la vita è un'arte

*Ovvero La grammatica NON è un'opinione. In linea di massima.*

Lo so, questa parte è pesante, credimi, è più pesante per me scriverla che per te leggerla. Ma i misteriosi misteri di ortografia e grammatica non sono ancora finiti.

Quindi riporto qui alcuni esempi di espressioni problematiche che vengono puntualmente ciccate in pieno.

**Qui e cui**: il primo che si legge come se la i fosse accentata ma non si accenta e il secondo che si legge come se l'accento fosse sulla u.

Qui è avverbio di luogo: "Vieni qui!"

Cui è pronome relativo: "Il tizio di cui stai parlando".

 $A$  fianco  $=$  vicino Affianco = verbo affiancare (io mi affianco a te)

A posto  $=$  in ordine

Apposto = verbo appostare (io mi apposto qui) o apporre (ho apposto la marca da bollo)

Apposta = di proposito (anticamente "a posta" ma ora si è unito), ma anche verbo apporre (come sopra).

**Purtroppo** e non "pultroppo".

**A me mi***:* non si dice. Punto. *A me piace il gelato. Mi piace il gelato.*

**Ma però***:* idem come sopra. O uno o l'altro.

Le parole che finiscono in *-zione* vogliono una sola zeta: attenzione, promozione, socializzazione.

Gli articoli: gli, lo e uno si usano sempre davanti a parole che iniziano con z, x, gn, pn, ps, pt, s+consonante.

Gli zoccoli, lo stupido, uno gnocco, gli psicologi, lo gnomo, uno pneumatico, ecc.

**Le doppie***:* accelerare, avallare, tecnico (e non tennico), aggiotaggio, soprattutto, obbrobrio, obiettivo (ma è ammessa anche la grafia con due b) ecc.

**I o non I?** Scienza, coscienza, conoscenza, beneficienza, deficienza, sufficienza. Per le parole che terminano in gia/cia, esiste una regoletta per formare il plurale: se la g/c è preceduta da vocale, la I rimane, se è preceduta da consonante la I cade. Ciliegie, camicie, valigie, malvagie, frecce, spiagge, cosce, facce. Ci sono comunque le eccezioni, e controllare su un dizionario non ti renderà meno uomo. O donna. O ermafrodito.

**Egli/esso, ella/essa***:* sebbene egli ed ella siano pronomi che suonano un po' antiquati ed è ormai diventato comune l'uso di lui e lei, bisogna tenere presente che questi si riferiscono principalmente a
persone, mentre esso ed essa si riferiscono ad animali e oggetti.

**Gli e loro***:* mi riferisco ai pronomi in questo caso. Anche se nel parlato si tende a usare "gli" anche al plurale, è scorretto. Vediamo qualche esempio:

"Gli ho dato da mangiare" (= ho dato da mangiare al cane).

"Ho dato loro da bere" (= ho dato da bere agli ospiti).

È infatti scorretto scrivere cose come: "gli ho detto di stare zitti", ma la lingua è sempre in mutamento ed è molto probabile che tra qualche anno l'uso di loro vada perso, ma io direi di cercare di farlo durare un po' di più, che dici?

**Gli e le***:* anche questa è una cosa sbagliata molto spesso. *Gli* è maschile, *le* è femminile. Quindi se ho dato da bere ad Antonio: *Gli ho dato*. Se ho dato da bere a Isabella: *Le ho dato*. Per il plurale resta sempre loro anche al femminile (vedi sopra).

**Il significato delle parole***:* come già detto qualche pagina fa, ci sono le *branchie*, che servono ai pesci per respirare, e le *branche* che sono i rami del sapere.

Ci sono anche *le file*, plurale della *fila*, ossia una serie di cose messe una dietro l'altra, che sono diverse dalle *fila*, plurale alternativo di *filo*, che indicano in senso collettivo molti fili presi insieme. Quindi si dirà che "i militari rompono *le file*" e che "si tirano *le fila*" per fare un riassunto.

Per favore, almeno tu, non far rompere "le fila" ai militari, non sono delle sartine.

La parola "*affatto*" significa "del tutto" anche se oggi viene usata principalmente in senso negativo. L'uso corretto è "niente/non affatto", se usato da solo il senso è positivo.

Alla domanda: "Ti piace questo libro?"

La risposta: "Niente affatto" significherà "non mi piace", mentre "Affatto" e basta significherà "mi piace interamente".

## La D eufonica

C'è gente che ci è morta per una D eufonica.

Prova a partecipare a una qualunque discussione su Internet in cui si parli di D eufonica e vedrai che presto il sangue inizierà a scorrere. Son cose serie, insomma.

Prima definiamo cosa si intende per D eufonica: trattasi di lettera (D) che viene inserita accanto alle preposizioni e congiunzioni A, E, O, per rendere più agevole la lettura in caso la parola successiva inizi per vocale.

La regola generale, usata normalmente presso gli editori che sanno quello che stanno facendo quando editano un testo (e sono più pochi di quanto si pensi) prevede che la D eufonica sia usata solamente all'incontro di vocali uguali: *ed erano, ad assistere* – e di conseguenza: *e osservai, a un bambino*, ecc.; ma non quando la seconda consonante è una D, quindi si dirà "e editori" e non "ed editori".

Ci sono comunque eccezioni, soprattutto per espressioni ampiamente affermatesi nel parlato quali "ad esempio", "ad eccezione" e simili.

Fortemente sconsigliato dalla sottoscritta (e non solo) è invece l'uso di "od" perché suona in modo orribile. (Una volta ho conosciuto una persona che usava l'espressione "od oppure" e non so neanche come sia possibile concepire una cosa del genere, ma spero non serva specificare che o/od e oppure hanno la stessa funzione e lo stesso significato e basta usare solo uno dei due).

In linea di massima usare la D eufonica non è un errore, come non lo è non usarla. Però per un orecchio abituato all'uso corretto stride in modo fastidioso. In più l'abuso di D eufoniche appesantisce il testo e gli dà quel retrogusto di affettato et pomposo et ammuffito che non piace a nessuno. Tranne a quelli che difenderebbero la D eufonica con la vita e strillano che "è il loro stile". Eh, vaglielo a spiegare che lo "stile" si determina da ben altro che non degli sgorbi fonetici.

Poi tu fai come ti pare, ma sappi che ogni correttore di bozze o editor serio ti casserà ogni D eufonica fuori posto... senza pietà.

Solo ti chiedo un favore personale. Non usarle davanti a consonante. *Ti prego*. (Sì, ho visto fare anche questo e sono ancora traumatizzata).

#### Alcune regole di grammatica

Il consiglio buono per tutte le stagioni è di tenersi a portata di mano un bel manuale di grammatica e dargli un'occhiatina ogni tanto e, in caso di dubbi, fare una ricerca in rete, quindi non credo sia il caso di aggiungere altra noia alla già precedente noia enunciando regole grammaticali che un parlante dovrebbe avere già più o meno chiare in testa, applicandole inconsapevolmente, anche se non sa come si chiamano o come funzionano.

Però ci sono sempre quelle situazioni in cui anche un parlante esperto rischia di trovarsi in crisi. Vediamo qualche esempio.

#### **Congiuntivo vs. Indicativo**

Il congiuntivo non è morto. Basta parlare con persone di media cultura per vedere che queste lo usano in modo abbastanza decente. Però ci sono casi in cui persino un parlante esperto si trova nel dubbio più atroce: *ci vorrà l'indicativo o il congiuntivo?* Ancora una volta, la Crusca ci risponde.

[http://www.accademiadellacrusca.it/it/lingua](http://www.accademiadellacrusca.it/it/lingua-italiana/consulenza-linguistica/domande-risposte/uso-congiuntivo)[italiana/consulenza-linguistica/domande-risposte/uso](http://www.accademiadellacrusca.it/it/lingua-italiana/consulenza-linguistica/domande-risposte/uso-congiuntivo)[congiuntivo](http://www.accademiadellacrusca.it/it/lingua-italiana/consulenza-linguistica/domande-risposte/uso-congiuntivo)

Il **Congiuntivo** è un tempo verbale che esprime un'azione incerta, dubbia, ipotizzata, desiderata o soggettiva. Per questo il congiuntivo viene solitamente usato con verbi che indicano una volontà o un'aspettativa, un'opinione o un desiderio: *aspettare, augurare, chiedere, credere, desiderare, domandare, dubitare, esigere, immaginare, negare, ordinare, preferire, pretendere, sospettare, sperare, supporre, volere* ecc.

*Esempi:* Vorrei che mi prestassi ascolto. Esigo che tu stenda i panni. Sospetto che lui stia mentendo. Credo che tu abbia ragione.

Al contrario, richiedono **l'indicativo** i verbi che esprimono un giudizio o una percezione, o comunque qualcosa di certo: *accorgersi, affermare, confermare, dichiarare,* 

*dire, giurare, insegnare, notare, promettere, ricordare, rispondere, sapere, scoprire, scrivere, sentire, sostenere, spiegare, udire, vedere* e via dicendo.

*Esempi:* Mi sono accorta che stai sbagliando. Non ti ricordi che siamo andati al mare? Ho visto che hai barato. Tullio ha scoperto che il fuoco scotta.

Ci sono poi casi in cui **indicativo e congiuntivo** sono entrambi accettabili ed è solo una questione di sfumature di significato. La Crusca li elenca così: *ammettere, badare, capire, considerare, pensare*.

Provo a fare qualche esempio veloce che mostra entrambi gli usi:

*Ammetto che mi piaci. Ammettiamo che tu mi piaccia.*

Nel primo caso è certo, lo sto ammettendo, nel secondo caso invece voglio tenerti un po' sulle spine.

*Ho capito che ho sbagliato. Capisco che tu voglia andartene.*

Nel primo caso so di aver sbagliato, nel secondo caso prevedo cosa potrebbe succedere, ma non è detto che sia così.

## *Penso che hai ragione. Penso che tu abbia vinto.*

Nel primo caso sono certo che hai ragione, nel secondo caso non sono del tutto sicuro che tu abbia vinto.

E lo so che a volte usare l'indicativo può suonare male, ma non è scorretto e non ha senso mettersi a puntare il dito contro lo scrittore di turno, anche quando decide di usare un linguaggio più colloquiale e optare per l'indicativo. Lo dico perché ho visto anche troppe volte maestrine che strillavano "ma questo è sbagliato, ignorante che non sei altro", anche davanti a frasi che erano perfettamente corrette dal punto di vista grammaticale, solo perché c'era un indicativo al posto di un congiuntivo.

Una cosa di cui bisogna rendersi conto è che la lingua è sempre in evoluzione e tende sempre verso la semplificazione, tanto che molte cose che restano sullo scritto vengono poi ignorate nel parlato. Abbi un po' di elasticità mentale almeno tu.

### **Il Condizionale**

E già che ci siamo, parliamo anche di **Condizionale** e condizionale vs. congiuntivo.

Il condizionale è il modo che si usa nel periodo ipotetico, quando quindi dobbiamo esprimere una possibilità, un dubbio, un qualcosa che *potrebbe* succedere. (Visto, ho usato il condizionale per spiegare il condizionale). In pratica, è quel verbo che di solito finisce in *-ei* o in *-ebbe*.

Non c'è niente di difficile nel capire frasi come "potrei andare al mare" o "sarebbe divertente farsi una nuotata" (non so perché oggi sono così vacanziera, sarà il caldo). Il problema si pone quando c'è da costruire appunto un periodo ipotetico che combina due situazioni legate tra loro e mischia condizionale e congiuntivo in un balletto di distruzione e morte...

ehm. Volevo dire... quando devi esprimere un qualcosa che si verifica solo se qualcos'altro succede prima (o dopo).

Forse si capisce meglio se faccio qualche esempio. *Se smettesse di piovere, potrei uscire.*

*Se avessi un milione di euro, mi comprerei un'isola privata.*

Questi sono i casi più standard. Parli di qualcosa di ipotetico che può verificarsi solo se si verifica anche la premessa incerta espressa dal congiuntivo.

Ma ci sono anche casi in cui invece viene usato l'indicativo, perché l'azione è più... come dire? Realistica? Immediata? Plausibile?

*Se non la smetti ti prendo a calci.*

Perché ci puoi giurare che lo faccio.

Oppure abbiamo il caso in cui l'azione è proiettata nel futuro:

*Se smetterà di piovere, andrò a fare una passeggiata*.

Inteso che lo farei prossimamente, ma non adesso, cosa che invece si esprimerebbe con:

*Se smettesse di piovere, andrei a fare una passeggiata*. (Adesso).

E anche se alcuni pensano che sia sbagliato, è perfettamente accettabile usare l'indicativo per una affermazione più certa e immediata:

*Se smette di piovere, vado a fare una passeggiata*.

Tutte queste frasi sono abbastanza semplici da capire e di norma vengono spontanee a un parlante nativo, ma ci sono alcune frasi più complesse che invece possono generare dubbi se non proprio scatenare sanguinose guerre di grammatica... e che ti devo dire, ho frequentato brutti posti di cui non voglio parlare ora.

Prendiamo ad esempio questa frase: *Sarebbe stato più facile pensare che mi avrebbe perdonato.* E confrontiamola con: *Sarebbe stato più facile pensare che mi avesse perdonato.*

Sul momento, può sembrare che una delle due sia sbagliata. Perché com'è possibile che ci siano due condizionali? Eppure le due frasi sono perfettamente corrette, la differenza sta nel significato.

Nella prima frase il fatto di essere perdonato non è ancora stato stabilito, è come se il narratore stesse ponderando su qualcosa che potrebbe accadere in futuro. Ma non è un futuro futuro per chi legge, è un futuro passato, perché il narratore sta nel passato (ne parleremo meglio nel capitoletto sulla Consecutio Temporum). Quindi nel momento in cui scrive, il narratore sta immaginando cosa potrebbe succedere se l'amata lo perdonasse.

Nella seconda frase invece ogni cosa è già successa. Il mancato perdono è avvenuto o dovrebbe essere avvenuto prima che il narratore scrivesse questa frase. Quindi lui non è stato perdonato, ma dice che sarebbe stato meglio se lo fosse stato (in precedenza).

Per farla meno contorta, nella prima frase non è ancora stato perdonato e spera di esserlo, nella seconda frase non è stato perdonato ma avrebbe preferito esserlo.

Spero di aver fugato alcuni dubbi, ma penso sia il caso di fermarmi qui, che ci sono altre cose di cui parlare e non siamo neanche a metà dell'opera.

#### L'ausiliare dei verbi servili

Questa cercherò di dirla con parole mie: per ausiliare si intende l'uso di "essere" o "avere" accompagnato a verbi quali: *dovere, potere, volere, sapere* e simili.

La regola generale vuole che l'ausiliare usato sia lo stesso del verbo che segue il servile, ossia: non sai con che verbo accompagnarlo? Guarda cosa metteresti se il servile non ci fosse. Esempio:

*Ho mangiato > Ho dovuto mangiare Non sono andato > Non sono potuto andare.*

In alcuni casi – quando il verbo è intransitivo – sono accettati entrambi. Esempio:

*È voluto uscire = Ha voluto uscire.*

In presenza di pronomi atoni (mi, ti, ci, si, vi) si usa: - essere se il pronome precede l'infinito.

*Si è dovuto alzare*

- avere se il pronome lo segue.

*Abbiamo dovuto alzarci*

Infine, il verbo essere vuole sempre l'ausiliare avere: *Avresti dovuto essere presente.*

#### La Consecutio Temporum

Questa è la bestia nera che a molti evoca incubi a base di versioni latine, ma ahimè, una sottospecie di *consecutio* esiste anche in italiano ed è opportuno usarla in modo corretto se non si vuole suscitare un senso di totale incasinamento nel lettore.

In cosa consiste? Semplicemente nel sapere usare i tempi verbali giusti.

Domandati ora: quando si svolge la tua storia? Nel passato, nel presente o nel futuro?

Se dici: *vado a casa*, vuol dire che ci vai adesso.

Se dici: *sono andato/andai a casa*, vuol dire che ci sei andato in un momento precedente a quello in cui racconti la cosa.

Se dici: *andrò a casa*, vuol dire che hai intenzione o in programma di farlo ma ancora non è successo.

E fin qui tutto chiaro e semplice. Il problema nasce quando i piani temporali si moltiplicano e si devono accordare tra loro scene che accadono in tempi differenti.

La cosa si può schematizzare in questo modo:

#### $t-2 > t-1 > t0 > t+1 > t+2$

*trapassato – passato – presente – futuro anteriore – futuro*

Non mi perderò in regole grammaticali ma andrò un po' "a braccio" per vedere come applicare la cosa a situazioni narrative.

Prendiamo come esempio queste azioni consecutive:

*t-2 = Ugo si sveglia tardi t-1 = Ugo perde l'autobus t0 = Ugo arriva tardi al lavoro t+1 = Il capo lo licenzia t+2 = La moglie lo picchia*

Solitamente si hanno due opzioni: o si racconta al presente, o si racconta al passato (remoto). Raccontare al futuro ha poco senso a meno che il protagonista non sia un veggente e comunque è una forma verbale che si usa per periodi limitati.

Pariamo dalla forma di narrazione classica: il passato. Che nel nostro esempio corrisponde al valore "t-1" (dove t sta per tempo, e "-" sta per "meno").

Se raccontiamo la storia al passato remoto diremo: *Ugo perse l'autobus.*

Ma, dal momento che stiamo raccontando una storia, è meglio dare qualche dettaglio in più, e quindi specifichiamo che ha perso l'autobus perché si è svegliato tardi. In questo caso ci viene in aiuto il trapassato prossimo:

*Ugo perse l'autobus perché si era svegliato tardi*.

Tutto quello che accade dopo, dal momento che la nostra narrazione è fissa nel t-1, è come se fosse una sorta di "futuro del passato" ossia, è futuro per Ugo, ma non per noi che leggiamo e viviamo nel presente, perché quando la narrazione è al passato, noi già sappiamo che tutto è già successo. In questo caso si usa il condizionale passato:

*Ugo perse l'autobus perché si era svegliato tardi: ora sarebbe arrivato in ritardo al lavoro, il suo capo l'avrebbe licenziato e sua moglie l'avrebbe picchiato.*

Qui i tempi da t $0$  a t $+2$  sono tutti nella stessa forma perché nella narrazione esiste un solo "grado" di futuro, diciamo.

Ora passiamo al secondo caso, quello in cui la narrazione si svolga al presente (il nostro t0):

*Ugo arriva in ritardo al lavoro.*

Tutto quello che viene prima di t0 diventa passato e va espresso al passato prossimo:

*Ugo arriva in ritardo al lavoro perché si è svegliato tardi e ha perso l'autobus.*

Quello che segue t0 invece diventa futuro:

*Ugo arriva in ritardo al lavoro. Sa già che il suo capo lo licenzierà e sua moglie lo picchierà per questo.*

Ma allora perché fare una distinzione tra t+1 e t+2? Per la questione del "futuro anteriore" ossia un futuro che accade prima di un altro futuro. E il caso si verifica quando l'azione t+2 viene presentata prima di quella t+1, in questo modo:

*Ugo arriva tardi al lavoro. Quando tornerà a casa sua moglie lo picchierà perché il suo capo l'avrà licenziato.*

(E qui siamo nella linea temporale presente).

Se invece la narrazione è al passato, la frase diventa:

*Ugo arrivò tardi al lavoro. Quando sarebbe tornato a casa, sua moglie l'avrebbe picchiato perché il suo capo l'avrebbe licenziato.* 

(In questo caso non c'è differenza nei tempi verbali, anche l'italiano ha i suoi limiti).

O in alternativa, che magari suona un po' meglio:

*Quando sarebbe tornato a casa, sua moglie l'avrebbe picchiato per essere stato licenziato.*

Per chiarire meglio, vediamo un alto esempio un po' meno macchinoso.

Presente: *Parto ora. Quando arriverò a destinazione, tu sarai già andata via.*

Passato: *Lui partì. Quando sarebbe arrivato a destinazione, lei sarebbe già andata via.*

In sostanza lo scopo di questo spiegone è evitare di usare espressioni quali:

"Si addormentò sui libri perché studiò tutta la notte." (La forma corretta è "aveva studiato").

"Chiuse gli occhi. Domani sarà diverso" (La forma corretta è "sarebbe stato diverso").

E direi che così basta.

A questo punto spero di aver chiarito i principali dubbi grammatical-sintattici-tipografici e finalmente possiamo passare a parlare di cose serie.

Tipo come usare un elaboratore di testo senza far sanguinare gli occhi a chi dovrà leggere il tuo libro.

# 8. Si dice il peccato ma non il Word **Processor**

Sì, è un titolo idiota, concordo. Forse dovevo chiamarlo "Word Processor non porta pena". Ma comunque.

Elaboratori di testo!

Fogli elettronici! Puntini luminosi su schermo!

Chissenefrega della carta e delle vecchie macchine da scrivere. Tanto se anche tu sei uno sniffatore di cellulosa, presto o tardi, se vorrai farci qualcosa di concreto con quella massa abnorme di fogli che tieni sulla scrivania, dovrai ribattere tutto a computer e venire a patti con il nostro amico l'elaboratore di testo.

Ci sono tanti programmi gratuiti o a pagamento che consentono di elaborare testi, ma secondo il mio modesto parere i più versatili e abbordabili restano *Microsoft Word* (a pagamento) e *LibreOffice* (aggratise).

Se non conosci LibreOffice, sappi che è appunto gratuito e facile da usare e lo puoi scaricare in italiano a questo link: [https://it.libreoffice.org/.](https://it.libreoffice.org/)

Non starò tanto a soffermarmi sulle funzioni dei vari elaboratori di testo, anche perché molte sono piuttosto intuitive e ci sono fior fior di guide online per capire come impostare i margini, il carattere ecc. ma mi limiterò a dare qualche consiglio pratico e qualche trucchetto per evitare di complicarsi la vita inutilmente e produrre schifezze grafiche che farebbero piangere impaginatori e correttori di bozze. E i lettori, non dimentichiamocelo.

Innanzitutto **il foglio**. Come dev'essere?

Più che altro la domanda da porsi è: a cosa ti serve il testo che stai scrivendo?

Proverò di nuovo a leggerti nel pensiero e a citare qualche caso sparso, sperando di indovinare cosa ti frulla in testa e quindi inquadrare la cosa anche al di fuori del self publishing vero e proprio.

**1) Manoscritto standard**. Questo è il caso in cui il tuo testo sia destinato a essere inviato a editori, concorsi, o agenti letterari (che in generale c'entra poco con il self publishing, ma ho preferito aggiungerlo per completezza).

Il formato comunemente usato è l'**A4** – misura: 21cm x 29,7cm (che di solito è quello predefinito dall'elaboratore di testo ed è quello usato per stampare dalla tua stampante di casa o in copisteria).

Avrai penso sentito parlare di "cartella" o "cartella tipografica" o "cartella editoriale": solitamente sta a indicare una pagina dattiloscritta formata da 30 righe per 60 caratteri (spazi inclusi), ossia 1800 caratteri totali (in ambiente anglosassone invece si preferisce contare 250 parole). Ma la misura può variare.

Per ottenere una cartella, potresti ad esempio usare queste dimensioni:

*foglio A4 margini di 3cm carattere Times New Roman dimensione carattere 12 o 14 punti interlinea 1,5*

Già così puoi star sicuro che chiunque riceverà il tuo testo sarà più che felice di leggerlo. In caso contrario, prima di spedire cerca di informarti se esistono delle

linee guida o delle specifiche particolari e attieniti a quelle.

Da evitare assolutamente è l'uso di font strani e illeggibili, colori vari, strane formattazioni ecc.

Il documento inviato deve essere il più semplice e pulito possibile.

Puoi usare il corsivo per dare enfasi a parti del testo e il grassetto ma *solo* per i titoli dei capitoli. Assolutamente mai il sottolineato.

**2) File per la stampa***:* per questo ci faccio un capitolo specifico, quindi ne parliamo più avanti

**3) Documento da trasformare in ebook***:* qui la dimensione del foglio è irrilevante perché gli ebook hanno un layout fluido che si adatta alle dimensioni dello schermo, quindi puoi tranquillamente rimanere nel formato standard di cui sopra.

## Caratteri o Font

Sebbene il tuo computer sia attrezzato con caratteri di tutte le fogge e per tutte le stagioni, quando si prepara un manoscritto è sempre buona cosa usare caratteri più o meno "standard", semplici e leggibili.

Per dovere di cronaca, esistono due tipi di caratteri (o font), quelli Serif o "con le grazie" e quelli Sans Serif o "senza le grazie".

Cosa sono ste grazie? Non sono altro che quei piccoli abbellimenti che vedi alla fine delle aste, per capirci: i font Serif sono quelli da libro stampato tipo *Times New Roman, Garamond, Georgia, Courier* ecc. quelli Sans Serif sono invece quelli dalle linee dritte e nette come *Arial, Verdana, Helvetica* ecc. questi ultimi sono prevalentemente usati per il web, mentre quelli Serif sono più indicati per i libri stampati perché agevolano la lettura.

In linea di massima, per un testo narrativo è meglio usare un carattere Serif. E possibilmente uno di quelli che ho citato qui sopra, per un semplice motivo, che non è solo la loro leggibilità: se invii un documento di testo in .doc oppure .odt o altro formato editabile, chi lo riceve, per visualizzarlo correttamente, dovrà avere installato il carattere che hai usato tu (a meno che non trovi il modo di incorporarlo nel file). Quindi sostanzialmente se installi il *SoCoolWriting-LikeFancyFont* (magari pescato da un qualche oscuro sito di font semilegali che non si sa bene da dove arrivano) il tuo problema principale non sarà tanto il cavare gli occhi al lettore quanto il fatto che se ti va bene lui si ritroverà il testo sostituito con un font predefinito, se ti va male, vedrà tutta una serie di bei quadratini.

Spero di averti convinto. E nel dubbio, *Times New Roman*.

#### Grassetto, Corsivo, Sottolineato e Ghirigori Vari

Per la narrativa è meglio usare solo il **testo normale** e il **corsivo**. Il **grassetto** può essere usato per i titoli, oppure per i testi non-fiction (saggistica, manualistica e compagnia) come io ho fatto ampiamente in questo libro – in realtà mi sono presa un sacco di libertà in questo libro, dove tutto è abbastanza fuori standard, a cominciare dal linguaggio.

Il **TUTTO MAIUSCOLO** è un'altra cosa da usare con molta parsimonia. Saprai che sul web equivale a urlare (non lo sapevi? Ora lo sai, non scrivere tutto maiuscolo sul web, la gente ti legge comunque). In un testo narrativo può avere un senso – lo fa ad esempio *Terry Pratchett* quando fa parlare il suo famosissimo personaggio, MORTE, ma appunto essendo la Morte ha le sue ragioni per parlare in un solenne tutto maiuscolo. Tu fallo solo con motivazione et moderazione, se no sembrerai un dilettante allo sbaraglio (io finora l'ho usato con intento IRONICO AH AH AH AHA CHE RIDERE).

Il *sottolineato, sbarrato, i colori* e ogni altra cosa ti venga in mente per abbellire il testo (comprese le faccine o emoticon, a meno che tu non stia riproducendo una conversazione fittizia tra ragazzini sul web), di norma è meglio evitarli. A meno che tu non abbia proprio un bisogno imprescindibile di farlo, tipo per rendere ancora più fantasy il tuo già molto fantasy epic-highfintomedieval-fantasy. E anche lì, non esagerare, restiamo nel range del buongusto. Tieni sempre conto che nella stampa tradizionale e negli eReader a inchiostro elettronico tutto è in bianco, nero e sfumature di grigio (i colori, non il romanzo zozzo).

### Spaziatura e Interlinea

Può succedere che quando crei un nuovo documento, quando copi un testo da un'altra fonte (ad esempio una pagina web) o quando apri un documento creato da qualcun altro che sta messo peggio di te in quanto a conoscenze informatiche, i tuoi paragrafi risultino spaziati in modo strano ossia che ci siano spazi abnormi tra una riga e l'altra.

Sebbene nel web si usi lasciare spazio tra i paragrafi per facilitare la lettura su schermo, non è il caso quando si va a formattare un libro. Quindi le righe devono essere tutte alla stessa distanza tra loro e non devono esserci (e non devi aggiungerli) spazi bianchi quando vai a capo, a meno che tu non voglia inserire una spezzatura tra un capitolo e l'altro o tra una scena e l'altra (cambio di ambientazione, punto di vista ecc.); in questi casi puoi decidere di lasciare una o due righe bianche, semplicemente premendo invio, o inserire tre asterischi \* \* \* o altri abbellimenti di tuo gradimento (anche qui non esagerare e tieni conto dei problemi di visualizzazione che si potrebbero avere su altri dispositivi).

In tutti gli altri casi, vai nel menu *Paragrafo* e aggiusta la spaziatura a 0 e l'interlinea singola.

E accertati di aver prima selezionato tutto il testo che vuoi formattare altrimenti non succederà un emerito tubo.

#### L'Allineamento

L'allineamento può essere di quattro tipi: *a sinistra, al centro, a destra o giustificato*. Indica cioè come sono posizionate le righe rispetto al foglio. Siccome scriviamo in italiano, scriviamo da sinistra a destra ed è per questo che dai tempi delle macchine da scrivere l'allineamento normale è a sinistra, e questa cosa è rimasta anche nella scrittura sul web, ma il problema di questo tipo di allineamento è che spesso le parole non entrano perfettamente in una riga perché sono formate

da un numero di caratteri diversi, quindi succede che alcune righe sono più corte di altre. Alla vista è abbastanza sgradevole perché il nostro occhio preferisce l'ordine e la simmetria. Per questo nei libri si usa l'allineamento "**giustificato**" ossia quello che distribuisce le parole sulle righe in modo che siano tutte della stessa lunghezza.

Per fare le cose ancora più simili a un "libro vero" puoi anche usare la **sillabazione**, ossia quella funzione che ti permette di mettere il trattino e a capo in una parola. E mi raccomando, fallo fare al tuo elaboratore di testo, non farlo MAI tu a mano, se no succedono disastri non appena fai qualche modifica e ti trovi parole con il trattino in mezzo a metà riga. Per attivare la sillabazione in MS Word basta selezionare l'etichetta *Layout di Pagina* e il menu *Sillabazione > automatica*. In LibreOffice invece vai su *Strumenti > Lingua > Sillabazione...*

Anche in questo caso però c'è un avvertimento. Quando i file vengono passati da un elaboratore all'altro, o realizzati con versioni vecchie ecc. può succedere che rimangano dei trattini di sillabazione al posto sbagliato, che dovranno poi essere rimossi a mano. Per questo, dal momento che molti lettori ebook ancora non supportano la sillabazione, io consiglio sempre di evitarla. O di usarla solo alla fine, sulla versione completa e definitiva del testo.

**L'allineamento al centro** e quello **a destra** di solito si usano per dare effetti particolari o enfasi a parti di testo (frasi, date, firme ecc.).

L'allineamento del testo non va fatto manualmente con la barra spaziatrice, e neanche premendo il tasto "tab" (quello accanto a sinistra di Q sulla tastiera) ma attraverso gli appositi comandi che troverai nel menu *Paragrafo*.

## I Rientri

Sempre dal menu *Paragrafo* puoi impostare il testo indentato, ossia fare in modo che la prima riga di ogni paragrafo sia rientrata di qualche millimetro mentre il resto del testo sia al margine (un po' come sono messi questi paragrafi che stai leggendo). Basta selezionare il testo che ti interessa e modificare la voce *Paragrafo > Rientri > Speciale > Prima Riga > Rientra di:* io di solito imposto **0,5 cm** per i libri stampati in formato A5 (14,8x21cm) o simile, ma tu puoi scegliere quello che preferisci.

Un modo più veloce per fare i rientri è quello di selezionare il testo e poi spostare col mouse, cliccando e trascinando, i triangolini che si trovano in alto sul righello. Ma fallo solo se sei sicuro di quello che stai facendo.

**Nota Importante**: non usare MAI il tasto TAB (quello con le due freccine opposte tra loro, solitamente situato a sinistra della lettera Q) per indentare il testo. I principali motivi per cui non farlo:

1. è una perdita di tempo, perché ti costringe a digitarlo ogni volta che inizi un nuovo paragrafo e il rischio di dimenticarsene è molto alto e avere alcune cose indentate e altre no è brutto da vedere;

2. qualunque correttore di bozze/impaginatore che si trovasse un testo così formattato piangerebbe in posizione fetale e poi creerebbe una bambolina voodoo con le tue sembianze mentre pazientemente rimuove le tabulazioni per ottenere la corretta formattazione.

No, credimi, non vuoi sapere cosa può fare un impaginatore con una bambolina voodoo.

Ma in caso di errori o se volessi tornare su un vecchio manoscritto e sistemare, c'è un modo veloce in Word per liberarsi delle tabulazioni, usando il comando *Trova e Sostituisci*. Basta scrivere ^t nella casella di ricerca e lasciare vuota la casella di sostituzione, questo cancellerà tutte le tabulazioni presenti nel testo.

### **Tips & Tricks**

Una cosa che devi avere ben chiara è che un elaboratore di testo non è una macchina da scrivere e di conseguenza si comporta in modo diverso (e se non hai mai visto una macchina da scrivere, eh, la gioventù). E per certe cose che un tempo facevi a mano, ora ci sono delle funzioni ben precise, che sarebbe consigliabile usare.

#### Seleziona Tutto

È il comando fondamentale da usare nel caso tu voglia applicare la formattazione a tutto il documento. Ad esempio se vuoi cambiare il tipo di carattere o la dimensione, applicare rientri ecc.

In MS Word lo trovi nella *Home > Seleziona > Seleziona tutto*; in LibreOffice nel menu *Modifica > Seleziona tutto*.

La barra spaziatrice non serve per allineare.

L'unico scopo della barra spaziatrice è quello di creare uno spazio (e uno soltanto) tra una parola e l'altra.

Se devi allineare il testo a destra o al centro, devi usare le apposite icone della barra degli strumenti (quelle con 4 lineette sovrapposte) o il menù *Paragrafo.* E non premere la barra spaziatrice o il tasto TAB tante volte finché il testo si sposta dove vuoi tu.

C'è un motivo: se cambia il dispositivo su cui visualizzi il testo o se cambi la dimensione del carattere o se aggiungi o togli qualcosa, ti ritroverai tutto sballato (e poi divertiti a sistemare di nuovo a mano).

Il tasto Invio non cambia pagina.

Il tasto **Invio** (quello grande grande con la freccia ad angolo che si trova a destra della tastiera, non puoi mancarlo) si usa per andare a capo. E sì, anche per creare delle righe bianche ove necessario.

Ma quando vuoi che il testo finisca in un'altra pagina (ad esempio alla fine di un capitolo, o per staccare le varie parti di un libro come titolo, colophon, pagina di dedica, indice ecc.) non devi MAI e ripeto MAI continuare a premere Invio finché il testo va nell'altra pagina. C'è un motivo, e ti copio-incollo la stessa cosa che ho detto prima: se cambia il dispositivo su cui visualizzi il testo o se cambi la dimensione del carattere o se aggiungi o togli qualcosa, ti ritroverai tutto sballato (e poi divertiti a sistemare di nuovo a mano).

Ci sono due modi per cambiare pagina: attraverso il comando *Inserisci > Interruzione di pagina*, oppure digitando insieme *Ctrl* e *Invio* (è il sistema più comodo e

veloce e facile da ricordare, quindi ti consiglierei di tenerlo bene a mente).

### Copia Formato

Questo tasto è uno di quelli che non vengono nominati spesso e ciò non gli rende giustizia. *Copia formato* è quel bottoncino con l'icona a forma di pennello che si trova in Home, accanto agli altri utilissimi bottoncini per il copia-incolla. A cosa serve? Serve a copiare la formattazione da un punto all'altro. Immagina di avere una porzione di testo che hai impostato in un formato diverso, ad esempio hai inserito un paragrafo che è allineato al centro, in corsivo e con un font particolare. Poi metti che il capitolo successivo devi di nuovo inserire un paragrafo formattato a quel modo. E quindi staresti di nuovo ad allineare, mettere in corsivo, cambiare il font. E poi rischieresti di dimenticarti qualcosa, e così ti ritroveresti le cose formattate in modo non uniforme. E qui arriva il *Copia formato* che ti salva la vita (vabbe' non esageriamo) e ti risparmia un po' di tempo. Infatti basta che ti posizioni sul paragrafo già formattato, clicchi *Copia formato* e poi clicchi di nuovo, selezionandolo (quindi cliccando con il sinistro e trascinando), sul testo che vuoi formattare. Et voilà lui ti applicherà in automatico la stessa formattazione. Utile, no?

## Trova e Sostituisci, il tuo amico fidato

Ti sei accorto di aver scelto male il nome del tuo personaggio? O di aver sbagliato a scrivere una parola? O devi ritrovare un punto nel testo da modificare e non vuoi scorrere a mano 820 pagine?

Ecco che i comandi Trova e Sostituisci diventano i tuoi migliori alleati.

Puoi usarli per sostituire parole, caratteri speciali (esempio trasformare quegli osceni << in caporali « – "Domanda: come digito i caporali nella casella di ricerca?" Facendo copia-incolla) e persino cambiare la formattazione in automatico (vuoi che tutte le volte che hai scritto "acciderbolina" questo sia in corsivo? Puoi farlo con un paio di click). Attenzione a dare la spunta per "solo parole intere" soprattutto se cerchi parole che potrebbero far parte di altre parole (altrimenti se vuoi che *Anna* diventi *Mariangela*, rischi di trovarti con *panna* e *mannaggia* trasformati in *pMariangela* e *mMariangelaggia*).

Il *Trova e Sostituisci* è utile anche per rilevare problemi di doppi spazi (digitando appunto due spazi nella casella di ricerca) o di spazi errati tra la punteggiatura (es. digitando spazio-virgola " ," o spazio-punto " ." ecc.).

Un trucchetto per i più smaliziati è quello che consente di trovare gli "a capo forzati", quelli che quando li metti ti giustificano tutto il testo spalmandolo sulla riga anche se ci sono solo quattro parole. Di solito è una cosa che capita copincollando testo da siti web (e nel caso dovessero servirti, si fanno premendo insieme il tasto delle maiuscole e Invio).

Per trovare e rimuovere questi simpatici furfanti puoi digitare nella casella di ricerca **^l** e sostituirlo con **^p**. In questo modo ogni a capo forzato diventerà un normale a capo.

### Simboli di formattazione nascosti

Per aiutarti a vedere se ci sono problemi e altre cose strane nel documento c'è un'icona molto utile che si chiama "Mostra Tutto" ed è contrassegnata da questo simbolo: ¶.

Attivandola potrai vedere tutti i simboli di formattazione nascosti, quali gli a capo, gli spazi (indicati da un puntino), le interruzioni di pagina ecc. e può esserti d'aiuto per trovare qualche pasticcio o per capire come mai il testo non fa quello che tu vorresti che facesse.

### Scrivi con stile

Gli stili sono forse la parte più oscura e sottoutilizzata degli elaboratori di testo, eppure, se vuoi un lavoro ben fatto, impostare gli stili ti sarà di enorme aiuto (e sarà piuttosto fondamentale nel momento in cui vorrai convertire il testo in ebook). Ma di questi preferisco parlare in un capitolo apposito.

Bene. Ora smaltiamo subito le questioni lasciate in sospeso, ossia: impaginare per la stampa.

# 9. Ah! Il profumo della carta!

Ah, l'eterna lotta tra cartaceo e digitale (ma perché scegliere quando puoi usare entrambi?). Non ricordo di aver mai sniffato i libri e non so da dove venga tutta questa fissazione per il profumo della carta (che più che altro puzza di inchiostracci) e la sensazione tattile di sfogliare le pagine e la soddisfazione di far vedere a tutti quanto è *fèshion* la propria libreria ingombra di volumi di tutte le fogge. Ad ogni modo.

Siamo qui per parlare di self publishing. E finché esisteranno libri di carta, esisteranno self publisher che vorranno pubblicarli e sapere come muoversi in tutta questa faccenda.

Premesso che siamo solo umili esseri umani e non professionisti dell'editoria con ottant'anni di esperienza in tipografia alle spalle e la nonna che era prima cugina di Gutenberg, facciamo quello che possiamo per impaginare un libro in modo carino e semplice usando strumenti alla portata di tutti.

Ti senti pronto? Cominciamo.

Prendi il tuo bel manoscritto, che spero tu abbia abbondantemente riletto e corretto e formattato seguendo i consigli suggeriti nelle pagine precedenti.

Poi prendi un libro dalla tua libreria, uno che ti sembri un bel libro fatto bene.

Per esempio io ho qui un'edizione di *1984* di *George Orwell*, di cui non nomino l'editore per privacy (?) però devo far vedere le letture impegnate per guadagnare credibilità.

Apriamo il libro e guardiamoci dentro e poi cerchiamo di copiare spudoratamente.

Come vedrai ci sono un sacco di pagine bianche a caso, titoli, titoletti, dediche, indici, ecc. Noi cerchiamo di farla un po' più semplice.

Iniziamo dalle **dimensioni del foglio**. Qui molto dipende dal servizio di stampa a cui ti rivolgi e dai requisiti richiesti, ossia dal formato del libro. Detto in parole povere devi misurare i centimetri di altezza per larghezza della tua pagina.

Uno dei formati più usati dagli editori italiani è l'A5, che misura 14,8x21cm (larghezza x altezza), mentre se ti appoggi a piattaforme internazionali come Amazon, formati popolari sono 6x9" (15,24x22,86cm) o 5.5x8.5" (13,97x21,59).

Qualunque sia la misura che sceglierai per la tua stampa, la puoi impostare alla voce *Layout di pagina > Dimensioni > Altre dimensioni foglio*. È sottointeso che la pagina sia orientata in verticale.

I **margini**, sempre personalizzabili dall'apposito menù, anche in questo caso molto dipendono dalle specifiche fornite dallo stampatore, ma in linea di massima, per una pagina A5, 2 cm dovrebbero essere più che sufficienti, anzi si potrebbero tranquillamente lasciare i valori predefiniti che di solito sono di 2 cm ai lati e 2,5 in alto. Nel caso tu tema che il margine interno non sia abbastanza e venga un po' sacrificato dalla rilegatura, è possibile impostare (e prendo MS Office come esempio), sempre dalla tabella dei margini personalizzati, la voce *Più pagine > Margini simmetrici*, che trasformerà i tuoi margini destro e sinistro in

interni ed esterni, e potrai quindi aumentare un po' il margine interno, magari portandolo verso i 2,5 cm.

Veniamo ora alla scelta del **carattere** o *font*. Come già detto precedentemente, meglio restare sul semplice, quindi evita di scegliere font calligrafici super elaborati perché sono faticosissimi da leggere e chiunque si stancherebbe dopo poche pagine. Resta sui soliti e più diffusi: *Times New Roman, Book Antiqua, Garamond, Georgia* e simili. Per la stampa è sempre consigliabile usare un font "serif" (con grazie), che rende più facile la lettura; se ricordi ne abbiamo parlato qualche pagina fa. Ma attenzione! Molti non lo sanno – o fanno finta di non saperlo – ma anche i font sono coperti da *copyright*. Ciò significa che in linea di massima non è possibile prelevare dal web caratteri a caso e poi usarli per le proprie stampe o progetti grafici se questi non sono di pubblico dominio o in Creative Commons o Open Font o comunque l'autore abbia dichiarato che si possono usare liberamente. Sì, sempre più incredibile, anche i font hanno degli autori, non si generano spontaneamente nel computer. Chi l'avrebbe mai detto.

Insomma per scegliere il font adatto alla stampa puoi fare una ricerca sul web per "font free" e quando capiti su uno di questi siti che mettono i font in download gratuito, assicurati sempre di aver letto la licenza (per l'uso di alcuni font bisogna pagare). Di licenze e copyright parleremo meglio in un altro capitolo, segnatelo che io poi mi dimentico.

Una volta scelto il font che ti sembra più adatto puoi applicarlo al tuo testo e decidere la dimensione. Il mio consiglio è di non andare oltre i 12 o 13 punti, se non vuoi dare l'effetto "libro per bambini", ma neanche andare al disotto dei 10 se non vuoi dare l'effetto

"perdita delle retine". Ovviamente molto dipende dal tipo di font, ad esempio il Garamond ha un corpo leggermente più piccolo del Georgia, il Times New Roman è più stretto e così via. Gioca un po' con le dimensioni e vedrai come anche il numero di pagine vari considerevolmente (e magari vorrai tenerne conto quando dovrai calcolare i costi di stampa).

Ora che abbiamo la pagina e i font definiti, e spero per il tuo bene il testo scritto, possiamo passare a disporre i contenuti in modo semi-professionale partendo dall'inizio.

La prima pagina sarà la pagina del **titolo**.

Qui scriverai in alto, magari dando un paio di a capo per fare spazio, il tuo nome (o pseudonimo) e poco più sotto, con un font un po' più grande (18 è l'ideale), il titolo del tuo libro. Il tutto allineato al centro con l'apposito comando (e non con la barra spaziatrice, *repetita iuvant*).

Tieni a mente che questa pagina, una volta aperto il libro, dovrà figurare sulla parte destra, così come tutte le pagine dispari (1, 3, 5, 7 ecc.).

Dopo aver inserito il titolo, per passare alla pagina successiva devi inserire un'interruzione di pagina. Lo ripeto ancora una volta nel caso ti fosse sfuggito: NON SI CAMBIA PAGINA PREMENDO TANTE VOLTE INVIO. Che sia scolpito nella pietra.

Per inserire un'interruzione di pagina basta posizionarsi su una riga bianca sotto al testo e premere **Ctrl Invio** (ossia il tasto con scritto **Ctrl** – control – premuto contemporaneamente con il tasto **Invio**). Ovviamente le interruzioni si possono inserire anche dal menu *Layout di Pagina > Interruzioni*, ma se

memorizzi la scorciatoia di tasti viene tutto più semplice e comodo. *Control Invio*. Facile.

Nella pagina dopo, pagina pari, che sarà a destra e quindi sul *verso* della prima pagina (ossia il retro) andrà inserito il cosiddetto "**colophon**".

Il colophon non è altro che un insieme di informazioni riguardo all'edizione del libro, come ad esempio la data di pubblicazione, l'ISBN, il copyright ©, il link al tuo sito web e via dicendo. Puoi anche usare questo spazio per dichiarare che il tuo testo è un'opera di fantasia e ogni riferimento a persone o cose realmente esistenti è puramente casuale.

Puoi scegliere la formattazione che più preferisci, allineata a sinistra o centrata, e usare un font leggermente più piccolo di quello del testo normale, piazzarlo a fondo pagina o partire dall'alto, insomma fa' un po' come preferisci, basta dargli un minimo di uniformità.

Finito il colophon, Ctrl Invio e andiamo nell'altra pagina.

La nuova pagina è di nuovo una pagina destra/dispari. Qui puoi decidere di inserire una dedica o una citazione (attenzione: ci sono cose che non è possibile citare perché protette dal diritto d'autore, ad esempio i testi delle canzoni, per i quali necessiti di un'apposita autorizzazione dall'autore o dalla SIAE).

La dedica andrebbe allineata a destra, più o meno a metà pagina e formattata in corsivo, oppure in carattere normale e con il nome dell'autore in corsivo, oppure con il titolo del testo da cui è tratta in corsivo oppure fai come ti pare, tanto non è la fine del mondo.

Se non hai una dedica puoi usare questa pagina per inserire un indice, una prefazione, un prologo o anche tutte queste cose, l'importante è che inizino sempre su una pagina dispari.

Ma finalmente veniamo all'inizio del testo vero e proprio. Anche questo deve trovarsi su una pagina destra dispari, e può iniziare con il titolo del capitolo o con un po' di spazio bianco sopra il primo paragrafo, a seconda della struttura che hai dato al libro.

Il titolo del capitolo può essere anche questo formattato secondo il tuo gusto, ad esempio centrato, in grassetto o in un font leggermente più grande del testo normale e lasciando un po' di spazio tra questo e il primo paragrafo del testo. Qui è l'unico luogo dove è consentito usare caratteri particolari o altri abbellimenti grafici, ma senza esagerare, come si suol dire, "less is more".

In tutto questo però resta ancora una grande incognita: come fare per **i numeri di pagina**?

Sì, perché se ci fai caso, nei Libri Veri™ le pagine di contorno al testo e le pagine bianche di solito non sono numerate. Ma se tu inserisci i numeri di pagina automatici del tuo elaboratore di testo (mi raccomando, non farti venire la brillante idea di inserire i numeri di pagina digitandoli a mano se non vuoi scatenare l'inferno in terra) vedrai che questi compaiono su tutte le pagine. Come ovviare a questa cosa?

È qui che entrano in gioco le "sezioni".

Premetto che nella mia modesta esperienza, è Microsoft Word l'elaboratore che gestisce meglio le sezioni e la mia spiegazione si basa su quello, ma grossomodo cose simili si possono fare su altri elaboratori.

Una sezione non è altro che una porzione indipendente di testo, che può essere separata da un'interruzione di pagina oppure può essere formata da testo continuo.

Abbiamo già parlato dell'interruzione di pagina (Ctrl Invio) ma questa serve solo a mandare il testo in una nuova pagina, mantenendo inalterate le altre caratteristiche del documento (margini, dimensioni foglio, numerazione pagine), al contrario, se inseriamo un'interruzione di sezione, il che può essere fatto semplicemente dal menu *Layout di Pagina > Interruzioni > Interruzioni di sezione*, ci troviamo di fronte a una porzione di documento che può essere modificata profondamente senza alterare le altre pagine.

Ciò significa che la nostra sezione appena creata può non solo avere margini e numerazione diversi ma anche dimensioni e orientamento del foglio possono essere cambiati.

Vuoi una pagina orizzontale e una verticale nello stesso documento? Hell yeah, possiamo farlo! Wow! Ehm... troppo entusiasmo. (Però non farlo, sarebbe una cosa instampabile...)

Tornando al nostro caso specifico, abbiamo bisogno di una parte di testo in cui non compaiano i numeri di pagina. Ecco come procedere.

Immagina di dover avere nel tuo documento una pagina (destra) con il titolo, una pagina sinistra bianca e una nuova pagina destra con il Capitolo 1 (da dove partirà la numerazione).

Per prima cosa, posizionati sotto il titolo e inserisci un'interruzione di pagina (*Ctrl Invio* – lo ripeterò finché non lo imparerai a memoria) per creare la pagina bianca successiva.

Poi spostati in questa pagina bianca, magari dai un invio per stare sicuri di essere nella posizione giusta (tanto non sarà visibile nulla) e poi inserisci l'interruzione di pagina:

*Layout di Pagina > Interruzioni > Interruzioni di Sezione > Pagina successiva.*

Ora, nella pagina successiva potrai iniziare il tuo capitolo.

Procediamo ora con l'inserimento dei numeri di pagina dal menu *Inserisci > Numero di pagina* e puoi liberamente scegliere in che posizione metterli (il sistema più semplice è mettere i numeri in basso al centro).

Non appena appariranno i numeri ti si aprirà automaticamente il menù del piè di pagina (se non si apre basta fare doppio click a fondo pagina) e qui, una volta posizionato nel piè di pagina della pagina con il capitolo (ossia quella che vuoi numerare) dovrai deselezionare la voce "Collega a precedente". Farai così in modo che i piè di pagina delle due sezioni si comportino in modo diverso.

A questo punto puoi tornare sulla pagina del titolo e cancellare manualmente il numero di pagina dal fondo. Vedrai che in automatico sparirà il numero anche nella pagina bianca successiva, mentre nella pagina del Capitolo 1 resterà la numerazione, come se nulla fosse successo. E quindi molto probabilmente avrai in questo caso un numero 3. Va bene così, perché le pagine bianche, anche se non numerate, vengono comunque conteggiate.

Se invece per qualche motivo vuoi partire con la numerazione da un valore diverso, sempre dal menu *Inserisci > Numeri di Pagina* puoi selezionare *Formato numeri di pagina* e *Comincia da:* inserendo il numero che preferisci.

Ecco, non era così difficile, no? Ovviamente potrai ripetere la procedura ogni volta che nel testo ti servirà di inserire una pagina bianca o non numerata.

Questo sistema è utile se oltre alla pagina del titolo hai anche un colophon, un indice, una prefazione ecc. che non vanno numerate, ma se invece più semplicemente vuoi inserire una pagina bianca alla fine di un capitolo che finisce su pagina dispari, per fare in modo che il capitolo successivo inizi anch'esso su pagina dispari, c'è un sistema ancora più veloce:

*Layout di Pagina > Interruzioni > Interruzioni di Sezione > Pagina dispari.*

Questo creerà automaticamente una nuova pagina dispari nel tuo testo (quindi probabilmente ti troverai una numerazione tipo  $3 - 5$ ), facendo apparire come se mancasse una pagina, ma in realtà una volta che andrai a creare il pdf per la stampa troverai il corretto numero di pagine e nel punto mancante ci sarà una pagina bianca non numerata.

Ora che sappiamo come formattare la pagina, non ci resta altro che scrivere!

Ma prima di passare a creare il nostro file pronto per la stampa, una dovuta parentesi sugli stili, che vediamo nel prossimo capitolo.
# 10. È tutta una questione di stile

Questo è il classico capitolo che chiunque sarebbe portato a saltare perché onestamente a chi importa di stili e ricamini se non ai designer e alle nonne che fanno l'uncinetto?

"Io mica ci capisco di quelle cose lì artistiche, che poi non voglio complicarmi la vita e come si dice, *less is more*."

E qui è dove ti sbagli, perché questo è proprio il capitolo che non devi saltare se vuoi formattare il tuo testo come si deve e non ritrovarti a piangere in un angolo davanti a una pagina xhtml che sembra scritta in klingon.

E se ancora non sei abbastanza convinto, sappi che gli stili sono un elemento fondamentale non solo per creare indici automatici ma anche per convertire in formato ebook senza perdere ore della tua vita che potresti impegnare con attività ricreative quali tirare il pane secco alle papere.

Tranquillo, terrò le cose semplici e minimal come piace a tutti (tranne a quelli che creano manoscritti in comic sans rosa shocking con sfondi di paesaggi marini).

Ancora una volta, per evitare di fare confusione e ripetermi continuamente, farò riferimento alle funzioni di MS Word, quindi tieni conto che in altri elaboratori alcune cose potrebbero chiamarsi e comportarsi in modo leggermente diverso.

Quando inizi a scrivere un testo, di default, il tuo elaboratore applica uno stile che definirà "Normale", che solitamente è lo stile predefinito del programma e sfortunatamente – e fastidiosamente, spesso è impostato con una spaziatura tra i paragrafi.

Dunque, abbiamo già visto nel **capitolo 8** come formattare il paragrafo, quello che dovrai fare in questo caso è scrivere un paragrafo, selezionarlo, applicare la formattazione che desideri (font, spaziatura, dimensioni ecc.) e poi selezionare la linguetta *Home*, individuare la casella degli stili, dove vedi scritto *AaBbCc – Normale*, cliccarci sopra con il tasto destro del mouse (il destro mi raccomando! o finirai per applicare lo stile predefinito e perdere le modifiche). Una volta cliccato col destro (l'ho già detto di cliccare col destro? Sicuro?) dovrai selezionare (col sinistro stavolta. Ti ho fregato! ah!) la voce *Aggiorna Normale in base alla selezione*. In questo modo l'elaboratore saprà che ogni volta che scrivi un paragrafo normale dovrà applicare quello stile. Questa è la versione veloce. Poi c'è la versione da precisini smanettini che consiste nel cliccare col destro sullo stile e selezionare *Modifica...* e qui divertirsi ad applicare la formattazione che più ci piace.

**Avvertenza**, perché c'è sempre un'avvertenza, un bug, un inghippo e una fregatura che ti manda tutto all'aria e ti fa bestemmiare in turcomanno.

Se apri un file con un testo preesistente e applichi lo stile normale, molto probabilmente perderai ogni altra formattazione che hai inserito, quale i corsivi, i titoli in grassetto, le parti di testo allineate al centro o a destra o ogni altra cosa che sia scritta con un font diverso. Insomma usalo solo in un documento nuovo e vuoto. Non è indispensabile che lo stile normale corrisponda a quello che hai usato nel tuo documento, infatti non appena selezioni il testo e cambi il font questo viene sovrascritto e il testo resterà formattato con l'ultima modifica che gli hai imposto.

Ma se l'applicazione dello stile normale non è indispensabile, quello che è indispensabile è applicare lo stile ai TITOLI dei tuoi capitoli.

I **titoli dei capitoli** possono essere formattati come meglio preferisci, grassetto, corsivo, con font e dimensioni diverse, solo cerchiamo di mantenerci nella zona grigia del buongusto.

Anche lo spazio tra titolo e primo paragrafo può variare, 5 o 6 interlinee sono una buona soluzione (sì proprio nel senso di "premere invio 5 volte"), sebbene a voler fare una cosa più precisa, è possibile impostare il paragrafo in modo che abbia una spaziatura sotto il titolo, creando lo spazio bianco automaticamente. Ed è qui che entrano in gioco appunto **gli stili**.

Gli stili che vanno applicati ai tuoi capitoli in modo tale da avere un'utilità pratica – ossia quella di autogenerare l'indice o sommario o Tavola dei Contenuti del tuo libro – sono quelli denominati con **Titolo 1**, **Titolo 2**, **Titolo 3** ecc. (su LibreOffice si chiamano *Intestazione 1*, *Intestazione 2* ecc.).

Applicare uno stile è semplicissimo. Basta selezionare il testo che farà da intestazione e cliccare su "Titolo 1" et voilà, la formattazione sarà applicata automaticamente.

Quale formattazione? Quella di default, oppure quella che andrai tu a definire, così come è stato detto per lo stile normale. Ma mi rendo conto che a questo punto le cose potrebbero farsi complicate e incomprensibili e quindi penso che il modo migliore per illustrare la cosa sia spiegare passo dopo passo la procedura applicata a un caso concreto.

Immagina di chiamarti Lucilla e di avere appena scritto un romanzo a capitoli. Non importa il titolo o il genere o quanto è bonazzo il protagonista. Importa solo, nella fattispecie, che il tuo romanzo è formato da 15 capitoli, che sono molto originalmente chiamati *Capitolo Primo, Capitolo Secondo* e così via. Come farai a impostare gli stili?

In questo modo:

Vai alla pagina in cui inizia il tuo *Capitolo Primo*. Hai inserito l'interruzione di pagina (*Ctrl Invio*) per far iniziare il capitolo nuovo, vero? VERO? Ehm.

Immagina che il tuo testo sia scritto così:

Capitolo Primo

Bla bla bla bla e altre parole che sono il testo del capitolo.

Ma tu vuoi che il titolo dei capitoli sia in grassetto e al centro della pagina. Come fare?

Semplice: Seleziona con il mouse, evidenziandole, le parole "Capitolo Primo" e clicca il pulsante del grassetto (G) e dell'allineamento centrato (quello con le righettine centrali nel riquadro del menu *Paragrafo*) – non puoi sbagliare, quando ci passi sopra ti esce un'etichetta che dice "Allinea al centro".

Ora hai il tuo bel testo centrato scritto così:

### **Capitolo Primo**

Bla bla bla bla e altre parole che sono il testo del capitolo.

Ma come fare ad applicare lo stile a questo e a tutti gli altri capitoli senza dovere ogni volta intervenire manualmente?

Sempre più semplice! Seleziona di nuovo con il mouse le parole "Capitolo Primo", clicca con il destro (il destro!) nel riquadro degli Stili dove è scritto *Titolo 1* e clicca (col sinistro) *Aggiorna Titolo 1 in base alla selezione*.

Voilà, d'ora in poi il tuo Capitolo Primo sarà sempre riconosciuto come titolo.

Ora non devi far altro che andare alla pagina del secondo capitolo, selezionare col mouse "Capitolo Secondo" e questa volta cliccare **col sinistro** su *Titolo 1*, e lo stile verrà applicato immediatamente, senza che tu debba di nuovo scegliere il grassetto e l'allineamento. Non è meraviglioso?

Ripeti l'operazione per tutti i titoli del tuo romanzo e avrai definito la struttura per il tuo indice.

Gli stili non sono utili solo per l'impaginazione e l'aspetto grafico, ma ti aiutano anche nella fase di scrittura perché ti consentono di passare velocemente da un capitolo all'altro usando appunto l'indice che verrà autogenerato da Word.

A seconda della versione che utilizzi avrà nomi diversi. In quelle più datate si chiama "Mappa documento" e la puoi abilitare cliccando su *Visualizza > Mappa documento*.

Nelle versioni più recenti invece si chiama "Riquadro di Spostamento" e appare quando clicchi sul pulsante "Trova" oppure sempre dal menu *Visualizza > Riquadro di Spostamento*.

Ti ritroverai così una colonna sulla sinistra dello schermo, che alla voce *Titoli* ti mostrerà l'elenco di tutti i tuoi capitoli, che potrai cliccare per spostarti da un punto all'altro del documento senza scorrere a mano decine se non centinaia di pagine.

La stessa cosa può essere fatta se hai dei sottotitoli o altri titoletti che vuoi inserire nell'indice; in questo caso basta che applichi lo stile *Titolo 2*, *Titolo 3* e via dicendo.

Ma che succede se cambi idea e se lo stile che hai usato per i titoli non ti piace più? O se vuoi cambiare il font, la dimensione ecc.? Anche in questo caso il processo può essere fatto in pochissimi click.

Seleziona uno dei titoli, applica la nuova formattazione, e clicca di nuovo col destro su *Titolo 1* selezionando *Aggiorna Titolo 1 in base alla selezione*.

Non solo! Metti che per qualche motivo vuoi cambiare la struttura dell'indice e hai bisogno che tutti i Titoli 1 diventino Titoli 2. Penserai "Oh noes, ora mi tocca rifare tutto a mano!" No, mio caro giovane virgulto. Anche in questo caso Word ti viene incontro. Clicca con il destro su *Titolo 1* e clicca col sinistro su "Seleziona tutte le X istanze" dove X è il numero dei titoli con quello stile. Verranno così evidenziati solo i Titoli 1, tutti quanti insieme. A questo punto basta che clicchi col sinistro su *Titolo 2* e tutti i tuoi Titoli 1 diventeranno immediatamente Titoli 2. Non è una cosa bellissima? (E poi la gente si lamenta che Word non è un programma valido. Tsk, teppisti).

Oltre ai Titoli ci sono altri stili predefiniti, e altri che puoi creare tu stesso per comodità, ma non sono indispensabili e non influiscono sulla creazione dell'indice, quindi restano a tua discrezione e puoi anche farne a meno se la cosa ti sembra troppo complicata.

Come creare un indice vero e proprio nel testo e altre sottigliezze tipografiche, le vediamo invece nel prossimo capitolo.

## 11. Visto și Stampi!

Usavano dire i tipografi di una volta. Ma noi ancora non siamo pronti.

Abbiamo visto nei capitoli precedenti quasi tutto quello che c'è da fare per impaginare il testo per la stampa. Ora vediamo come rifinire il tutto e creare il PDF vero e proprio.

Tieni duro, questo tedio infinito sta per finire.

Immagina di nuovo di essere la cara vecchia Lucilla. Il tuo libro è finito, l'hai riletto e corretto e formattato al meglio delle tue capacità seguendo i miei utilissimi seppur sconclusionati consigli.

Ora è venuto il momento di preparare il file per la stampa. E se stai facendo ciò, immagino che tu sia un self publisher e che ti voglia affidare a un servizio di Print on Demand.

Print on Demand significa "stampa su richiesta", e ormai quasi tutti i servizi rivolti agli autori usano questo sistema che grazie all'evoluzione della stampa digitale consente di produrre anche un solo libro per volta, senza quindi dover ricorrere a tirature di centinaia di copie per ammortizzare i costi di avviamento della tipografia tradizionale.

Ci sono diverse aziende che offrono questo tipo di servizi, la più popolare è Amazon, ma ci sono anche stampatori italiani.

Affidarsi a questi servizi è facile e immediato e non richiede esosi esborsi monetari. E come ho già detto

altrove, se sei un autore fai-da-te, dubito che tu abbia a disposizione grosse somme da investire, e se qualcuno ti chiede somme a tre o più cifre per pubblicare, SCAPPA. Molto lontano.

(Si esclude ovviamente il caso in cui TU di tua spontanea volontà – e non dietro coercizione di un contratto editoriale – abbia deciso di ordinare 100 copie del tuo libro perché magari te le vuoi portare in un tour per l'Italia o le vuoi vendere/regalare personalmente a parenti amici cugggini cognati e in quel caso è ovvio che dovrai pagare di tasca tua le spese di stampa e che saranno piuttosto elevate).

Ma torniamo a noi. La prima cosa da considerare quando si prepara il file per la stampa è quale sarà la dimensione del libro. Larghezza per altezza.

È sufficiente consultare le pagine di aiuto dei vari siti per scoprire queste fantomatiche misure, che di solito si trovano espresse anche in centimetri.

Una volta scoperte basta applicarle al nostro file con il menu *Layout di Pagina > Dimensioni > Altre dimensioni foglio...* Allo stesso modo si potranno impostare i margini.

Nel caso si volesse lasciare più spazio per la rilegatura – ossia la parte che viene fisicamente incollata alla costa del libro, si può scegliere l'opzione *Margini > Pagine > Più Pagine > Margini simmetrici* e quindi assegnare al margine interno un valore di qualche millimetro più alto (mi rendo conto ora che questa cosa l'ho già detta, ma non fa male ripeterla, no?).

Una volta stabilite le dimensioni del foglio, passiamo a controllare che tutti i contenuti siano distribuiti sulle pagine giuste. Ricordi quando abbiamo parlato di pagine pari e pagine dispari? Rinfreschiamoci la memoria.

Titoli, dediche, indici, capitoli, tutto deve iniziare su una pagina dispari, ossia la pagina che aprendo il libro si vede sulla destra.

Per fare ciò useremo le interruzioni di pagina e le sezioni come spiegato in precedenza.

Avremo quindi una situazione del genere:

Pagina 1: titolo e autore

Pagina 2: colophon

Pagina 3: dedica (se presente) oppure Indice oppure Introduzione oppure primo capitolo.

"Ehi, aspetta ma non mi hai ancora spiegato come inserire l'indice!"

Certo, mio caro amico Lucilla. Ora infatti è giunto il momento.

Ci posizioniamo nella nostra pagina dispari e se hai fatto tutto quello che ti ho detto fino ad ora, basteranno davvero pochi click.

Seleziona il menu *Riferimenti > Sommario* e scegli il tipo di sommario che più ti aggrada. Se non vuoi complicarti troppo la vita, seleziona *Tabella automatica 1*. Se vuoi divertirti seleziona *Sommario personalizzato...* e modifica lo stile così come ti piace di più. Clicca OK et voilà il tuo Sommario/Indice/Tavola dei Contenuti, pronto e cliccabile – che, anche se ovviamente un libro stampato non è cliccabile, fa comunque comodo in fase di revisione del file.

Controlla che ci sia tutto al posto giusto e se trovi degli errori, ad esempio se hai dimenticato di applicare lo stile ad alcuni capitoli, o se trovi/devi aggiungere delle pagine bianche, vai e modifica il modificabile, poi torna al tuo indice, cliccaci sopra con il destro e

seleziona *Aggiorna Campo*. Potrai scegliere se aggiornare tutto o solo i numeri di pagina. Ovviamente, anche il sommario può essere modificato e formattato, con la dovuta attenzione, cambiando carattere, titolo ecc.

### Qualche finezza tipografica

Abbiamo già parlato di rientri e di come si fanno, ma se vogliamo davvero far sembrare il nostro libro come un libro vero, possiamo rubacchiare alcune accortezze tipografiche dai professionisti.

Non le considero qualcosa di obbligatorio e imprescindibile, un libro può funzionare perfettamente anche senza queste finezze, e probabilmente nessuno se ne renderà conto, ma vale comunque la pena parlarne piuttosto che cadere dal pero alla prima critica.

#### La prima riga di ogni capitolo non va indentata

Ossia non deve essere rientrata ma allinearsi alle righe successive. Qui non c'è un sistema automatico per farlo, quindi dovrai intervenire a mano, capitolo per capitolo. *Sigh*.

#### Orfani e Vedove

Scelta di terminologia alquanto infelice, indicano situazioni in cui la pagina inizia con la riga finale di un paragrafo (vedova) o finisce con la riga iniziale di un altro paragrafo (orfana). Gli elaboratori di testo moderni di solito hanno una funzione apposita per evitare queste situazioni, ad esempio in MS Word puoi andare in *Paragrafo > Distribuzione testo > Controlla righe isolate*. In alternativa potrai provare a intervenire

manualmente modificando gli a capo dei paragrafi, ma fallo solo quando il testo è definitivo e sei sicuro che non dovrai fare altre modifiche e usa questo file solo come base per la stampa creandoti una copia apposita.

Un'altra situazione che è preferibile evitare è quando la pagina finale di un capitolo presenta solo un paio di righe in alto e il resto è tutto vuoto, anche qui, se possibile si dovrebbe provare a giocare con gli a capo (un paio di righe bianche a fine pagina di norma si notano meno) in modo da far finire almeno cinque righe nella nuova pagina.

Questi interventi manuali però sono armi a doppio taglio, infatti se per qualche motivo si va a modificare il testo – magari con aggiunte o eliminazioni, questi paragrafi e spazi volanti finiscono per diventare un problema (ricordi quando ti ho detto di non cambiare pagina premendo invio o di non allineare con le tabulazioni? Ecco).

## I Titoletti nelle Intestazioni di Pagina

Hanno un nome? Boh. Sto parlando delle intestazioni alternate che compaiono in alto a ogni pagina con il nome dell'autore e il titolo del libro (a volte anche del capitolo).

Non tutti i libri le usano, ho guardato un po' di libri stampati di recente in edizione economica, anche di famose case editrici, e vedo che appunto non si trovano quasi mai. Quindi in linea di massima io eviterei di metterle. Infatti all'inizio avevo pensato di non parlarne proprio, ma poi quell'uomo lì che ci sta spiando anche se te ne sei dimenticato (saluta Antonino) mi ha detto di aggiungere anche questo argomento per completezza e quindi eccomi qui a sacrificarmi per tutti voi.

Comunque consiglio lo stesso di farlo soltanto se hai abbastanza dimestichezza con le sezioni e con le varie funzioni del tuo elaboratore di testo, perché altrimenti potresti trovarti degli errori o cose sballate che poi non hai idea di come sistemare. E io non è che posso fare il tutor online a tutti quelli che fanno casini con Word.

Ok, basta divagare, veniamo al dunque.

Per prima cosa devi attivare il menu delle intestazioni di pagina facendo doppio click nella parte alta del foglio – dove appunto dovrebbe stare l'intestazione. Qui potrai digitare quello che vuoi, ad esempio il titolo del libro, e formattarlo con un corpo più piccolo, in maiuscolo o maiuscoletto, e vedrai che automaticamente comparirà in tutte le pagine del tuo testo. Ma non è questo quello che vuoi. Tu vuoi che sulla pagina sinistra (pari) compaia il nome dell'autore e sulla pagina destra (dispari) il titolo del libro. Allora dovrai dare la spunta alla casella "Diversi per le pagine pari e dispari". Così vedrai che il titoletto che hai inserito ora compare solo sulle pagine dispari. Per aggiungere anche il nome autore, basta andare in una pagina pari e di nuovo cliccare sull'intestazione e inserire qui il nome dell'autore, nello stesso formato che hai usato per il titolo. E fin qui tutto liscio. Ma mio caro, qui è dove iniziano i problemi. Perché ora che hai stabilito che pagine sinistre e pagine destre siano diverse tra loro, questo si rifletterà anche sui numeri di pagina. E quindi ti troverai solo numeri sinistri o cose simili. Anche in questo caso quello che devi fare è posizionarti su una pagina destra e re-inserire i numeri di pagina, finché non compaiono ovunque.

Ma poi, che fare con le pagine che invece non vanno numerate e non devono avere intestazioni? Qui ci sarà da lavorare con le sezioni, come già abbiamo fatto in precedenza, e giocare con il solito tasto *Collega a Sezione Precedente*. E sarà tutto un togli e metti finché non riesci a fare stare tutto quello che vuoi nel posto giusto.

In più ricorda che la prima pagina di ogni capitolo, quella con il titolo del capitolo, non deve avere un'intestazione e quindi dovrai anche spuntare la casella "Diversi per la prima pagina" ma in questo modo, perché il tutto funzioni davvero, ogni tuo capitolo dovrà essere la "prima pagina" di una sezione e quindi dovrai creare un'interruzione di sezione per OGNI FOTTUTO CAPITOLO.

Ora capisci perché secondo me sono una inutile perdita di tempo? Tanto chi ha in mano un libro stampato basta che giri la copertina per vedere autore e titolo non è che c'è bisogno di ricordarglielo a ogni pagina.

#### E le note?

Nel caso avessi bisogno di aggiungere una nota a piè di pagina, di nuovo il tuo elaboratore – che pensa sempre a tutto, *who's a good boy?* – ti fornisce uno strumento semplice e funzionale che permette di inserire note cliccabili al punto giusto e che saranno anche "esportabili" nel momento in cui convertirai il file per creare un ebook. Per inserire una nota: *Riferimenti > Inserisci nota a piè di pagina<sup>1</sup>* .

<sup>1</sup> E lui ti manderà direttamente a fondo pagina dove potrai digitare il testo della tua nota, e se lo desideri modificare il carattere e le dimensioni. Le note saranno numerate in modo progressivo all'interno del documento.

### I Capilettera

I capilettera sono una cosa del passato, che viene dai codici miniati e ormai sta cadendo in disuso, anche se si trova ancora in alcuni testi di genere fantasy, horror e simili.

Io di solito li sconsiglio perché sono una spinainculo da inserire e alla fine il gioco non vale la candela. Sono una spinainculo perché – nonostante ci sia l'apposito comando nel menu *Inserisci > Testo > Aggiungi Capolettera* (e ti prego non farli a mano solo ingrandendo la prima lettera del capitolo perché vengono una roba orrida e inguardabile) – vanno comunque applicati capitolo per capitolo. E capisci che se i tuoi capitoli cominciano a essere 127 la cosa diventa un pelino macchinosa.

## Utilizzo di caratteri personalizzati

Se ricordi abbiamo già parlato dei caratteri o font, e di come sia consigliabile non usare font troppo strambi o poco leggibili, ma qualunque sia la tua scelta finale, potrai applicare i font al tuo testo normale e magari osare un po' di più nei titoli dei capitoli, dove è consentito dare un tocco un po' più "artistico". Ma resta sempre il problema di visualizzazione dovuto al fatto che solo chi ha il font installato può effettivamente vederlo. E questo vale anche al momento della creazione del file per la stampa. Come si fa quindi per ovviare a questo problema?

Con l'incorporazione. Incorporare i font nel tuo documento consentirà a chiunque di visualizzarlo correttamente. Incorporare con Word è facile: vai in alto a sinistra nel menu FILE. Clicca *Opzioni >* 

*Salvataggio* e spunta le caselle in basso *Incorpora caratteri nel file* – *non incorporare caratteri di sistema* e limitati solo a quelli contenuti nel documento, in modo da rendere il file meno pesante.

#### "Ma allora lo facciamo sto PDF?"

Quanta fretta, prima lascia che ti spieghi le origini e la storia del formato PDF. Era un giorno del lontano 19... no, sto scherzando, non frega a nessuno della storia dei PDF. Ti dico solo in breve che il PDF è un tipo di file che ti permette di avere il tuo testo suddiviso in pagine fisse con lo stesso aspetto che avranno quando saranno stampate. Ciò vuol dire che una volta convertito in PDF il tuo file non sarà più modificabile e quello che vedi sulla pagina resterà lì anche quando il file sarà stampato su carta.

Sia Word che LibreOffice consentono di esportare il tuo file in PDF in modo molto semplice e immediato.

**Word**: vai nel menu *File > Esporta > Crea PDF/XPS*. Se hai già incorporato i caratteri come ho detto poco fa, non dovrai fare nient'altro che cliccare "Pubblica", (nella finestra di salvataggio potrai comunque scegliere in che cartella salvare il file e come chiamarlo).

#### **Libre Office**: *File > Esporta in PDF > Esporta*.

Di norma i valori di default dovrebbero essere sufficienti per esportare un file con i caratteri incorporati, ma ci sono alcuni casi in cui è necessario fare delle modifiche. Ad esempio se il tuo file contiene delle immagini è meglio che queste abbiano una risoluzione di 300 dpi, e questa è una cosa che dovrai settare manualmente perché durante la conversione gli elaboratori tendono a comprimere le immagini per rendere il file meno pesante.

In LibreOffice questa opzione ti viene presentata subito nella schermata di salvataggio, e qui ti basterà dirgli di non comprimere le immagini (mantenendole al 100%) e impostare la risoluzione desiderata.

In Word invece è necessario andare di nuovo nel menu *File > Opzioni > Impostazioni avanzate* e alla voce "Dimensioni e qualità immagine" spuntare la casella "Non comprimere immagini nel file".

Questo implica anche che tu abbia inserito immagini della risoluzione giusta, ma di questo parleremo nel capitolo sulla grafica.

Ovviamente se usi una versione più datata di Word o usi un diverso elaboratore di testo che non consente di esportare in PDF, potrai trovare in rete molti programmi gratuiti che ti consentono di creare un PDF a partire dal tuo documento. Poi ovviamente se lo fai a livello professionale ci sono anche programmi a pagamento come Adobe Acrobat. Ma allo stesso modo di altri programmi di impaginazione professionale (es. InDesign) le licenze sono mooolto costose e di norma un self publisher alle prime armi non ha la disponibilità economica né le conoscenze per utilizzarli, quindi affidarsi ad alternative gratuite è la scelta più sensata. Il prodotto finale sarà comunque di buona qualità (basta che mi dai retta e non imposti il documento in *Brush Script* verde lime, perché per quello neanche InDesign ti può salvare).

Ma ehi! Non so se l'hai notato ma abbiamo creato il tuo file pronto per la stampa! Yay!

Questo vuol dire che finalmente tutto il lavoro che avevamo da fare per l'edizione cartacea è finito. Non è meraviglioso? Non ti senti un po' come dire una persona migliore e realizzata?

No? Hai forse problemi di autostima? Ne vuoi parlare? Peccato che questo è un manuale di self publishing e non di psicologia, sarà per un'altra volta.

Comunque direi che possiamo chiudere il capitolo.

## 12. To eBook or Not To eBook?

Yes, ci siamo, finalmente dopo tanto tempo, dopo decine e decine di pagine, siamo arrivati al mio capitolo preferito.

Come creare un eBook. O e-book o ebook. Non ho mai capito come si scrive. Comunque cos'è un ebook?

È un libro digitale.

È il tuo stesso identico libro, con lo stesso identico contenuto, solo che invece di essere stampato sulla profumatissima e tocchevolissima carta, si trova all'interno di un file che può essere letto su vari tipi di dispositivi.

Ho assistito a fin troppe discussioni sterili su ebook vs. carta nel web da sapere che sì, mi tocca spiegarti bene di cosa stiamo parlando e di come sfruttare al meglio l'ebook e le sue incredibili potenzialità. Dopotutto è l'anno corrente! Non possiamo mica restare indietro. Ed è giusto che tu prima di produrre un libro elettronico sappia esattamente cosa stai producendo e come i lettori ne usufruiranno.

La prima cosa che vedremo è: quali dispositivi leggono gli ebook e quali programmi sono richiesti.

- **Computer**: col computer puoi leggere qualsiasi tipo di file, l'importante è avere il programma giusto. *Adobe Digital Edition* legge qualsiasi ebook in formato **ePub** (dopo vediamo i vari formati di ebook), l'applicazione di lettura *Kindle* di Amazon legge tutti i file per Kindle e i mobi, *Calibre* legge quasi tutti i formati.

I programmi che ti ho indicato qui sopra sono tutti disponibili gratuitamente e si trovano con una semplice ricerca su Internet.

- **Tablet e Smartphone**: questi si comportano un po' come i computer, solo che hanno un sistema operativo diverso basato sulle "app". Se hai uno di questi dispositivi dovresti sapere cos'è un'app (aka applicazione). E dovresti sapere come fare a procurartele. Ci sono decine di app gratuite per leggere ebook, alcune sono già preinstallate nel dispositivo. Se usi i servizi di *Google,* sappi che puoi usare *Play Books* per leggere i tuoi libri elettronici, se invece acquisti su *Amazon* puoi scaricare l'app *Kindle*.

- **eBook Reader**: chiamati anche e-Readers o *lettori ebook*, sono i dispositivi nati appositamente per gli ebook. Ci sono di varie marche, per fare qualche nome, *Kindle, Kobo, Nook, Sony, Cybook* ecc. Cos'hanno di diverso da tutti i dispositivi elencati prima e perché ti consiglio caldamente – se vuoi davvero leggere in tutto comfort e senza sfondarti le retine – di acquistarne uno? Si basano su una tecnologia definita "inchiostro elettronico" (e-ink) o "carta elettronica" (e-paper); a differenza di computer e smartphone non hanno uno schermo retroilluminato ossia non ti sparano la luce in faccia mentre leggi e di conseguenza non affaticano la vista. Ciò significa che fissare una pagina e-ink o epaper è la stessa identica cosa che fissare un foglio di carta stampata. L'effetto che hanno sulla tua vista è lo stesso perché non sono superfici riflettenti. E questo per favore vorrei che te lo stampassi in fronte se ancora ti è rimasto un po' di spazio dopo tutte le altre cose che ti ci ho fatto stampare.

Dire che gli ebook rovinano la vista vuol dire essere in malafede o essere disinformati. O non avere mai visto un eReader. Anche perché questi dispositivi hanno un enorme vantaggio che i libri normali non hanno: ossia consentono di ingrandire o ridurre il carattere a proprio piacimento. Quindi sono in realtà gli strumenti di lettura ideali per chi ha problemi di vista! Pensa alle persone anziane o agli ipovedenti. Con gli eReader potrebbero leggere in tutta comodità impostando lettere belle grandi e nitide senza doversi sforzare su libri stampati con caratteri minuscoli e appiccicati. Io ti assicuro che da quando sto iniziando ad avere una certa età non riesco più a leggere su certi libri stampati perché i font sono troppo piccoli e mi danno fastidio agli occhi. Secondo te perché il mito del secchione occhialuto che perde la vista sui libri è nato prima dell'invenzione degli ebook? Fatti delle domande. Io le mie risposte le ho già date.

Poi ho sentito anche molta gente lamentarsi che gli eReader sono costosi. Anche queste sono scuse che non stanno in piedi. E le distruggerò ora con il divino potere della matematica.

Il mio eReader, che utilizzo da almeno due anni e che è ancora perfettamente funzionante e sta continuando a fare il suo dovere senza intoppi, è costato circa 125 euro.

Io sono una spilorcia incredibile, quindi cerco sempre di comprare ebook in offerta o a prezzi bassi, senza contare le centinaia di libri di pubblico dominio e quelli in promozione gratuita che appunto non costano nulla, ma diciamo che un ebook costa tra gli 0,99 e i 6,99 euro: in media 4 euro (è vero che molti ebook di grosse case editrici costano decisamente di più, ma stiamo parlando di self publishing ed è difficile trovare libri autopubblicati che costino più di queste cifre, e se ci sono stai sicuro che nessuno li compra).

Un libro cartaceo invece costa diciamo tra gli 8 e i 16 euro, escludendo le edizioni cartonate che costano anche più di 20 euro (teniamo una media di 12 euro).

Quanti libri compri e leggi in un anno? Lo so questa è una domanda dolente ma parliamo per astratto.

Compriamo 25 libri in un anno, per esempio.

25x4=100, quindi spenderai 100 euro in ebook.

25x12=300, quindi sono 300 euro in libri cartacei.

Già così, se dovessi comprare un eReader come il mio, avresti speso, il primo anno, 225 euro contro i 300 spesi per acquistare solo libri cartacei. Aggiungi che di questi 25 libri magari ne scarichi altri 25 gratuiti ed ecco che hai il doppio dei libri e hai risparmiato pure dei soldi. Ben 75 euro.

Il secondo anno poi, tenendo la stessa media di libri acquistati, avrai speso solo 100 euro perché il lettore ce l'hai già e avrai quindi risparmiato 200 euro. Ti sembra poco? Ti sembra ancora che un eReader costi troppo?

Certo, uno può dirmi che lui i libri li prende solo in biblioteca perché è un povero derelitto disgraziato e allora lì lo capisco, investire soldi in questo modo può essere troppo per le sue finanze. Ma se uno spende 600 euro per comprarsi uno smartphone di *NotaMarcaFruttifera* e poi si lamenta che gli eReader costano troppo mi viene un po' spontaneo prenderlo a roncolate, perché per andare sui social network e mandarsi i messaggini con 200-300 euro già si può comprare un dispositivo di fascia alta e ottime prestazioni e avanzerebbero ancora quei 300 euro in più per comprarsi un eReader e decine di libri. Quindi non raccontiamoci panzane, per favore.

Altre caratteristiche degli eReader e per estensione degli ebook:

- *Reflowing del testo*: ossia il testo è fluido, si distribuisce sulla pagina sulla base dell'ingrandimento scelto. Per questo motivo, di norma, gli ebook non hanno un numero di pagine prestabilito ma le schermate variano in base a quanto è grande il carattere e alle dimensioni dello schermo utilizzato.

- *Tecnologia touch*: quasi tutti i moderni eReader funzionano con schermi tattili, quindi basta usare le dita per cambiare pagina, selezionare opzioni ecc. E se invece non ti piace il touch, ci sono anche modelli dotati di tasti. Veri tasti! Wow!

- *Possibilità di inserire note*, evidenziare parti di testo, mettere segnalibri, insomma personalizzare appieno l'esperienza di lettura.

- *Link interni al testo*: presenza di un indice cliccabile e possibilità di inserire link che rendono l'esperienza di lettura interattiva. Alcuni eReader integrano un web browser – ossia permettono di navigare in Internet, ma su questo ancora le prestazioni non sono al livello di uno smartphone.

- *Collegamento Wi-Fi* e possibilità di acquistare e scaricare gli ebook con pochi click direttamente sul dispositivo.

La tecnologia e-ink presenta però un problema, che paradossalmente è lo stesso dei libri cartacei: se spegni la luce non si legge un tubo. Perché appunto lo schermo NON È RETROILLUMINATO (e per questo non rovina la vista). Questo vuol dire che – esattamente come per i libri cartacei – per leggere devi avere una qualche fonte di illuminazione. Ma allora che fare per chi invece ama leggere al buio o ha un'illuminazione insufficiente? Ecco che la tecnologia ci è venuta incontro di nuovo, e ora alcuni dei nuovi eReader sono dotati di illuminazione. Sì, già ti sento che ti stracci le vesti urlando, "Ma l'illuminazione è proprio il motivo per cui dico che mi fa male agli occhi! Non fa niente se passo otto ore al giorno a fissare uno schermo, gli ebook mi rovinano la vista!"

(Sorry se ti faccio apparire particolarmente isterico in questo capitolo).

E qui ti volevo. In realtà il tipo di illuminazione utilizzato su questi dispositivi è diverso da quello degli schermi di computer e smartphone, infatti si tratta di piccoli led piazzati attorno alla pagina e rivolti verso la superficie del foglio. Quindi la luce va verso il testo scritto e non viene sparata sulla tua faccia – e nei tuoi occhi. Che è la stessa cosa che succede quando accendi una lampada sul comodino per vedere cosa leggi. E quindi no, non fa male alla vista più di quanto non ti faccia male aprire le tapparelle al mattino e far entrare la luce del giorno.

E spero veramente che stavolta ci siamo capiti sul serio e questa caccia alle streghe si concluda.

"Ma il profumo della carta..."

#### *[Colpo di shotgun]*

Come? No, io non ho sentito niente. Dunque dovevamo parlare dei vari formati di ebook, vero? Scommetto che non vedi l'ora.

#### ePub, mobi e compagnia danzante

Abbiamo già stabilito che gli ebook sono file. E come tutti i file hanno un'estensione e possono essere letti e creati solo con appositi programmi. L'estensione è quello che trovi dopo il punto nel nome di un file. Ad esempio i file di Word hanno estensione .doc, i file di LibreOffice hanno estensione .odt, i PDF si chiamano qualcosa.pdf, le immagini possono essere .jpg, .gif, .png ecc.

Anche gli ebook non sono da meno e si presentano in vari formati con varie estensioni.

Non starò a farti la storia dell'ebook e di come si è arrivati ad avere certi standard, ti dirò soltanto che ci sono molti tipi di file che possono essere considerati ebook. Persino un documento di Word può essere considerato un ebook se contiene il testo di un libro, ma non è standard e non è adatto alla lettura e alla circolazione perché troppo facilmente modificabile.

Agli albori dell'ebook, si pensava che il PDF sarebbe diventato lo standard, ma non è stato così, nonostante ancora oggi ci siano persone che vendono PDF spacciandoli per ebook, perché anche il PDF presenta problemi di lettura, soprattutto dovuti al fatto che la pagina è fissa e non si può quindi adattare bene ai differenti schermi. È vero che si può zoomare, ma diventa molto difficile da leggere. È anche vero che alcuni dispositivi consento di fare il reflowing del testo (ossia fare in modo che il testo vada a capo anche dopo l'ingrandimento), ma si tratta di operazioni imperfette e se il file non è formattato nel modo giusto o peggio se si tratta di una scansione non editabile (come una fotografia della pagina) la lettura diventa comunque scomoda e poco agevole.

Quindi serviva uno standard che consentisse all'ebook le migliori prestazioni a livello di lettura, personalizzazione e interazione con l'utente finale.

È così che sono nati l'**ePub** e il **mobi** (ex mobipocket).

Perché due formati? Perché non sceglierne uno solo e tenere quello come standard? Ce lo chiediamo un po' tutti.

La risposta è che teoricamente l'ePub sarebbe lo standard per gli ebook, riconosciuto un po' da tutti, tranne da uno.

Un'azienda che ha abbastanza potere contrattuale da aver imposto un suo standard, quest'azienda si chiama Amazon. (Nota: non sto dicendo cose brutte su Amazon, vi voglio bene, non fatemi causa).

Semplicemente Amazon ha acquistato il brevetto per il formato mobi/mobipocket e gli ebook venduti sulla sua piattaforma e letti sui suoi dispositivi sono nel formato mobi (in realtà una versione ancora più personalizzata, indicata con la sigla azw).

Le differenze tra ePub e mobi in realtà non sono così tante, a livello visivo e di utilizzo sono praticamente indistinguibili, le vere differenze sono a livello di codice e comprensibili solo agli esperti. Tutt'oggi ai miei occhi il mobi resta un completo mistero, non avendo trovato alcun programma che permetta di editarlo manualmente ma solo programmi che convertono da altri formati al mobi/azw (oh, se lo trovi fammi un fischio che mi aggiorno).

Quindi nella mia guida ci concentreremo sull'ePub, che è il tipo di file su cui io lavoro di solito.

#### Cos'è un ePub?

È un file, o meglio un archivio di file, basato sul linguaggio xml o xhtml. Che è come dire se fosse antani, lo so. Ma cercherò di spiegarmi in qualche modo.

Editare un ePub richiede un minimo di conoscenze di HTML. Non so se ne hai mai sentito parlare, ma è il linguaggio con cui sono scritte le pagine web.

Essendo un argomento vasto e complesso non penso sia il caso di entrare nei dettagli o questo manuale diventerebbe lungo quanto un'enciclopedia.

Quindi non ti tedierò col codice, per ora. Sento già il tuo sospiro di sollievo.

Però ti riassumerò brevemente da cosa è composto un ePub, giusto per capire di cosa stiamo parlando.

Se la cosa ti sembra troppo complicata o se sostanzialmente di cosa c'è nell'ePub non ti frega niente, basta che sia leggibile, puoi saltare questo pezzo e passare direttamente al capitolo 13.

Non so se sei familiare con gli archivi .*zip*. Si tratta di file compressi che possono contenere altri file, ad esempio, se vuoi mandare le foto delle vacanze alla zia Peppina ma non vuoi perdere tempo a caricare le immagini una per una, puoi farle un file *zip* che contiene tutte le immagini e poi la zia Peppina, che è più tecnologica di te, potrà scompattarlo (aprirlo) ed estrarre tutte le foto. Insomma è come se infilassi le foto in una busta chiusa. I file zip si possono aprire con programmi quali *Winzip* o *7-zip* o altre decine di programmi gratuiti che si trovano sul web.

So già che ti stai chiedendo cosa c'entra tutto questo con gli ePub, ma ora ti svelerò un segreto segretissimo che solo in pochi conoscono, pensa che responsabilità che ti sto dando.

Un ePub non è altro che un archivio zip con un'estensione diversa.

*Mind. Blown*.

Non sei impressionato? Peccato.

Ma voglio che tu impari a capire l'ePub, che te lo fai amico, che svisceri i suoi segreti, quindi ora facciamo un giochino. Prendi un ePub qualsiasi. Se non ne hai sotto mano puoi scaricarli dal web; ci sono centinaia di siti che offrono ebook gratuiti legalmente.

Quindi prendi un ePub e piazzalo in una cartella a tua scelta, o sul desktop. Non aprirlo ancora, se fai doppio click ti si aprirà nel tuo programma di lettura e non è quello che vogliamo fare adesso, quindi non doppio-cliccare.

Invece posizionati sul nome del file e fai un semplice click, finché il testo non diventa modificabile (oppure clicca col destro e seleziona "Rinomina"). Ora cancella la scritta "epub" dopo il punto e sostituiscila con "zip". Quando ti chiederà se sei sicuro, digli che sì, sei sicuro. Quindi se il tuo file si chiamava TitoloLibro.epub ora si chiamerà TitoloLibro.zip. Ora sì puoi fare doppio click e aprirlo con Winzip o 7-zip o anche Windows ha un sistema che estrae automaticamente i file. Vedrai che dentro ci sono altri file e cartelle. Wow. Analizziamoli.

(Non ti stai divertendo? Eh? Non è una cosa strafichissima?)

Ok, non ti spaventare e non fuggire, non ti faccio del male, lo giuro, è per il tuo bene.

I file contenuti in un ePub fatto con tutti i sacri crismi dovrebbero essere:

- Un file chiamato mimetype

- Una cartella META INF contenente container.xml

- Una cartella OEBPS contenente tutti i file che formano il nostro libro vero e proprio quali, ad esempio, una cartella con le immagini, una cartella con i font, una cartella con i fogli di stile, una cartella Text che contiene tutti i capitoli testuali in formato xhtml e due file fondamentali che si chiamano *content.opf* e *toc.ncx*.

Tutti questi file possono essere aperti e modificati manualmente, ma è una cosa complicata e macchinosa

che vorresti facesse chi sa effettivamente cosa sta facendo o i rischi di errore sono parecchi, ma voglio lo stesso darti un'idea di cosa sono alcuni di questi file così che tu inizi a capire come è costruito un ebook.

È indispensabile sapere tutto questo? No. Ma ho pensato che magari a qualcuno tra quelli che leggono questo manualetto possa interessare, quindi tanto vale accennarlo.

Il mimetype e il container.xml di norma contengono sempre lo stesso codice per ogni ePub e non è necessario modificarli.

Quello che invece va editato per creare il proprio ePub è tutto ciò che è contenuto nella cartella OEBPS.

**Content.opf** è il file più importante perché in esso è specificata tutta la struttura del tuo ebook: i metadati e l'elenco completo di tutti i file. Se una cosa non è definita in questo file, non sarà possibile leggerla. Titolo, autore, elenco dei capitoli, tutto quanto.

Il file **toc.ncx** invece contiene la TOC, acronimo di *Table of Contents*, ossia Tavola dei Contenuti, ossia l'indice del tuo libro; è importante che sia presente perché in questo modo il tuo dispositivo di lettura ti fornirà un indice cliccabile per navigare all'interno del libro.

Nella cartella *Text*, invece, come già detto, sono contenuti i capitoli veri e propri del tuo libro. Ogni file rappresenta una porzione di testo. Solitamente si tratta delle porzioni di testo che in word separi con un'interruzione di pagina. Quindi ci sarà un file per la pagina del titolo, un file per il colophon, un file per l'indice, un file per il primo capitolo, e via dicendo.

Se vuoi saperne di più sulla struttura di un ePub e sul tipo di linguaggio utilizzato puoi consultare il sito **idpf.org** che definisce lo standard e spiega nel dettaglio ogni parte che compone l'ePub.

Come ho detto, non ti farò editare il codice ora. Non direttamente almeno. Ma volevo solo darti un'idea di cosa c'è dentro.

Questo manualetto è indirizzato a chiunque voglia gettarsi nel self publishing anche senza tutte le conoscenze che invece possiede un professionista (o nel mio caso una smanettona).

Quindi fra poco ti spiegherò come creare un ePub senza toccare una riga di codice.

Ma non è detto che non sia necessario apportare delle modifiche al tuo ebook e quindi qualcosina del codice la vedremo, ma cose facili facili e ti spiegherò tutto con calma tenendoti la manina.

Intanto sappi che no, quella cosa che hai appena fatto di aprire i file con tutti quei formati strani non è l'approccio canonico. Esiste un modo molto più immediato e sicuro per modificare il tuo ePub senza essere così brutali e selvaggi. O meglio esiste un programma.

Questo programma si chiama **SIGIL** e chi l'ha creato ha il mio eterno amore. Ehm.

Dicevo, Sigil è un programma gratuito che può essere scaricato qui: [https://github.com/Sigil-](https://github.com/Sigil-Ebook/Sigil/releases)[Ebook/Sigil/releases](https://github.com/Sigil-Ebook/Sigil/releases) (se non puoi cliccare il link cerca su Internet "download Sigil" è il primo risultato) lo so è in inglese, ma cerchiamo di capire. Scorri la pagina, che i link sono in fondo e cerca quello che ha il nome del tuo sistema operativo. Se hai Windows sarà un file che contiene la scritta *Windows-Setup.exe*.

Scaricato e installato come un qualunque altro programma, seguendo le istruzioni a video, potrai usarlo per aprire i tuoi ePub in un'interfaccia molto user-friendly che somiglia a quella degli elaboratori di testo e avrai a disposizione tutti i tuoi file da modificare come preferisci, ma questo è meglio se lo vediamo dopo.

Prima vediamo come fare a generarlo, sto benedetto ePub.

## 13. Come fare un ePub ma fatto veramente bene

Non so se hai letto tutto il capitolo precedente o l'hai saltato o sei fuggito urlando, ma ora è il momento di affrontare le tue paure.

Lo so che molti dei siti di self publishing consentono anche agli utenti meno esperti di caricare direttamente il file in formato testuale e poi lo convertono automaticamente, ma questo tipo di conversione è rischiosa per due motivi: uno, non hai il controllo sul risultato finale; due, se non hai formattato bene il documento di partenza il risultato finale è *nammerda*. Perché per quanto intelligente sia il programma di conversione, se tu hai – per fare un esempio – dimenticato di applicare le intestazioni ai tuoi capitoli, non verrà generato l'indice o verrà generato in modo scorretto. Molti degli store di ebook pretendono che ci sia una tavola dei contenuti nel libro, altrimenti può succedere che lo tolgano dalla vendita o non lo pubblichino direttamente.

Quindi la soluzione migliore e più sicura è quella di realizzare già il tuo file in ePub così che tu sappia esattamente come verrà visualizzato dai lettori finali.

Anche in questo caso molti sono i software che permettono di convertire in ePub, molti dei quali sono disponibili gratuitamente nel web.

Facendo una ricerca su "come creare un ePub" si trovano moltissime guide che spaziano dall'uso di

programmi che fanno tutto in automatico quali *Calibre,* alla descrizione dettagliata di come scrivere il codice con *Sigil* o programmi affini.

Cercando di non ripetere cose già dette mille volte, ti svelerò il metodo segreto tramandato per generazioni dalla Sacra Scuola di... no, ho sbagliato libro.

Premetto che usare convertitori online o programmi come *Calibre* va bene se hai fretta di crearti un ebook per uso personale senza stare ad arrovellarti troppo. Va un po' meno bene se vuoi creare ebook a livello professionale e che siano destinati alla vendita.

Il problema principale di questo tipo di software è che tendono a creare codice ridondante ed errori di formattazione che si riflettono negativamente sull'esperienza di lettura. E dal momento che di solito chi li usa lo fa perché non sa come modificare il codice manualmente, diventa molto difficile prevenire e correggere questi errori.

D'altro canto invece usare direttamente *Sigil* richiede un utente esperto e soprattutto è molto macchinoso e prende un sacco di tempo che potrebbe essere meglio impiegato.

Quindi ecco un metodo più semplice e immediato che può darti senza sforzo risultati più che soddisfacenti.

So che quando si tratta di questioni tecniche ci sono sempre i maestrini pronti a criticare o a proporre il loro metodo alternativo super-smart migliorato da professionisti, per cui di nuovo specifico che questo è solo UN metodo, e sicuramente ci sono altri metodi che sono più fighi di questo e se tu li troverai buon per te, ma ora parliamo di quello che ho testato personalmente e constatato che funziona.

Quindi ti presento **Writer2ePub**.
**Writer2ePub** è un'estensione per LibreOffice, ed è una cosa fighissima che è stata creata da un italiano. Tutta la documentazione e i file da scaricare si trovano all'indirizzo <http://writer2epub.it/> e se anche tu lo userai e lo adorerai, considera l'idea di fare una donazione al creatore perché se lo merita, visto che mette tutto a disposizione gratuitamente.

Installarlo è facilissimo, se hai già installato LibreOffice, di cui abbiamo parlato spesso nei capitoli precedenti (e che lo ricordo può essere scaricato da: [https://it.libreoffice.org/\)](https://it.libreoffice.org/) tutto quello che devi fare è scaricare la versione più recente di *Writer2ePub* alla pagina di download, fare doppio click sul file e seguire le istruzioni a video.

Una volta installato, vedrai che in alto a sinistra di *LibreOffice Writer* compariranno tre nuove icone a forma di E verde, che è il simbolo dell'epub:

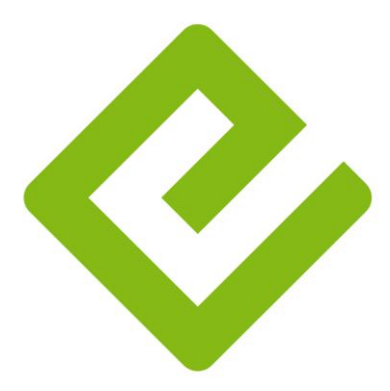

*Inquinati alla grande e possente E.*

E non preoccuparti se finora hai impaginato il tuo libro con Word o altro, perché LibreOffice apre anche i file in formato .doc, .rtf e molti altri.

Ma in sostanza cosa fa *Writer2ePub*? Fa quello che fanno molti software di conversione automatica, ossia trasforma il tuo testo in un ePub perfettamente formattato. Solo che lo fa meglio degli altri e lasciando un codice molto più semplice e pulito.

Bene. È il momento di passare all'azione.

La prima cosa da fare per generare il tuo ePub è di avere un file formattato come si deve. Non credere che basti buttare un testo scritto a casaccio e che il computer faccia tutto il lavoro al posto tuo. No no, qui bisogna lavorare bene se si vogliono ottenere buoni risultati.

Come deve essere formattato un file per la conversione in ePub?

Visto che abbiamo già parlato nel dettaglio di tutte le varie fasi della formattazione, ora possiamo fare un breve riassunto di quello che serve.

- Il tuo testo deve essere completo, tutto in un unico file. Non importa quale carattere hai scelto, ciò che verrà preso in considerazione sono i corsivi, i grassetti e gli allineamenti fuori standard (al centro e a destra). Non è necessario che il testo sia giustificato perché verrà giustificato automaticamente al momento della conversione.

- Posiziona le interruzioni di pagina dove sono necessarie. Come abbiamo già visto: dopo la pagina del titolo, il colophon, la dedica, dopo ogni capitolo. Non è necessario qui utilizzare le sezioni, quindi è tutto più semplice e veloce.

- Niente numeri di pagina, niente intestazioni e/o piè di pagina e altre cose strane, perché sono elementi che non sono supportati dal formato ePub. L'ePub non ha pagine fisse, ma come abbiamo già detto, un layout fluido che si adatta allo schermo con cui viene letto.

- Applica gli stili solo ai titoli dei capitoli, come ho spiegato in precedenza. Sono accettati solo quelli predefiniti chiamati Titolo 1, 2 ecc. (in Word) o Intestazione 1, 2 ecc. (in LibreOffice). Questi serviranno a generare la tua TOC.

- Non inserire un indice/sommario automatico per il momento. Potrai generarlo con *Writer2ePub* direttamente, oppure più tardi con *Sigil*.

Se ci sono delle immagini, inseriscile tranquillamente, perché verranno processate durante la conversione. Però in questo caso è possibile che ci siano degli errori di posizionamento e tu debba intervenire manualmente sul codice per rimetterle a posto.

- Non inserire la copertina nel documento di testo, ti verrà chiesto di inserirla più tardi quando avvieremo la conversione.

- Accertati che non ci siano spazi bianchi di troppo o nei posti sbagliati, in particolare a fine pagina, e che gli stili siano applicati solo al testo e non anche agli a capo (puoi controllare i segni di paragrafo con il tasto "Mostra Tutto", ricordi?) o potresti ritrovarti con delle pagine bianche di troppo che dovrai poi rimuovere manualmente.

Tutto qui. Davvero, non serve altro. Salva il tuo file e sei pronto.

#### **Fase due**.

Apri il tuo documento con LibreOffice e se non lo è già, salvalo in .odt in questo modo: *File > Salva con nome* e seleziona il formato *ODF Text Document (.odt)* – è il primo della lista – dalla tendina *Salva come:*.

Dai una rapida occhiata al testo per vedere che non ci siano cose strane che non dovrebbero esserci e nel caso sistema. Salva le modifiche.

Ora clicca in alto a sinistra sul pulsante con la E verde che ti ho mostrato prima. Ti si aprirà una finestrella da compilare di immediata intuizione dove dovrai inserire il titolo, il nome dell'autore, la lingua (questa è importante, mi raccomando!), l'eventuale editore se c'è, e se vorrai potrai aggiungere anche una descrizione o la trama/quarta di copertina e delle parole chiave che definiscano il genere e i temi trattati, utili nelle ricerche.

Potrai quindi a questo punto caricare la tua copertina selezionando l'opzione *Cover > From file...* in alto a destra.

Per inserire la Tavola dei Contenuti dovrai invece andare nella seconda schermata cliccando su Document Preferences e da qui dovrai spuntare la casella "Add Index page to the ePub file".

Premi OK e il tuo ePub sarà pronto in pochi istanti!

Nel caso tu volessi utilizzare le funzioni più avanzate, puoi consultare le pagine di documentazione all'indirizzo: [http://writer2epub.it/docs/.](http://writer2epub.it/docs/)

Ci sono alcune precisazioni da fare su questo metodo però, perché per quanto sia ben formattato il risultato, è sempre un'operazione automatica e quindi potrebbe necessitare di una rifinitura.

Soprattutto quando sia necessario modificare lo stile dei titoli, incorporare i font, inserire immagini personalizzate, aggiungere nuove classi al foglio di stile

o modificare quelle esistenti, cambiare l'allineamento di alcuni paragrafi, la spaziatura e così via. E queste cose si possono fare comodamente con l'utilizzo del già menzionato *Sigil*. Ma richiedono una conoscenza base di HTML e CSS che non tutti hanno.

Probabilmente molti di quelli che hanno acquistato questo manuale sono più interessati ad altri aspetti del self publishing e non hanno tempo o voglia di impantanarsi nei meandri del codice, ma allo stesso tempo non parlarne sarebbe fornire informazioni incomplete perché onestamente mi rode un po' la gente che dice ti spiego come fare un ebook e poi ti fa fare una conversione automatica con *Calibre* e se ci sono problemi col codice ti arrangi. *Not on my watch.* Io non sono il tipo che lascia la gente nei casini, soprattutto se ha fatto lo sforzo di comprare un mio libro. E quindi ho deciso di aggiungere tutte queste informazioni di formattazione avanzata in un'appendice, alla fine del libro, di modo che se hai voglia te la puoi leggere con calma e se non ti interessa puoi passare direttamente all'argomento successivo.

Che te ne pare?

"Ehm, scusa se ti interrompo, ma... se mi servisse il mobi?"

Ah già, è vero. Lo dico sempre che mi dimentico le cose. Per fortuna che ci sei tu che mi ricordi.

Allora, la questione mobi è un po' complessa, e sì, stavolta dovrò davvero liquidarti con una conversione automatica. Il problema è che, come dicevo poc'anzi, il formato mobipocket è stato acquisito da Amazon e quindi lui ne detiene il brevetto, e ovviamente l'ha modificato in modo da avere una versione personalizzata e migliorata, con funzioni che sono

proprie dei suoi dispositivi di lettura. Quindi tecnicamente l'unico modo per avere un ebook formattato per Amazon è... farlo formattare ad Amazon.

Mi spiego: quando carichi un ebook sulla piattaforma Kindle, Amazon non prende il tuo ebook così com'è e lo vende, ma lo sottopone prima a un processo di conversione in modo che il file sia esattamente nel formato da lui preferito. È tutto un mistero misterioso.

Però se hai un *Kindle Reader* e volessi caricarci un ebook creato da te e non acquistato sullo store di Amazon, devi sapere che non legge gli ePub, ma appunto i **mobi**. Che sono come dire... ePub convertiti. In realtà c'è un sistema per creare *mobipocket* da zero ma è un po' datato ormai e quindi la soluzione migliore per creare un mobi è quella di scaricare il **Kindle Previewer** da *amazon.com*, installarlo, aprire il tuo file in formato ePub e lui te lo trasformerà automaticamente in un mobi che sia perfettamente compatibile con i dispositivi Kindle. (Per salvarlo basta cliccare su *File > Esporta > Salva come:* e selezionare l'estensione .mobi).

Un altro programma che crea dei buoni mobi è il sempreverde *Calibre* (che anche in questo caso ci aggiunge il suo codice ridondante e sovrabbondante, ma tanto non ci possiamo guardare dentro quindi chissene).

La buona notizia, in tutto questo è però che *Kindle Direct Publishing* accetta anche i file in formato ePub, quindi non è necessario che tu crei un mobi per caricarlo sulla piattaforma. Nel momento in cui vai a pubblicare il tuo ebook puoi caricare l'ePub e Amazon penserà a convertirlo come meglio gli aggrada.

In realtà potresti anche caricare un file di Word, ma come già detto svariate volte, i rischi di errori nella formattazione sono piuttosto elevati, mentre un ePub correttamente formattato viene convertito in modo quasi impeccabile. A te la scelta.

E stavolta sì, abbiamo davvero finito col capitolo sugli ebook e finalmente possiamo passare ad altro.

Una cosa ancora più terribile.

La grafica.

# 14. Giudicare un libro dalla copertina

Mica crederai di avere già finito? Finora abbiamo solo parlato dell'interno del libro, ma che dire della facciata esterna? Che dire della copertina?

Anche l'occhio vuole la sua parte e mai cosa fu più vera quando si parla di book design.

L'interno deve essere piacevole alla vista e ordinato, ma l'aspetto esterno è forse anche più importante.

Non prendiamoci in giro, il libro si giudica anche dalla copertina, non per superficialità estetica ma per un motivo molto più semplice e pratico.

Quando un lettore si trova davanti una scelta di decine se non centinaia di libri, non è fisicamente possibile che si fermi ad analizzarli uno per uno, a soppesare, leggere la trama, studiarsi la biografia dell'autore ecc.

La prima cosa che salta all'occhio è la copertina. E lo scopo della copertina è proprio quello di catturare l'attenzione del lettore e invogliarlo a saperne di più sul libro.

Per questo è importante che la copertina sia esteticamente piacevole, abbia un senso, cioè sia appropriata al genere e ai contenuti (se metti la foto di un cane su un libro in cui non ci sono cani, non dico che sarebbe pubblicità ingannevole ma è almeno un pelino fuorviante) e allo stesso tempo dica e non dica, sveli qualcosa ma non troppo. Perché sì ci sono anche copertine che sono talmente piene di elementi che ti raccontano tutta la trama del libro in un'immagine e alla fine non hai più niente da scoprire quando sfogli le pagine. Un po' di mistero, insomma.

Premetto subito che io non sono una grafica, non ho studiato in questo settore e quel poco che faccio per ora è solo un work in progress nel tentativo di imparare a fare un giorno anche cose di qualità. Ci vogliono anni di studio e di pratica per diventare appena appena passabili. Non basta aprire MS Paint e disegnare forme a caso con colori improponibili.

Per questo non spiegherò in questo manuale come fare una copertina meravigliosa, ma al massimo ti darò qualche consiglio basato sul poco che ho appreso e sul mio gusto personale. E il primo consiglio che ti do è questo: se hai un minimo di budget, usalo per pagare un grafico e farti fare una bella copertina. È davvero l'opzione migliore.

Se invece hai già qualche inclinazione artistica e te la cavi con Photoshop, allora buona fortuna e non c'è niente di male a provare a fare qualcosa da soli. Solo cerca comunque di chiedere consiglio a chi ne sa di più e di avere qualche feedback da amici e conoscenti, cercando sempre pareri onesti – e non te la prendere a male se avranno da ridire sulla tua scelta di colori o immagini.

Qualche consiglio base: un modo molto semplice e veloce per creare una copertina guardabile è fare ricorso a immagini di stock. Ci sono vari siti che offrono immagini gratuite (morguefile.com, pixabay.com, unsplash.com, pexels.com) o a pagamento per pochi euro (depositphotos.com istockphoto.com, shutterstock.com, stock.adobe.com, fotolia.com, 123rf.com) o persino siti che offrono

154

copertine già fatte. In questi siti puoi trovare delle meravigliose foto ad alta risoluzione che si adattano benissimo a ogni tipo di lavoro grafico tu voglia creare e sono già belle da vedere così.

Poi basterà aggiungere il tuo nome e il titolo del libro con un font carino e non troppo chiassoso e avrai già una copertina pronta, che sia sufficientemente guardabile da non far scappare via il lettore.

Una cosa da NON fare MAI invece è andare a cercare le immagini su Google, tipo digitando "ragazza con abiti gotici in piedi su una rupe" e prendere la prima foto che ti viene proposta nei risultati di ricerca. Il motivo è semplice: è quasi sempre ILLEGALE. Ogni immagine che circola nel web è coperta dal diritto d'autore e può essere utilizzata solo se accompagnata da una licenza che lo consente. Quindi è importantissimo che tu prima di prelevare un'immagine guardi da dove proviene, chi è l'autore (tutte le immagini hanno un autore, anche le foto, le scatta della gente, di solito gente che ha studiato per fare quel mestiere, e chi le scatta detiene i diritti su quelle immagini. Le immagini che trovi su Google non si sono autogenerate spontaneamente nei meandri dell'interwebz, sono il lavoro di persone e come tali vanno rispettate) e ti informi per scoprire se sia possibile utilizzarla a scopo commerciale (perché se pubblichi e vendi un libro facendoci soldi stai usando il lavoro di qualcun altro a scopo commerciale).

Anche se molti la pensano così, Internet non è il paese della cuccagna del tutto gratis. Ci sono cose gratis e cose che non lo sono. E prima di usare un'immagine è necessario avere i giusti diritti.

Lo so che ora Google consente anche di fare una ricerca in base alla licenza di utilizzo delle immagini, ma i risultati non sono sempre affidabili e molto spesso le immagini trovate hanno una risoluzione troppo bassa per essere usate per fare una copertina.

Come dicevo sopra, ci sono molti siti che offrono immagini gratuite ad alta risoluzione e lo dichiarano esplicitamente (dicendo ad esempio che l'immagine è rilasciata in Creative Commons o è di Pubblico Dominio), in alcuni casi è richiesto che venga dato credito all'autore, in altri no. Se è richiesto di dare credito all'autore allora dovrai inserire nel colophon del tuo libro che l'immagine di copertina è di [nome autore]. Davvero è una riga di testo, non ti costa niente, *don't be an asshole*.

In altri casi è invece richiesto di pagare una piccola cifra per il diritto di utilizzazione, anche qui non c'è niente di scandaloso nel farlo. Tu saresti contento se qualcuno prendesse un tuo racconto, lo infilasse a tua insaputa in una sua antologia e poi lo vendesse ricavandoci un guadagno senza darti neanche uno spicciolo? Ehm.

La stessa cosa vale per i font. Ne abbiamo parlato, ricordi? Anche in questo caso ci sono molti siti che offrono font gratuiti, uno dei miei preferiti è fontsquirrel.com, ma ci sono anche dafont.com, 1001freefonts.com e tanti altri. E ovviamente devi sempre leggere cosa dice la licenza. Se dice "free per personal use" vuol dire che puoi installarlo sul tuo computer ma non puoi usarlo per cose che pubblicherai e venderai. Cerca sempre la dicitura "commercial use" per sapere se puoi usarlo oppure no. E ovviamente anche per i font puoi comprare la licenza.

156

Quindi mettiamo che hai trovato una bella foto di stock e un bel font e vuoi provare a fare tu la copertina.

Che programmi usare?

L'ideale sarebbe **Adobe Photoshop**, ma è un programma complesso ed è a pagamento. Se non è una cosa che fai spesso, forse conviene ripiegare su alternative gratuite come ad esempio **Gimp**, che ha funzioni simili. (Si può scaricare da gimp.org).

Un'alternativa per chi invece è meno avvezzo a questo tipo di programmi e vuole una soluzione più immediata è utilizzare un sito molto carino che si chiama **Canva** [\(www.canva.com\)](http://www.canva.com/) che fornisce anche numerosi modelli già pronti, realizzati da grafici professionisti, alcuni dei quali disponibili pagando un dollaro soltanto. Canva ha già dei template preimpostati con le misure giuste che servono per varie cose, non solo copertine ma anche banner e immagini per i social. Quindi può essere d'aiuto anche nella fase di promozione dei tuoi scritti.

Per concludere questa parte, vorrei lasciare qui qualche commento e riflessione su cosa magari è meglio evitare quando crei (o ti fai creare) una copertina.

Non scegliere font troppo chiassosi o abusati, ad esempio quelli super elaborati che poi rendono il titolo illeggibile o peggio, font che sono diventati ormai lo zimbello di tutti i grafici: il *Comic Sans* e il *Papyrus*. Non so come sia nata questa tradizione di sbeffeggiamento, ma questi due font sono guardati storto un po' da chiunque abbia qualche minima nozione di grafica; gridano "poco professionale" da un miglio di distanza.

Come sempre *less is more*, e *minimal is the new black* (sì sto dicendo cose a caso) insomma, un font semplice ed elegante fa sempre una figura migliore di uno che vuole apparire simpatico e originale ma ti fa solo sembrare un pagliaccio.

La scelta dei colori poi è un processo complicato, con tutta una sua scienza dietro. E spesso si vedono proprio immagini con i colori che fanno a pugni tra loro. Tipo sfondo blu elettrico con scritte in rosso o giallo sparato, ecco, evita. Cerca di fare in modo che il colore del testo richiami o si accompagni in qualche modo quello dell'immagine. Se lo sfondo è scuro usa il bianco o un font chiaro pastello. Se lo sfondo è chiaro usa un font più scuro che sia ben leggibile. Cerca di evitare i colori fosforescenti o quelli che fanno poco contrasto diventando incomprensibili. Le retine dei tuoi lettori ringrazieranno.

Se poi non sei un illustratore, non sai disegnare o non sai come fare delle fotomanipolazioni, non gettarti all'avventura perché i risultati potrebbero essere grotteschi. Evita anche di usare quei personaggi modellati in 3D che sembrano usciti da un videogioco di dieci anni fa, sono orribili in ogni modo li metti; se devono esserci persone sulla tua copertina, o usi una foto o assumi un illustratore che sappia come disegnarle.

In conclusione, se vuoi scegliere la copertina giusta cerca di sviluppare il tuo spirito di osservazione, guarda le copertine dei libri che vendono di più e cerca di capire perché ti attirano tanto, cosa ti trasmettono, e cerca di applicare lo stesso principio nella scelta della veste grafica da dare al tuo libro.

Alla fine, è tutta una questione di gusti.

### Di tutte le taglie e di tutte le fogge

Un altro punto che invece mi preme e penso possa tornarti piuttosto utile è quello delle dimensioni della copertina.

Perché insomma, la prima cosa che uno si chiede quando deve fare una copertina è "che misura?".

La copertina di un ebook non è come la copertina di un libro stampato, prima di tutto perché il libro stampato ha una costa e un retro, mentre l'ebook non ce li ha.

Inoltre la cover del libro stampato deve avere delle dimensioni fisse che corrispondano alle misure reali del libro e al numero di pagine dello stesso. Solitamente i siti di Print on Demand mettono a disposizione dei file di esempio con le misure già impostate che possono essere usati come base per realizzare le tue copertine (o per dare al grafico le misure), e quindi è molto difficile sbagliarsi. Tieni conto che le scritte (il titolo, il nome dell'autore, la quarta di copertina) vanno messe abbastanza staccate dai margini, di modo che non rischino di essere tranciate via nella fase di ritaglio. E ovviamente sul retro bisogna lasciare lo spazio in basso per il codice a barre. Se la costa (la parte laterale del libro dove sono incollate le pagine) è abbastanza spessa, è opportuno anche lì aggiungere titolo e autore, e la scritta deve essere orientata dall'alto verso il basso in modo che se metti il libro in orizzontale con la copertina rivolta verso l'alto tu possa leggere le scritte dritte.

Sul retro del libro puoi mettere una descrizione della trama, una tua biografia e se vuoi persino una tua foto.

E la copertina per l'ebook invece?

Qui la faccenda si complica un po', perché non esiste una misura standard e ognuno fa un po' di testa sua. Alcuni ad esempio chiedono che l'immagine sia larga almeno 1400 pixel (poi ti spiego). Bisogna prima di tutto considerare una cosa: gli ebook vengono letti su dispositivi molto diversi tra loro e che hanno schermi molto diversi tra loro. Quindi se pensi di avere una copertina che si adatti a tutti gli schermi, semplicemente stai sognando. A meno che tu non voglia avere un'immagine tutta deformata. Quindi la prima cosa è rassegnarti all'eventualità che ci sia dello spazio bianco attorno alla copertina. Non è la fine del mondo, possiamo conviverci tutti.

Poi devi tenere conto che alcuni eReader, soprattutto quelli di qualche anno fa, hanno una risoluzione dello schermo più bassa e potrebbero fare fatica a visualizzare immagini molto grandi, però allo stesso tempo devi considerare che gli smartphone di ultima generazione sono in super HD con delle risoluzioni gigafantasmagoriche e se metti una copertina a misura di eReader a loro apparirà come una specie di francobollo. E no, sgranarla per adattarla alla pagina non è una buona soluzione.

Quindi quello che bisogna fare in questi casi è cercare una via di mezzo e inserire nell'ebook una copertina che non sia esageratamente grande ma neanche esageratamente piccola, anche perché se poi l'immagine è molto grande diventa molto pesante e se il tuo ebook è molto pesante richiede più tempo per essere caricato e scaricato (e alcuni store trattengono una piccola percentuale sulla base del peso del file).

Allora vediamo all'atto pratico come giocare con le dimensioni. Prima di tutto parliamo di unità di misura.

Le dimensioni di un'immagine solitamente si misurano in *pixel*, ma possono anche essere misurate in centimetri o pollici. I pixel determinano la larghezza per altezza dell'immagine.

Ad esempio un'immagine di 14,8x21cm misurerebbe circa 420x595 pixel.

Ma c'è un altro parametro da considerare, ossia la risoluzione. La risoluzione si misura in dpi o ppi (punti per pollice) che indica appunto quanto definita sarà la nostra immagine. Hai presente quando prendi un'immagine molto piccola e cerchi di ingrandirla e lei diventa tutta sgranata? Vuol dire che la risoluzione non è abbastanza da rendere l'immagine nitida. Senza entrare troppo nel dettaglio, ti dirò soltanto che di solito si considerano due valori: 72 dpi per le immagini da usare sul web e da visualizzare a schermo e 300 dpi per la stampa, che richiede una qualità superiore.

Infatti le misure in pixel che ho dato prima, 420x595 si riferiscono a un'immagine a 72 dpi.

Se invece io portassi la stessa immagine a 300 dpi, ferma restando la dimensione di 14,8x21cm, i pixel diventerebbero  $1750x2479$  perché appunto più dpi = più pixel per pollice (un pollice corrisponde a circa 2,54 cm).

Quindi siamo di nuovo alla domanda: ma allora quanto deve misurare la mia copertina?

Per la stampa basta impostare la misura in cm/pollici richiesta dallo stampatore con una risoluzione di 300 dpi.

Per l'ebook invece non esiste una misura fissa, ma solo linee guida generiche. Io sono solita usare un rapporto altezza/larghezza di 1,5, ad esempio 1600x2400 pixel oppure 1800x2700 pixel, già così dovrebbe essere sufficiente a coprire anche gli schermi

ad alta risoluzione. Io non andrei più in alto di così perché se no il rischio è davvero di avere immagini enormi e pesantissime. Inoltre per la copertina da inserire fisicamente nell'ebook è meglio fare una versione più piccola (ad esempio 1200x1800 pixel) o comunque ridurre la risoluzione in modo che l'immagine non superi il megabyte, per non avere un ebook troppo pesante che ci metterà una vita a caricare.

L'immagine poi dovrà essere salvata preferibilmente nel formato .jpg o .png.

Non so perché sono così seria mentre parlo di grafica, forse perché sono invasa dal terrore che gli esperti mi brucino sul rogo per essere sconfinata nel loro campo. Sento già il fiato sul collo.

Ma non divaghiamo. Parliamo invece di come fare a ridimensionare le immagini, una cosa che tornerà utile anche nel momento in cui dovrai usare la cover per la promozione, condividerla sui social, impostarla come copertina di Facebook, mettertela come avatar, tatuarla sulla schiena del tuo gatto, le cose normali che fanno di solito gli autori.

Un sistema assolutamente semplice e veloce per ridimensionare l'immagine, anche se non sei un esperto di Photoshop e non hai la più pallida idea da dove cominciare per creare una copertina per conto tuo, ma hai una copertina già fatta a risoluzione fotonica e vuoi wazzapparla a tua zia ma non vuoi stare otto ore ad aspettare mentre si carica la superimmaginegigante, può essere il seguente.

Apri MS Paint.

Sì, lo so, l'ho detto. Non è una trappola, non sto cercando di coglierti in fallo né mi sto bullando della tua persona.

*Trust me.*

Aprilo. Apri la tua immagine in Paint.

Ora clicca sul pulsantino "Ridimensiona", seleziona "Pixel", assicurati che sia spuntata anche la casella che ti dice di mantenere le proporzioni dell'immagine, e poi inserisci larghezza e/o altezza secondo le tue esigenze. Se le proporzioni sono costanti basterà cambiare solo uno dei due valori e il resto si adatterà di conseguenza.

Dai l'OK ed è fatta. E non dimenticarti di salvare.

Avrai anche la possibilità di selezionare e ritagliare parti dell'immagine, nel caso volessi usarle come avatar o copertina per il tuo social preferito, anche se il risultato finale non sarà preciso come lo sarebbe se creassi l'immagine da zero con i programmi professionali.

Ma non mi metterò a spiegarti come usare i programmi di grafica perché sono malvagia nell'animo. E ho già scritto abbastanza sull'argomento. E siamo tutti stanchi. E ci sono miliardi di tutorial online.

Scivoliamo nel prossimo capitolo.

## 15. Sto cominciando a perdere il filo

Lo so già che con questo libro mi farò dei nemici, e con questo capitolo in particolare. Ma non c'è problema, tanto mi stavano già sulle scatole da prima.

Parliamo di soldi.

C'è un adagio nell'ambiente dell'editoria anglofona che suona più o meno così: i soldi scorrono sempre dall'editore verso l'autore e mai viceversa.

Anche là esiste la *vanity publishing*, ossia l'editoria a pagamento, ma qui in Italia ne siamo stati ampiamente piagati per molti anni. Quando l'unica via era l'editoria tradizionale, gli editori a pagamento hanno prosperato, facendo leva sulla vanità e sul desiderio di pubblicare degli autori, riuscendo a estorcere loro centinaia se non migliaia di euro in cambio di un servizio che definire pietoso è fargli un complimento. Molti ci hanno sbattuto la faccia, molti sono stati illusi e si sono ritrovati con un pugno di mosche e il conto in banca svuotato.

Ma il self publishing ha cambiato tutto. Ora per pubblicare un libro si può fare tutto da sé e praticamente a costo zero. Non è più necessario attendere mesi e anni una risposta dagli editori veri, mentre nel frattempo si viene corrotti dalle proposte indecenti degli editori a pagamento. Certo, gli EAP esistono ancora, e ora alcuni si sono riciclati come fornitori di servizi editoriali, e si camuffano per bene, ma alla fin fine il loro scopo è sempre uno soltanto: far scorrere i soldi dall'autore verso le loro tasche.

E invece dovrebbe accadere il contrario. Dall'editore all'autore. L'editore investe e pubblica, l'autore scrive la storia e si prende le royalties (per quanto misere siano – se pensi che un autore passa mesi e anni a lavorare su un libro e poi si vede corrisposto solo il 5-10% a copia e la cosa assurda è che in tutto questo la percentuale più alta va al distributore).

Solo che nel self publishing la cosa si fa nebulosa perché l'autore è anche editore e pubblicare un libro ha comunque dei costi, anche quando uno cerca di fare da sé il 90% del processo, e quindi prima o poi i soldi devono andare dall'autore verso qualcun altro.

È il caso ad esempio delle spese per la grafica di copertina o per l'impaginazione (non dimentichiamoci che esistono anche persone come la sottoscritta che impaginano libri e creano ebook per chi non ha tempo o non ha le competenze per farlo e anche noi dobbiamo mangiare, sorry). E poi c'è l'editing.

L'editing è un processo lungo e complesso durante il quale il libro viene corretto e modificato con l'obiettivo di dargli la forma finale migliore che possa avere.

Un editing non è una semplice correzione di bozze. Nella correzione di bozze si vanno a toccare solo l'aspetto tipografico, ortografico e grammaticale della faccenda. Nell'editing invece si va a toccare il cuore della storia, lo stile di scrittura, ma anche i contenuti, la struttura, tutto quanto.

Non esiste poi un solo tipo di editing, alcuni sono più leggeri, alcuni sono più profondi e pesanti. Alcuni non hanno niente a che fare con il migliorare il libro quanto piuttosto con l'uniformarlo e incasellarlo in una certa collana editoriale.

Ho avuto qualche esperienza con l'editing. L'ho fatto e l'ho subito, e in entrambi i casi mi è bastato per capire che no, non era cosa per me. È un'esperienza troppo drenante per i miei gusti, preferisco continuare a impaginare libri.

Cerchiamo di capirci e parlarci chiaro. Mi sono ripromessa di dire le cose come stanno, senza peli sulla lingua, a costo di fare incavolare qualcuno, e questo è il momento in cui sarò brutale.

Quasi tutti quelli che stanno nel campo dell'editoria o cercano di entrarci sgomitando sostengono a gran voce che *ommioddio ogni libro ha assolutissimo bisogno di editing e bisogna farlo fare dai professionisti iperqualificati (e ti deve costare almeno un rene se no non è fatto bene) e gli editori veri fanno tutti editing e chi non lo fa è un essere ignobile e gli autori autopubblicati fanno schifo perché non fanno editing*.

Ora ti spiegherò in modo semplice e immediato perché questo è un solenne cumulo di grosse grasse cavolate.

Togliamoci subito dai piedi la questione degli editori. Sì, forse questa è l'unica cosa vera: un editore DEVE fare editing prima di pubblicare un testo, perché deve tenere conto di molte cose, non solo la correttezza grammaticale e stilistica ma anche che i contenuti siano in linea con ciò che pubblica. Se un libro è destinato ai bambini delle medie vorrà evitare che ci siano parolacce, ad esempio. Dovrà poi controllare che l'autore non abbia scritto castronerie tipo che la Luna è un pianeta e cose così. Vuol dire che ogni editore farà anche una riscrittura del testo per renderlo letterariamente migliore e narrativamente impeccabile? Tu stai sognando. (A meno che l'autore non sia un personaggio dello spettacolo illetterato e il libro lo scriva un *ghost writer*). L'editore deve adattare il libro alle sue esigenze commerciali, non alle tue necessità letterarie.

Poi è chiaro, c'è editore e editore, ci sono editori di qualità che fanno davvero questo lavoro completo sul testo e credono davvero in quello che fanno, ma ce ne sono molti altri a cui interessa solo che il testo sia abbastanza accettabile e abbastanza vendibile da farli rientrare dell'investimento.

E ci sono anche molti editori/agenti, soprattutto tra i medio-piccoli, che credono di stare facendo un editing ma in realtà stanno abusando sessualmente il tuo libro. Sì, esiste anche il pessimo editing, quello che invece di migliorare il testo lo peggiora. Ed è molto più diffuso di quello buono, perché essere bravi è più difficile che essere incapaci. Non dimenticare che chiunque può aprire una partita IVA e dire di essere un editore, o aprire un blog e dire di essere un editor.

La stessa cosa succede quando invece parliamo di editing fatti da professionisti (o sedicenti tali) per conto di privati. Ossia tu, il povero sfigato self publisher che cerca disperato qualcuno che lo aiuti a rendere il suo testo migliore.

E ti dirò un'altra cosa brutalmente onesta e che potrà ferire l'orgoglio di molti wannabe autori là fuori.

Non esiste editing su questa terra che sia in grado di sistemare un libro scritto male.

E con scritto male intendo per inesperienza dell'autore, ignoranza, ingenuità, pigrizia. Una trama è come una casa, se la struttura non è solida puoi cercare di puntellarla come meglio riesci, ma finirà sempre per crollare.

Ci sono libri che sono così terribili che non c'è niente che si possa fare se non cestinarli e riscriverli daccapo. E questa non è una cosa che un editor può fare.

Se il tuo libro è sgrammaticato e non sta in piedi, non devi pagare un editor che ti chiederà dai 3 ai 10 euro a cartella per sistemare il tuo pasticcio.

Devi buttarlo via e diventare un autore migliore.

Lo so, è dura sentirsi dire queste cose, molti non sono in grado di accettare che il loro bambino, su cui hanno speso mesi o forse anni, sia solo un rigurgito deforme. La verità fa male. Ma l'unico modo per migliorare è accettarla.

L'editor non è un insegnante di scrittura creativa, è solo una persona che ti presta un altro paio di occhi per vedere il tuo testo sotto una diversa prospettiva e che ti suggerisce cosa e dove si potrebbe migliorare.

Lo dico per esperienza personale, non si può editare una persona che non è pronta.

Se trovo una frase traballante non è compito mio riscriverla, è compito mio dirti "questa frase non funziona, secondo me potresti descrivere la scena in modo più efficace". E poi sta a TE, autore, sistemare la scena, utilizzando il tuo stile personale, perché non posso io editor scrivere una scena per te, utilizzando il mio stile, altrimenti distruggerei l'uniformità del testo e ti mancherei di rispetto. L'unico caso in cui posso permettermi di riscrivere qualcosa è quando c'è da sistemare la sintassi o la grammatica, in quel caso almeno l'italiano non è opinabile e posso intervenire senza problemi. In ogni altro caso ti posso solo dare delle dritte che poi tu devi applicare secondo il tuo stile e la tua sensibilità. Per esempio ti posso dire che qualcosa non mi convince nel modo di agire di un personaggio e allora tu potrai decidere come intervenire per sistemare la cosa. Non sono io a dirti come deve essere il personaggio e come deve agire. Perché la volontà dell'autore è sovrana. Così come non posso dirti di cambiare il finale solo perché io lo vorrei diverso. A meno che io non sia un editore che deve adattare il testo alla sua collana e sa già che i lettori si aspettano una determinata cosa.

Ti dico tutto questo perché ho notato, durante la mia esperienza degli anni passati, che ci sono due tipi di autori: quelli che sono maturi e quelli che sono acerbi.

(E il tizio nell'angolo che è sempre lì a puntare le cose aggiunge che ci sono pure quelli che andrebbero bruciati col nap- ehm... cioè, quelli a cui non importa niente di imparare a scrivere perché pensano di sapere già tutto, per cui leggere è una perdita di tempo e che vogliono solo soldi e fama, possibilmente senza spendere un'ora a promuovere o persino a scrivere il proprio libro).

Un autore maturo è uno che davanti a una nota o a una perplessità interviene sul testo, con le sue mani, e lo modifica rendendolo migliore. Non c'è cosa che renda più felice un editor di quanto dici all'autore "questa parte non mi convince" e lui la riscrive e te la riporta dieci volte più bella e più viva e più efficace. Sono quei momenti in cui ti luccicano gli occhi e ti viene da battere le mani saltellando.

E poi ci sono gli autori acerbi, che non necessariamente sono cattivi autori, solo che hanno ancora da imparare e devono ancora migliorare prima di essere pronti per pubblicare. E questi li riconosci dal fatto che non sanno come correggere il proprio testo. Quando segnali punti problematici non sanno cosa fare, non sanno come intervenire e quando modificano il testo invece di migliorarlo lo peggiorano. E allora alla fine tocca all'editor rassegnarsi e riscrivere di suo pugno.

Poi ci sono anche quegli autori che sono così sicuri di quel che hanno scritto o così conservatori che anche solo l'idea di cambiare una virgola li manda fuori di testa e si sentono offesi nell'onore se qualcuno fa loro notare che magari una tal cosa non funziona, e se dici loro che un passaggio non è chiaro, anziché cercare di chiarirlo si impuntano e perdono mezz'ora a spiegarti perché è così e tutti i retroscena del caso. Peccato che il lettore non ti può leggere nel pensiero e tutto ciò che non è spiegato e non è intuibile resta un mistero. E lascia la storia incompleta.

Avere a che fare con un autore testardo è la cosa più estenuante dell'universo.

Ma anche essere editati è una cosa estenuante per un autore. Per questo consiglio sempre di affidarsi solo a persone in cui si ripone la massima fiducia.

Perché troppo spesso ho visto interventi di editing talmente terribili e maldestri e diciamolo pure, ignoranti, che ancora delle volte mi trovo a dondolare in posizione fetale.

Questo vuol dire che uno dovrebbe pubblicare il libro così com'è senza nessun intervento esterno?

Certo che no!

Avere dei lettori (beta reader) che leggono il testo in anticipo e fanno commenti e osservazioni ed esprimono i loro dubbi è una delle cose più preziose per un autore. Così come avere un correttore di bozze che va a caccia di refusi, perché quelli per quanto uno si sforzi, sfuggono sempre.

Ma per quanto riguarda il vero e proprio editing, tante volte sì, a costo di passare per eretica, se ne può fare a meno. Anche perché, appunto, dovevamo parlare di soldi.

Ormai gli editor improvvisati stanno prosperando, chiunque abbia un blog o sia un lettore forte o abbia provato a pubblicare un libro pensa di essere in grado di fare l'editor. E spesso i risultati sono terribili.

Ho conosciuto varie persone che si sono occupate come me di editing, diciamo a livello "amatoriale". E abbiamo due cose in comune: la prima è che facevamo prezzi bassi per venire incontro agli aspiranti autori che non possono permettersi di spendere cifre esagerate (e facevamo prezzi bassi perché non siamo dei professionisti, non siamo perfetti e di sicuro anche noi abbiamo combinato la nostra quota di casini), la seconda è che dopo qualche anno tutti quanti abbiamo mollato dicendo, "chi me lo fa fare?" perché appunto fare editing è un lavoro impegnativo e farlo per due spiccioli è una perdita di tempo e di energie mentali.

Quelli che nonostante tutto continuano ancora a fare editing a buon mercato, o sono della categoria dei disperati morti di fame che si accontentano di fare tutto pur di recuperare qualche euro, o sono degli incapaci che si sopravvalutano un po' troppo e sperano di arrotondare spennando pollame assortito.

Poi invece ci sono quelli che sono ugualmente improvvisati e inesperti, ma visto che appunto editare è un lavoro infame, pensano di guadagnare credibilità facendo tariffe professionali. Inutile dire che è meglio girare al largo.

Come capire se un editor è competente o se è solo un cialtrone? La cosa migliore da fare è osservarlo, visitare i suoi siti, vedere se scrive, come scrive, e se cita da qualche parte i testi su cui ha lavorato, nel qual caso, basta dare un'occhiata a tali testi. Si capisce subito se uno ne sa qualcosa di scrittura o sta solo vendendo aria fritta.

E soprattutto, diffida sempre di qualunque editore o agente letterario che dice che ti pubblica o che ti rappresenta ma il tuo testo ha bisogno di editing e l'editing lo devi pagare tu. Non mi interessa se è un professionista che fa questo lavoro da anni e ha otto lauree e via dicendo, è una pratica ignobile e va scoraggiata.

Gli editor veri, poi, quelli che lo fanno di professione, quelli che hanno anni di esperienza sulle spalle, fanno anche tariffe improponibili per un autore indipendente con prospettive di vendita dallo scarso al misero. Seriamente, non metto in dubbio che una persona competente e qualificata sappia fare un buon lavoro su un testo (sempre ammesso che il testo sia effettivamente editabile, perché appunto mettere glassa su una torta di fango bla bla), ma per un autore indipendente spendere migliaia di euro per un editing è solo uno spreco di soldi. Non torneranno quasi mai indietro.

Certo se uno ha soldi da buttare a caso, può anche fare quello che vuole, ma di norma chi spera di fare fortuna scrivendo libri è perché di soldi ne ha ampiamente bisogno.

*Nota a margine*: solo pochi eletti riescono a guadagnarsi da vivere vendendo libri in Italia, questo l'ho già detto, però ogni tanto fa bene ricordarlo.

Quindi in linea di massima, visto che questo è un manuale sul fai-da-te, invece di spendere soldi per far fare agli altri il lavoro sporco, sarebbe il caso di farsi su le maniche e cercare di fare del proprio meglio per diventare autori migliori. Che di solito chi si impunta tanto che tutti i testi hanno bisogno di editing guarda caso ha un qualche servizio di editing da offriti. A pagamento.

Il mondo della scrittura è pieno di sciacalli. E visto che i lettori sono pochi, molti cercano di rifarsi sugli autori.

# 16. Torniamo sui binari della legalità

Ok, nel capitolo precedente mi sono lasciata un po' troppo andare e questo manuale per certi versi mi sembra più un'autobiografia degli ultimi otto anni della mia vita. E forse è il caso di riportare un po' di ordine e rigore.

Siccome viviamo in un mondo burocratizzato e ci sono leggi (e tasse) a cui sottostare, e siccome pubblicare libri per la vendita è un'attività commerciale, è giusto informarsi bene su quali sono i vincoli legali e fiscali a cui andremo incontro. Quindi proverò ad essere seria per un momento e a fare una panoramica del processo di pubblicazione del libro dal punto di vista dell'autore indipendente.

La prima domanda che ti devi porre quando stai per pubblicare il tuo libro è: ISBN o non ISBN?

Il codice ISBN – *International Standard Book Number* è un numero che identifica a livello internazionale in modo univoco e duraturo un titolo o una edizione di un titolo di un determinato editore.

Oltre a identificare il libro, si attribuisce a tutti quei prodotti creati per essere utilizzati come libro.

Possono richiederlo: le case editrici e tutti quegli enti/fondazioni pubblici o privati che hanno una produzione editoriale. (Ho spudoratamente copiaincollato dal sito ufficiale [http://www.isbn.it/\)](http://www.isbn.it/).

In realtà non è necessario che il tuo ebook abbia un ISBN e ci sono alcune piattaforme di self publishing che non lo utilizzano ma fanno invece ricorso a un proprio codice interno. È invece obbligatorio se vuoi mettere in commercio un libro stampato.

Non è comunque necessario che tu spenda di tasca tua per comprare un pacco di codici ISBN – soprattutto se te ne servono solo uno o due, infatti quasi tutti i siti di self publishing offrono un loro codice ISBN che può essere gratuito o a pagamento a seconda del tipo di servizio prestato.

Quando stabilisci il prezzo del tuo libro, inoltre, devi tenere presente che su di esso viene calcolata l'IVA. Di norma l'IVA sui libri è del 4%, di recente estesa anche agli ebook ma, per una strana contorsione mentale del legislatore, attualmente sono considerati libri solo gli ebook dotati di un ISBN, quindi se pubblichi senza il codice il tuo ebook avrà l'IVA standard dei prodotti digitali del 22% (e speravo vivamente che la legge fosse adeguata dopo la prima pubblicazione di questo libro, ma sono già passati quattro anni e ancora niente...).

Ora saprai bene che se c'è di mezzo l'IVA c'è di mezzo la partita IVA. Ma tranquillo, se ti appoggi a siti di self publishing ci pensano loro ad adempiere ai versamenti e tu non sei tenuto a diventare un libero professionista solo perché guadagni delle royalties (se non sai cosa sono le royalties, sono i guadagni sul diritto d'autore).

Ma prima di fare salti di gioia, fermati un attimo perché c'è un altro adempimento di cui tenere conto, ossia **il deposito legale dei libri**. La legge italiana (DPR 3 maggio 2006 n. 252) prevede che per tutti i libri pubblicati e distribuiti al pubblico una copia sia consegnata alla Biblioteca nazionale centrale di Roma e una copia alla Biblioteca nazionale centrale di Firenze. In più due copie agli istituiti previsti per ogni regione

(dal momento che non sono un legale il consiglio è sempre fare le ricerche del caso e informarti presso gli istituti appositi). Il numero di copie dimezza se la tiratura della stampa è inferiore alle 200 copie.

Deve occuparsi del deposito l'editore, o il tipografo, o chi è responsabile della pubblicazione (l'autore nel caso del self publishing). So che ci sono alcuni servizi di Print on Demand che si prendono in carico il deposito legale (pagando ovviamente), ma in ogni caso è sempre meglio informarsi prima di procedere.

L'obbligo vale anche per i libri digitali, ma per avere un'idea più precisa sull'argomento e sulle procedure da seguire consiglio di consultare il sito ufficiale del Ministero dei Beni Culturali al seguente link:

[https://librari.beniculturali.it/it/Attivita/deposito](https://librari.beniculturali.it/it/Attivita/deposito-legale/)[legale/.](https://librari.beniculturali.it/it/Attivita/deposito-legale/)

Bene, questi sono gli adempimenti necessari per la pubblicazione del libro, ma cosa fare quando inizi a vendere e ti vengono corrisposte le prime *royalties*?

I guadagni derivanti dal diritto d'autore, costituendo un **reddito da lavoro autonomo**, vanno dichiarati nella tua dichiarazione dei redditi, per l'appunto. Qui ti consiglio di rivolgerti al tuo commercialista che sicuramente saprà come trattarli. Solitamente le piattaforme di self publishing ti forniscono rapporti dettagliati e i documenti necessari da scaricare per avere un calcolo preciso.

"Ci sono cose che posso pubblicare e cose che non posso pubblicare?"

Sì, ci sono. Perché esiste la legge ed esiste il diritto d'autore che non è solo il tuo ma anche quello di altra gente, chi l'avrebbe mai detto.

Per quanto riguarda la legge, noi viviamo in un paese in cui (in teoria) vige la libertà di pensiero e di parola, ma ci sono comunque cose che è illegale scrivere, ad esempio se incitano a commettere reati (istigazione a delinquere) o fanno apologia di fascismo. È anche vietato pubblicare i dati personali e privati di terze persone (insomma non puoi infilare nel tuo libro l'indirizzo o il numero di telefono del tuo vicino di casa) e contenuti che possono essere considerati diffamatori (ossia atti a offendere la reputazione di qualcuno).

Per quanto riguarda il diritto d'autore, abbiamo già detto che le immagini e i font ne sono anche loro protetti e non possono essere usati senza un'apposita licenza.

Ma non solo quelli, anche i libri, i testi scritti, i personaggi, le ambientazioni, le storie. Tutto ciò che viene creato appartiene a chi l'ha creato. A meno che il creatore non sia morto **da più di 70 anni** e le sue opere non siano di pubblico dominio.

Quindi cosa puoi fare con le opere altrui?

*Puoi prendere un testo scritto nel 1800 e riadattarlo, tradurlo, usare i personaggi, riscriverlo o anche pubblicarlo così com'è?*

Sì, puoi farlo se – come già detto – l'autore è morto da più di 70 anni e nessun'altro ne detiene più i diritti. Però fai attenzione, perché alcuni distributori di ebook non accettano per la vendita opere di pubblico dominio.

*Puoi tradurre nella tua lingua un libro scritto da un autore straniero contemporaneo e pubblicarlo?*

NO. L'autore possiede i diritti anche sulle traduzioni e tu puoi tradurre un testo solo se sei stato autorizzato o se è di pubblico dominio.

*Puoi prendere un personaggio, o l'ambientazione o parte della storia di un altro autore vivente, o di una serie TV o di un film, scriverci una storia di tua fantasia e metterla in vendita?*

NO. Non puoi. Perché finché l'autore è in vita ogni parte della sua storia e dell'universo che ha creato gli appartiene.

Non puoi neanche pubblicare un libro con un maghetto di nome Perry Hotter e spacciarlo per una cosa tua originale.

Questo non vuol dire che ora devi dare fuoco a tutte le tue fan fiction, ma solo che non puoi guadagnarci dei soldi a meno che tu non abbia l'autorizzazione del titolare dei diritti.

Esiste però una cosa chiamata *diritto di citazione*, che secondo l'*art. 70, Legge 22 aprile 1941 n. 633* stabilisce: «il riassunto, la citazione o la riproduzione di brani o di parti d'opera, per scopi di critica, di discussione ed anche di insegnamento, sono liberi nei limiti giustificati da tali finalità e purché non costituiscano concorrenza all'utilizzazione economica dell'opera».

"Ma proteggere per i miei diritti devo registrarmi alla SIAE?"

Non è indispensabile. No.

Non posso esprimere un'opinione serena e imparziale sulla sua effettiva utilità in quanto non ci ho mai avuto a che fare direttamente. Se pensi che possa aiutarti a tutelare i tuoi diritti, ti invito a informarti di persona.

Tieni di nuovo presente che il diritto d'autore esiste automaticamente nel momento in cui tu crei un'opera. Se il libro l'hai scritto tu, tu sei titolare di ogni diritto, e non è vero che se non lo registri da qualche parte perdi il diritto di farti valere. Il testo è tuo e nessuno può privartene e se qualcuno lo fa puoi andare per vie legali, anche se non sei registrato alla SIAE.

Inoltre, se hai depositato il libro, come detto poco sopra, hai già automaticamente una prova che tu sei l'autore. Quindi personalmente penso che investire di nuovo in un ulteriore deposito sia uno spreco di soldi, anche perché la SIAE non si fa carico delle tue spese legali in caso di controversie.

"Sì, ma poi se mi copiano e mi rubano il manoscritto e lo pubblicano con un altro nome e fanno i milioni a spese mie?"

Ahahahahahahahahahahahahhahhaha.

Ah, scusa, era una domanda seria?

Ok, come ho già detto prima, il tuo testo è già protetto dal diritto d'autore nel momento in cui l'hai creato. Il problema che ti si porrebbe se qualcuno dovesse plagiarti (questa è una cosa che ho detto tipo un miliardo di volte ma torna sempre, e sempre la devo ripetere. Nessuno ha interesse a rubare un libro di un autore sconosciuto. Già è difficile fare qualche spicciolo con l'editoria figurati se uno che trova un autore che vende bene se lo fa scappare e non gli commissiona altri quattordici libri. E se anche qualche pazzo esagitato si ruba dal web il tuo capolavoro, cosa credi mai che possa farci? Ha le stesse possibilità di vendere che hai tu, ossia poche).
Comunque ho fatto una parentesi troppo lunga e ora mi sono persa, ah sì, dicevo, l'unico problema che ti si pone in questa eventualità è quello di dimostrare che tu sei davvero l'autore del libro.

Alcuni suggeriscono di auto-spedirsi il manoscritto tramite posta raccomandata, in modo che il timbro postale indichi che tu ne eri in possesso a una data precedente. Oppure puoi spedirtelo tramite posta elettronica certificata. Ma in realtà per proteggere un libro basta pubblicarlo. Lo so che sembra paradossale, ma se tu inizi a postare estratti sul web e poi lo carichi su una piattaforma di vendita, nel momento in cui qualcuno dovesse fare il furbo tu avresti un sacco di testimonianze del fatto che ne eri in possesso da molto prima.

Spero tu sia convinto, stavolta. E sì, i casi di plagio ci sono, ma sono estremamente rari e quasi sempre delle poveracciate incredibili.

Ma a proposito di furti di libri...

## 17. Do what you want 'cause a pirate is free, you are a pirate

Parliamo di pirateria.

E mettiamo subito le cose in chiaro: la pirateria è illegale. E io non ho nessuna intenzione di pubblicare un libro in cui faccio intendere che sia accettabile o giustifico in qualche modo un comportamento illegale. Non mi importa delle implicazioni etiche o morali, delle lotte politiche e di quello che uno vorrebbe che il mondo fosse. Se una cosa è illegale è illegale e io non la supporterò né la incoraggerò.

Spieghiamo bene cosa si intende per pirateria. Ovviamente non parlo di brigantaggio marittimo, ma della situazione in cui qualcuno si procura e/o distribuisce illegalmente il tuo libro.

In teoria quando acquisti un libro o un ebook hai diritto a leggerlo, e a conservarne una copia e sì, puoi anche prestarlo a tuo cugino perché è tuo e ci fai quel che ti pare, no? Ora anche le biblioteche si stanno attrezzando per il prestito di libri digitali. Quindi uno potrebbe pensare "ehi che male c'è se 'prendo in prestito' un ebook scaricandolo da internet? Alla fine è solo una copia di un file non sto rubando niente a nessuno, no?"

Ehm, non proprio. Perché stai violando il diritto d'autore e stai privando chi ha scritto il libro e chi lo distribuisce di potenziali guadagni.

Se vuoi essere informato di prima mano puoi cercare online il testo della Delibera n. 680/13/CONS

a cura dell'Autorità per le Garanzie nelle Comunicazioni.

E siccome mi sento tanto servizievole e magnanima la leggo tutta per te e cerco di farti un riassunto.

Ah, sono 83 pagine? Ok, facciamo che cerco anch'io un riassunto già fatto.

Insomma in sostanza cosa è illegale fare (sempre limitandosi al campo degli ebook)?

- Distribuire sul web un ebook che hai acquistato.

- Scaricare ebook da siti che non sono i normali canali di distribuzione scelti dall'autore e che quindi non gli corrispondono i dovuti diritti.

- Guadagnare dei soldi rivendendo direttamente l'ebook o indirettamente tramite pubblicità poste sul tuo sito dove l'ebook è scaricabile.

- Crackare il file, ossia rimuovere le protezioni (DRM) ove presenti.

Per spiegarla in parole povere, dato che, di nuovo, non sono un legale e quindi potrei aver riportato informazioni non accurate, ecco quello che comunemente può succedere quanto pubblichi il tuo ebook:

- Tizio 1 acquista il tuo ebook e poi lo passa a Caio che lo passa a Sempronio e via dicendo moltiplicato per mille.

- Tizio 2 acquista il tuo ebook, poi chiede il rimborso perché è troppo spilorcio per spendere due euro, ma prima di farsi rimborsare si è fatto una copia del tuo libro e se la tiene per sé leggendola nelle notti di luna piena.

- Tizio 1 e 2 decidono che sarebbe una cosa fighissima se anche altra gente leggesse il tuo libro e quindi entrano in un gruppo segreto su un social network oppure in un sito web e mettono a disposizione la copia del tuo ebook.

- Tizio 1 e 2 pensano che ehi perché non provare a guadagnare qualche spicciolo, d'altronde noi stiamo qui a sprecare il tempo della nostra vita fornendo un servizio (illegale) e mettendo a disposizione dei lettori (illegalmente) questi file, perché non dovremmo cercare di guadagnarci? D'altronde stiamo lavorando (in nero). E quindi decidono di mettere in piedi un forum o un sito web pieno di annunci pubblicitari in cui la gente attirata dal tutto gratis non solo scarica contenuti illegali ma dà anche ai pirati possibilità di guadagnare grazie alle visite e ai click sugli annunci.

- **Bonus**: Tizio 3 si scarica gratis il tuo libro che sicuramente non avrebbe mai comprato perché non gli piace il genere o non lo ispira, ma ehi è aggratise! E poi scopre che, incredibile, non gli piace. E ti lascia una recensione negativa e denigratoria. Perché il lettore ha diritto a dire la sua opinione! Sì, ovviamente, ma il lettore deve anche rispettare la legge. Troppo comodo infrangere i diritti altrui e poi fare i paladini dei propri diritti. Queste persone hanno solo il mio sincero disprezzo. E sì sto parlando con te laggiù in fondo. *Karma is a bitch*. E ti tornerà indietro con gli interessi.

Tutto ciò non solo è illegale ma è anche nocivo. Certo, molti sostengono che la pirateria aiuti il passaparola e quindi di conseguenza aiuti l'autore a farsi conoscere, ma se su mille persone che leggono il tuo libro solo cinque l'hanno pagato, diciamo che con la visibilità non si mangia.

E quelli che ho elencato qui sopra non sono solo esempi astratti, sono cose che succedono realmente e puntualmente a quasi tutti gli autori, anche quelli

autopubblicati. Soprattutto in certi generi particolarmente caldi, ci sono persone che sembra lo facciano di mestiere, di appostarsi a guardare le nuove uscite per scaricarle e piratarle il giorno stesso in cui vengono pubblicate.

Pensi davvero che sia una cosa bella avere un libro che vende due copie in un anno e sapere che però su un altro sito chiunque può scaricarselo gratis mentre tu fai la fame?

Non so voi, ma a me non sembra sta grande conquista della civiltà.

"Ma i libri costano e io non ho soldi, come faccio?"

Uhm non lo so, mai provato a scaricare i milioni di libri legalmente gratuiti che si trovano sul web? Mai provato ad andare in biblioteca? Se non hai soldi per comprarti uno smarphone di ultima generazione, che fai, vai nel negozio e lo rubi?

Anche perché il libro a 99 centesimi di un autore sconosciuto non è esattamente un contributo imprescindibile alla tua crescita culturale. Se non hai un euro o due o (oltraggio!) TRE da spenderci, non muori, giuro.

E poi perché vorresti leggere il libro di un autore che non rispetti abbastanza da volergli riconoscere quei pochi cent che guadagna a copia venduta? Fai così anche col tuo idraulico? Ok, la pianto.

Spero di essere stata abbastanza chiara.

### Una parentesi sui DRM.

DRM sta per *digital rights management* ed è un sistema ideato per cercare di proteggere i libri dalle copie illegali. A conti fatti però è del tutto inefficiente, perché i pirati sanno benissimo come aggirarlo e rimuovere le

protezioni mentre gli utenti normali si trovano spesso con le mani legate ad avere un file con cui non possono fare praticamente nulla, soprattutto se avessero la necessità di trasferirlo per un back up o di convertirlo per leggerlo su un altro dispositivo, in quanto il DRM ne limita l'accesso.

Esiste poi un tipo di DRM chiamato *Watermark* che consiste solo nell'aggiunta di un codice identificativo (ad esempio un logo, il nome o l'email dell'acquirente) all'interno dell'ebook ma di fatto non ne ostacola in alcun modo la circolazione.

Il mio consiglio personale è di non perdere tempo con i DRM. Alcuni store offrono la possibilità di applicarli, ma a conti fatti non prevengono la pirateria e creano solo fastidi a chi ha acquistato il libro legalmente.

La storia insegna che la lotta alla pirateria al momento è una partita persa, non esiste un sistema efficace per fermarla e contrastarla. Quindi, come autore, devi essere informato del fatto che il tuo libro sarà sempre e comunque vulnerabile a questo tipo di comportamenti illeciti.

E neppure decidere di pubblicare solo in cartaceo può salvarti, perché sono anni, già da prima del digitale, che la gente fa scansioni dei libri cartacei e poi le distribuisce illegalmente. Non c'è scampo, comunque tu la metta.

L'unica cosa che puoi fare è cercare di parlare ai tuoi lettori e far capire la situazione e chiedere che siano rispettosi del tuo lavoro.

Ma lo sai bene tu e lo so bene io, la gente è invidiosa e non le piace che gli altri guadagnino soldi.

Quindi di base rassegnati e ignora.

Oh, sì, puoi metterti a fare la caccia al pirata quanto vuoi, puoi anche denunciare, contattare i siti o gli amministratori dei gruppi e chiedere di rimuovere i tuoi libri. Alcuni lo faranno. Altri semplicemente li distribuiranno altrove. Non è mai vinta, ma non ti biasimo per aver combattuto.

# 18. È il momento di un po' di Q&A

Finora abbiamo parlato della fase di scrittura, revisione, formattazione, impaginazione e preparazione del file per la distribuzione. Abbiamo parlato di burocrazia e questioni legali. E ora viene la parte difficile, quella della vendita e promozione del libro. E siccome penso tu sia un po' stanco di tutto sto infinito (e un po' delirante) monologo, proviamo a fare qualche domanda e risposta, che ne dici?

"Fico! Prima domanda: come faccio a vendere un milione di copie?"

E io che ne so? Ti assicuro che se sapessi come fare ora sarei su una spiaggia tropicale a sorseggiare un cocktail con l'ombrellino facendomi vento con le mazzette da cento dollari.

Magari cominciamo con qualche domanda un po' più realistica.

"Ok. Diciamo che ho preparato il mio libro e sono pronto a venderlo. Ma dove lo vendo? Ci sono decine di siti che vendono ebook, quale devo scegliere?"

Ecco questa è una buona domanda e anche una che ha una risposta abbastanza complessa. Ho già citato alcuni store e servizi di self publishing durante i capitoli precedenti, ma non voglio prendermi la responsabilità di dire scegli questo piuttosto che quest'altro, anche perché le esperienze di ciascuno sono diverse e anche le scelte personali possono variare. Quello che per me è un servizio fantastico per te può essere troppo macchinoso o insoddisfacente per il tipo di libro che vuoi commercializzare.

Senza contare che non voglio fare pubblicità a quei siti che non mi convincono del tutto perché non sarebbe onesto da parte mia. Quindi non farò nomi, ti dico soltanto cosa un buon servizio di self publishing dovrebbe fare:

- Darti la possibilità di caricare il tuo libro direttamente, decidere il prezzo di vendita e la categoria dove inserire il libro.

- Avere un negozio online in cui sono chiaramente esposti i titoli in vendita, che sia facile da utilizzare e alla portata di tutti.

- Nel caso decidessi di optare per un distributore che serve più store (= negozi online), assicurarti che siano quelli in cui hai interesse a essere venduto, e che il processo sia veloce e senza intoppi.

- Corrisponderti una percentuale onesta sulle vendite (di norma oscilliamo tra il 35% e il 70% sul prezzo di copertina al netto dell'IVA).

- Avere le condizioni contrattuali esposte in chiaro sul sito e un servizio di assistenza clienti che possa esserti d'aiuto in caso di perplessità.

- Offrirti la possibilità di caricare una versione modificata del tuo libro nel caso trovassi dei refusi o volessi cambiare la copertina.

- Darti un resoconto dettagliato delle vendite e dei ricavi.

- Pagare puntualmente e senza dover per forza aspettare di raggiungere irrealistiche soglie minime.

- Non chiederti di sborsare soldi.

Tutto il resto, ossia le modalità di pagamento, i canali di distribuzione e la fiducia che riponi nel servizio dipenderanno molto dalla tua sensibilità personale e anche dai pareri che raccoglierai in giro sia tra conoscenti che hanno già sperimentato il servizio che tre le testimonianze disponibili online.

"Devo distribuire per forza in tutti gli store o mi conviene dare l'esclusiva a uno soltanto?"

Anche questo dipende molto dalle tue esigenze e dai benefici che ti offre lo store a cui dai l'esclusiva (sì lo sappiamo che stiamo parlando di Amazon). Il bello del self publishing è che non devi per forza prendere una decisione definitiva, ma puoi adattare il processo sulla base delle tue esperienze. Quindi il mio consiglio è di provare con l'esclusiva, almeno per i primi tre mesi, e vedere come va, ma anche di sentire cosa ne pensano i tuoi contatti e le persone interessate a leggere il tuo libro: se ti chiedono altri formati, se preferiscono l'ebook o la stampa. Alla fine soddisfare il lettore è uno dei compiti di chi scrive.

#### "E i prezzi? A quanto conviene vendere il mio libro?"

Cominciamo con gli ebook. La prima cosa da fare è osservare i prezzi medi dei libri simili al tuo e rendersi conto della differenza tra i prezzi delle grosse case editrici e quelli delle piccole e degli autopubblicati. Noterai spesso un abisso. Noterai anche che alcuni ebook di grossi editori costano quasi più del cartaceo. Ignora quei prezzi perché sono insensati. Non entro nel merito delle loro politiche, ma non è da loro che tu devi prendere esempio. Perché tu sei comunque un

autore sconosciuto che si autopubblica e se credi di poter vendere un ebook a più di sette euro o hai un libro incredibilmente meraviglioso e indispensabile per cui tutti darebbero un rene o sei un autore estremamente popolare adorato dalle folle o sei un illuso che se la tira un po' troppo. Nessun lettore comprerebbe un autopubblicato a quel prezzo, già storcono il naso se il prezzo è più di tre euro.

Lo so, è una vita grama, ma siamo in una fase di transizione in cui ancora la gente pensa che non si debba pagare per un libro digitale solo perché il file "non si può toccare". Ti posso dare solo la mia opinione, molto dipende anche dal numero di pagine. Se pubblichi un racconto o una novella puoi puntare sui prezzi bassi da acquisto compulsivo, tra i 99 centesimi e 1,99 €. Se pubblichi un romanzo completo dalle 200 pagine in su, allora puoi osare e varcare la soglia dei 2,99. Sarà più difficile vendere a quel prezzo però i guadagni totali saranno più alti. Quindi sta a te decidere, se vuoi vendere di più ma guadagnare meno, o vendere meno ma guadagnare di più. Per il bene di tutti e della categoria degli autori, sarebbe meglio evitare di livellare i prezzi verso il basso e offrire romanzi completi (o addirittura intere saghe!) a solo 99 centesimi, a meno che non si tratti di una promozione temporanea. Perché questo va a influire sul valore percepito e chi legge penserà che se costa poco vale anche poco, o che tutti i libri dovrebbero costare 99 centesimi e così faremmo tutti la fame più di quanto non la facciamo già ora.

C'è poi un altro problema che riguarda chi usa la piattaforma di *Amazon Kindle Direct Publishing*. Amazon offre due diversi tipi di percentuali sulle vendite: il 35% e il 70%. Se tu metti il tuo ebook a meno di 2,99 € si applica obbligatoriamente il 35%. Che togliendo l'IVA al 22% sugli ebook che non hanno ISBN, si traduce in un guadagno di 28 centesimi su ebook di 99 centesimi. Se invece vendessi il tuo libro a 2,99 € potresti usufruire della percentuale del 70% e guadagneresti circa 1,70 € per ogni copia venduta. C'è veramente un abisso di differenza, ed è per quello che conviene mantenere il prezzo su quella soglia.

Invece per i cartacei il discorso cambia. In questo caso non troverai una grande differenza di prezzo tra grandi editori e autopubblicati. Anzi, a volte troverai libri di piccole case editrici che costano molto di più. Il problema qui è che i costi di stampa sono più elevati per la stampa digitale on demand e per le piccole tirature, mentre chi può investire in grosse tirature riesce ad abbassare moltissimo il costo per copia e quindi può fare prezzi più competitivi.

Puoi cercare di tenere un prezzo basso ma dovrai sacrificare i tuoi guadagni. Molte volte conviene fare l'edizione cartacea solo se hai un seguito di lettori che preferiscono la carta o se hai intenzione di organizzare eventi e presentazioni dal vivo. Se invece ti promuovi principalmente sul web, e hai un bacino di lettori che sono a loro agio col digitale, a volte non conviene neppure perdere tempo con la stampa. Anche se avere una copia cartacea da tenere in libreria è sempre bello (ed è anche un back up in più se ti si frigge il computer, non hai salvato copie dei file, il sito che vende i tuoi ebook fallisce, viene un black-out tecnologico e ripiombiamo nel Medioevo). Ah ma parlavamo di prezzi, giusto? Ecco, in questo caso non ci sono particolari strategie, guarda quanto ti costano stampa e distribuzione e ricaricaci sopra qualche euro giusto per guadagnare qualcosa. Tanto poi ci sarà sempre chi

vuole la copia autografata e ti toccherà comprare di tasca tua, fargli lo sconto e pagare pure la spedizione. Senza contare quelli che vorranno il cartaceo in regalo. Spilorci del cavolo.

"Va bene, ho scelto lo store, ho fissato il prezzo, ho pubblicato il libro, finalmente è in vendita. Evviva! Sono uno scrittore! Solo che non sto vendendo niente. Ho sbagliato qualcosa? Cosa devo fare per vendere?"

Eh, caro mio, qui inizia la parte difficile. Ma mi rendo conto che praticamente a ogni capitolo ho detto che quella era la parte difficile, di conseguenza, o pubblicare è la cosa più difficile del mondo o sono io che sono un po' troppo drammatica.

Comunque ahimè, mettere online il libro non è sufficiente per vendere. È necessario anche un minimo lavoro di promozione. Per tua sfortuna, io non sono un'esperta di marketing e infatti questo libro non è stato scritto per spiegarti come vendere più copie, ma solo per riflettere su tutti gli aspetti del self publishing. Pensavi contenesse il segreto del successo? Spiacente di deluderti.

Ecco i miei consigli di promozione per tutte le stagioni:

- *Durante la fase di scrittura*, crea aspettativa, coinvolgi i potenziali lettori nel processo creativo, informali di ciò che stai facendo, chiedi consiglio, annuncia piccoli spoiler senza essere troppo molesto o martellante, ovviamente. Questo li farà affezionare alla tua storia ancora prima che sia pronta per la pubblicazione.

- *Inizia a contattare qualche blog* o siti che recensiscono ebook qualche giorno prima dell'uscita, o pian piano nella settimana seguente, offrendo una copia digitale

gratuita in cambio di una recensione onesta. So che alcuni preferiscono o recensiscono solo copie cartacee, sta a te decidere se vale la spesa, magari prima cerca di farti un'idea sul tipo e sulla quantità di visite e lettori abituali del blog.

- *Quando ricevi una recensione da un sito o blog* condividi il link sui tuoi profili social, anche se non è completamente positiva, per ringraziare chi ha speso il suo tempo per leggerti.

- *Promuoviti con garbo* negli spazi appositi sui social network. Partecipa a eventi con altri autori.

- Prima ancora di iniziare a pubblicare o a parlare del tuo libro, *cerca di costruirti un'immagine pubblica*: creati un profilo online, inizia a interagire con le persone, commenta le discussioni altrui, unisciti a qualche gruppo, sii te stesso (a meno che te stesso non sia una brutta persona, in qual caso, cerca di essere una versione migliorata di te stesso). C'è gente che campa sulla pubblicità negativa e attira curiosi costruendosi un'immagine che definirei tossica. Io eviterei. Se devo dare qualcosa al mondo, preferirei fosse qualcosa di positivo, non altra cattiveria, che di quella ne abbiamo già abbastanza. E ricorda sempre che il modo in cui ti poni determina il tipo di persone che attrai.

- Se hai tempo e voglia di *crearti un sito web o un blog*, puoi appoggiarti anche a servizi gratuiti (i migliori a mio avviso sono wordpress.com e blogger.com). Utilizzali non solo per promuovere i tuoi libri ma anche per parlare di altri argomenti che possano interessare il lettore o visitatore occasionale, trova un argomento che ti piace e su cui hai molto da dire, interagisci con altri blogger.

- Se alcuni dei tuoi *amici o conoscenti* hanno letto il libro – e se non l'hanno fatto offri delle copie digitali in

omaggio – chiedi loro se sono disponibili a lasciarti una recensione nello store dove è in vendita, questo aiuterà ad attirare altri potenziali lettori. Ma se non lo fanno, non insistere ulteriormente, la gente non deve sentirsi moralmente obbligata a leggerti se non ne ha voglia. Inoltre fai attenzione alle recensioni su richiesta, perché alcuni store (in particolare Amazon) tengono memoria dei tuoi "amici" e impediscono loro di recensire i tuoi libri per non fare "favoritismi". Come fanno a sapere che sono tuoi amici? Attraverso i link che condividi se usi dei link "sporchi", ossia dei link che oltre all'indirizzo del tuo libro contengono anche altre informazioni su chi ha fatto la ricerca e chi ha condiviso il link. (Per fare un esempio più specifico i link di Amazon sono una cosa tipo:

https://www.amazon.it/dp/xxxxxxxxxx/ dove al posto delle x c'è una serie di lettere e numeri che rappresentano il tuo ASIN, il codice identificativo di Amazon. Quando condividi un link è questo il link che devi usare. Tutto quello che viene dopo, di solito cose strane tipo ref= punti di domanda e codici vari, è un sistema che usa Amazon per capire la provenienza di chi ha cliccato sul link e di chi l'ha generato e in pratica servono a identificarti. Per pulire il link, basta semplicemente che cancelli manualmente tutto quello che c'è a destra del / dopo il tuo ASIN.)

- *Organizza degli eventi* che attirino i curiosi, come ad esempio un blog tour (che consiste nel metterti d'accordo con vari blog su cui farai una tappa per presentare il tuo libro con una segnalazione, una recensione, postando estratti, aggiungendo contenuti inediti e via dicendo), oppure organizza un giveaway che consiste nel regalare una o più copie del tuo libro ai partecipanti estratti a sorte.

- *Crea promozioni gratuite o scontate* del libro per alcuni giorni, attirerai nuovi lettori e ti aiuteranno a salire in classifica.

- *Su blog e social*, cerca di intervallare i post che parlano del tuo libro con altri post su argomenti interessanti ma non direttamente correlati, considera una proporzione di 1 post promozionale ogni 10 post normali, in modo che la tua pagina non diventi un continuo martellamento di "comprate il mio libro".

- Se hai dimestichezza con la grafica, *crea immagini, banner, segnalibri*, quel che ti viene in mente, che siano collegati alla tua storia o ai tuoi personaggi. Puoi persino inventarti dei test di personalità per scoprire a che personaggio assomigliano i tuoi lettori. Ci sono molti siti che offrono questo tipo di risorse gratuitamente.

- *Scrivi articoli a corredo*, finte interviste con i personaggi, articoli che approfondiscano la documentazione su cui ti sei basato, oppure storie brevi e autoconclusive che possano essere lette gratuitamente e diano uno scorcio sulla storia principale e il suo mondo.

- Carica o fai caricare il libro sui *social network letterari*, quali Goodreads o Anobii, dove i lettori possano leggere la descrizione, le recensioni, aggiungerlo alla loro libreria, valutarlo, commentarlo ecc. (qui ci sono varie scuole di pensiero. Ci sono autori a cui piace interagire con i lettori e altri che preferiscono tenersi alla larga, è sempre difficile trovare il modo giusto di rispondere a una recensione – vedi il punto successivo).

- *Interagisci ma non troppo*. È carino che l'autore commenti una recensione per ringraziare, ma non dilungarti troppo con i commenti, non essere scortese e non cercare di spiegare troppo, il libro dovrebbe parlare da sé. Se lo fai sistematicamente a ogni recensione che ricevi su tutti i social network puoi rischiare di apparire un po' una specie di maniaco stalker e far scappare la gente. E se contesti ogni recensione negativa, finirai per dare l'immagine dell'egocentrico che non accetta le critiche. Molte volte la strategia migliore è lasciare ai lettori le loro opinioni e non esprimerti affatto.

- *Annunci pubblicitari a pagamento*. Questo solo se hai davvero soldi da buttare, ci sono molti siti che offrono annunci pubblicitari: Google AdWords, Facebook, e lo stesso Amazon ha da poco iniziato a dare la possibilità di promuovere anche i libri in italiano. È una cosa nuova ma che vale la pena esplorare, dato che avere un annuncio pubblicitario del proprio libro sulla piattaforma dove i libri si comprano è sicuramente più efficace che vederlo comparire in altri siti che poco hanno a che fare con la lettura. E poi ci sono altre persone dalla dubbia provenienza che promettono di promuoverti in giro, postare link al tuo libro in vari siti, sui social ecc. Puoi provare e vedere se ti portano dei risultati, ma attenzione alle fregature.

- *Eventi dal vivo*. Se ne hai la possibilità e se sei una persona socievole a cui piace stare in mezzo alla gente, puoi provare anche a contattare librerie, biblioteche o associazioni della tua zona e chiedere se sono disponibili a ospitare una tua presentazione o un evento in cui puoi parlare del tuo libro. È forse uno dei sistemi di promozione più faticosi e più onerosi (dal momento che facendo tutto da te dovrai investire di tasca tua per acquistare le copie da rivendere – e se è lontano da dove abiti sostenere le spese di trasporto e pernottamento), ma potrebbe anche essere uno dei più efficaci, perché le persone sono meglio disposte quando possono vedere in faccia l'autore e scambiarci due chiacchiere.

- *Inventati qualcosa di nuovo*, pensa fuori dagli schemi, fai qualcosa che nessuno ha mai fatto prima, che coinvolga la gente, che la incuriosisca, che la attiri e le faccia venir voglia di saperne di più su di te e su quello che fai. Il limite è il cielo (e l'umana decenza. Ma mi pare di averlo già detto).

"Sembra un sacco di lavoro, e se io fossi un asociale? E poi, ci sono anche cose che invece non devo fare?"

Se sei asociale, benvenuto nel mio club. Io sono pessima con le pubbliche relazioni e infatti sono qui e non sull'isola con il cocktail... ehm, comunque, non è necessario essere super socievoli. Basta solo essere persone piacevoli e avere qualcosa di interessante da dire.

Tante volte le persone tranquille attirano più simpatie degli spacconi. E infatti una cosa importante è cercare di dare un'immagine positiva di sé.

Ci sono svariate cose che un autore dovrebbe evitare quando si promuove, e proverò a fare qualche esempio:

- *Troppo spam e nei posti sbagliati*. Essere martellanti, postare il link del proprio libro ovunque ogni dieci secondi, anche in situazioni in cui non avrebbe senso, non leggere i regolamenti e le linee guida e promuoversi fino a diventare molesti. Esempio: aggiungere su Facebook sconosciuti a caso e subito dopo invitarli a mettere mi piace alla tua pagina, senza avere neppure scambiato due parole, oppure presentarti spudoratamente sulla loro bacheca mettendo il link al tuo libro. Non. Farlo.

- *Troppo egocentrismo*. Ci sono autori che davvero non sanno resistere all'urgenza di parlare del loro libro sempre e comunque. Sono talmente egoriferiti che sono capaci di assurde contorsioni dialettiche pur di arrivare a citare il loro libro, la loro storia, i loro personaggi. Cose tipo:

"Che tipo di maionese usi per il vitello tonnato?"

"A tal proposito, c'è un personaggio nel mio libro che usa la salsa tartara al posto della maionese, non è divertente?"

Oppure:

"Consigliatemi un libro introspettivo."

"Il mio libro è introspettivissimo!"

O anche in modo più subdolo:

"Ah ah ah non ti chiederò di leggere il mio libro, tranquillo, nonostante sia il libro più introspettivo che tu possa leggere, ma non voglio autopromuovermi, si intitola *Mille modi per fare introspezione*, ma non sto facendo spam, vedi, non ho messo nessun link!"

Ecco, ti prego, evita. E quando stai facendo un commento e senti che tra le dita ti scorrono le parole "Nel mio libro..." fermati un istante e pensa se è davvero pertinente all'argomento trattato o se stai solo cercando di nuovo di farti pubblicità.

- *Ricorrere a mezzucci illegali* per spingere le vendite. Come ad esempio pagare per avere recensioni fasulle, farsi account con nomi di fantasia allo scopo di comprarsi e autorecensirsi, fare opera di sabotaggio degli scrittori concorrenti cercando di affossarli con recensioni negative o spargendo maldicenze e così via. Lo sai cosa sono le cose illegali, lo sai che sono illegali. Non farle.

- *Prenderla sul personale* e fare scenate quando qualcuno ti recensisce negativamente o non apprezza il tuo libro. Non si può piacere a tutti, qualcuno avrà sempre qualcosa da ridire sul tuo testo, fattene una ragione e vai per la tua strada, ma non cercare di argomentare o di rispondere o di far apparire il lettore come un povero ignorante, l'unico a fare una figuraccia sarai tu. Cerca di capire che le recensioni sono fatte per i lettori e non per gli autori e gli autori non dovrebbero metterci il naso. Ma fai comunque tesoro anche delle critiche.

"A tal proposito, mi conviene usare il mio vero nome o uno pseudonimo?"

I love this question.

Naturalmente, la scelta finale è tua e non c'è una soluzione che sia meglio dell'altra, ma ti posso solo presentare alcune considerazioni.

Nel momento in cui pubblichi un libro con il tuo vero nome, diventi tu stesso un personaggio pubblico. Da quel momento in poi, chiunque cercherà il tuo nome sul web lo troverà irrimediabilmente collegato ai libri che hai pubblicato. Compresi i tuoi potenziali datori di lavoro. Non credere che non abbiano accesso a Internet. E Internet non dimentica. Questo vale per qualunque cavolata tu faccia che venga fotografata, ripresa e messa online. Questo vale per qualunque commento tu posti online su siti di pubblico accesso. Ricordi quella volta che sei andato al raduno dei minipony e avete fatto tante belle foto e le avete messe su Internet? Ora lo ricorda anche il tuo capo ufficio. E tua zia Carolina. E il tuo potenziale lettore.

Per questo la prima cosa che io chiedo a te è questa: ti va bene che il tuo nome reale sia associato alle tue pubblicazioni? Pensi che non ci sia problema se pubblichi romanzi erotici di notte e insegni alle

elementari di giorno? Allora vai e usa il tuo nome con fierezza.

Ma se invece ti senti in imbarazzo o vuoi semplicemente che la tua vita reale sia separata dalla tua vita da scrittore, forse considerare di usare uno pseudonimo non è un'idea del tutto folle.

Magari sei solo una persona gelosa della sua privacy o magari non ti piace come suona il tuo nome e ne vorresti uno più letterario. Non c'è niente di male, non far caso ai soliti rosiconi che si lamentano perché non ci metti la faccia, come se avessi cercato di imbrogliarli (loro vogliono solo avere dettagli sordidi sulla tua vita per poter parlare male di te). La vita è tua, l'immagine anche, quindi fai quel che ti senti.

C'è poi anche il caso in cui tu pubblichi libri di generi molto diversi e non vuoi confondere i lettori e quindi preferisci usare pseudonimi diversi, e non è neanche indispensabile che il tuo nome vero sia un segreto, è solo una questione organizzativa.

"Così, tanto per parlare, e se io volessi scrivere un romanzo che mi assicura buone vendite, su che generi dovrei puntare?"

Così, solo per curiosità, suppongo.

Eh, vorremmo saperlo tutti d'altronde. Il primo consiglio che ti posso dare è di studiarti le classifiche, vedere quali sono i libri che vanno per la maggiore, quelli più recensiti e vedere cosa ne pensano i lettori. Direi una banalità se ti dicessi che il romance contemporaneo ha molto successo? Ma non è un genere per tutti. E forse dovresti solo pensare a scrivere qualcosa che ti piace. Scegli una nicchia che ti sembra adatta a te, osserva e studia gli altri libri dello stesso tipo. Leggili. Cerca di capire perché funzionano

e perché ti coinvolgono e poi applica le stesse cose quando scrivi. Questo non vuol dire copiare spudoratamente, solo prendere spunto. Giocare con gli elementi del genere fino a creare qualcosa di tuo.

"E invece come devo comportarmi con gli altri autori? Quelli che scrivono lo stesso genere? Come elimino la concorrenza?"

Ecco, qui la stai vedendo nel modo sbagliato.

Con gli altri autori devi semplicemente comportarti come con tutti gli altri esseri umani, non fare discriminazioni, sii amichevole, come già dissi, *don't be an asshole*.

Un libro non è un aspirapolvere, che ne compri uno e sei a posto per dieci anni. I lettori leggono molto più di un libro in dieci anni (quelli che leggono, intendo) e quindi se leggono il libro di un altro autore del tuo stesso genere e lo apprezzano, allora ne vorranno ancora, e verranno a cercare il tuo. Anche i fan più incrollabili dopo un po' si stufano di leggere sempre Stephen King e vogliono ampliare i loro orizzonti. Considera che se un libro simile al tuo è alto in classifica sta trainando e dando visibilità a tutto il genere e quindi sta aiutando anche te. Per questo penso che quelli che si fanno la guerra delle stelline e spargono malignità per affossarsi a vicenda siano persone tanto tristi che dovrebbero rivalutare le loro scelte di vita. Tu non essere una di quelle persone. Sii gentile. Vedrai che la gente sarà più propensa a leggere il tuo libro se non sei uno scassapalle acido. Usa i tuoi profili social per qualcosa di costruttivo e non per lagnarti di questo e di quello. Pensa sempre al tipo di gente che vuoi attirare.

Perché se passi il tempo a lamentarti e a litigare e a criticare e a fare pettegolezzi, attirerai solo dei criticoni pettegoli a cui piace discutere sul nulla e che saranno ben felici di fare a pezzi te e il tuo libro alla prima occasione.

Scegli saggiamente.

"Aiuto! Continuano a dirmi che il mio libro è sgrammatico e pieno di refusi! Come faccio  $Ora^{2n}$ 

Niente panico. Come ho detto nel capitolo 15, non tutti possono permettersi un editor professionista e a volte neppure un correttore di bozze. Sono comunque servizi che costano molto e sono spese che non sempre si riescono a coprire con le vendite (e non tutti possono permettersi di scrivere in perdita). Puoi cercare di ovviare al problema cercando un altro paio di occhi che ti aiuti a trovare le magagne, un amico, magari un altro autore. Potete ad esempio scambiarvi i manoscritti e fare la caccia all'errore reciproca (attenzione: può essere rischioso, fallo solo con qualcuno che conosci bene, che stimi e di cui ti fidi, perché purtroppo è pieno di furbetti che promettono e non mantengono). Alcuni autori americani che hanno un buon seguito poi offrono una copia in anteprima ai lettori più fedeli in cambio di un beta-reading, è un sistema che ti risparmia spese in utili e li fa sentire importanti.

Ma sia chiara una cosa, il fatto che tu non abbia budget non vuol dire che tu possa sfruttare il lavoro altrui. Cerca sempre di ricambiare in qualche modo, regala qualche copia o sii disponibile quando saranno loro ad avere bisogno di te.

Ovviamente, però, il primo responsabile degli errori nel tuo manoscritto sei tu (non fare come quelli che danno la colpa all'editor. L'editor è un essere umano e può capitare che abbia delle sviste, ma l'errore l'hai commesso tu, non lui) e quindi la prima cosa da fare è rileggere il testo più di una volta cercando di ottenere la versione migliore possibile.

Una cosa da dire sui refusi è che vanno presi con filosofia zen. Perché non esiste un libro che non ne abbia, neppure il più esperto dei correttori di bozze riesce a individuarli tutti, perché il nostro cervello è così, ci trae in inganno e ci fa leggere parole sbagliate senza che ce ne accorgiamo. Questo non vuol dire che se ci sono dei refusi nel tuo libro tu sei un ignorante che non sa la grammatica. Sono semplici sviste e capitano a tutti (anche a chi critica i refusi altrui). Lo sai che persino i copisti medievali che scrivevano a mano seminavano almeno un errore per pagina? Figurati quanti ne possiamo fare noi che usiamo la tastiera. Quindi non cadere preda della paranoia se nel tuo testo c'è qualche refuso. È normale. E se qualcuno te li segnala, correggili e ricarica il file, ormai con gli ebook è possibile fare modifiche infinite, e poi ringrazia chi ti ha avvisato, magari offrendogli una copia dell'ebook aggiornato.

Per la stampa può essere un po' più complicato, ma se le modifiche sono minime alcuni servizi consentono di aggiornare l'interno del libro senza costi e senza chiedere un nuovo ISBN.

"Lo so che hai detto di non rispondere alle recensioni negative, ma c'è sto tizio che mi ha preso di mira e parla male di me e mi mette una stellina e scrive delle cose orribili e non vere sul mio conto... cosa devo fare?"

Se ti dà fastidio personalmente, allontanalo e non dargli più corda. Rimuovilo dagli amici, bloccalo, bannalo, cerca semplicemente di non averci a che fare, e se sei costretto dalle circostanze, o cerchi di non dare a vedere che ti infastidisce o gli dici chiaramente (e in tono pacato) di smetterla.

Se si comporta in modo aggressivo e verbalmente violento, se ti stalkera, minaccia di morte te o il tuo gatto, viene ad appostarsi sotto casa tua o cose di questo tipo, denuncialo alle autorità competenti.

Se invece è solo un rompiscatole che dice che il tuo libro è brutto e che tu non sai scrivere, ignoralo. Quando vedrà che non raccogli e che non sai neppure della sua esistenza, si dimenticherà di te e andrà a infastidire qualcun altro.

Come si suol dire, non dare da mangiare ai troll.

Ma allo stesso tempo non gridare al complotto ogni volta che ricevi una recensione negativa. Può capitare che a qualcuno non piaccia quello che scrivi, è fisiologico. Tutti i libri, anche i capolavori letterari più acclamati, hanno recensioni negative. Mettile in conto, e vai avanti con la tua vita.

"Però sai una cosa? Non sono convinto. Ho letto alcuni libri autopubblicati e sono terribili. Ho cercato per anni di trovare un editore ma ho solo avuto proposte a pagamento. Temo che il self publishing sia un ripiego e che la gente pensi che sono un fallito e un presuntuoso."

È questo che la gente pensa o è quello che stai pensando tu? Non proiettare le tue insicurezze sugli altri.

Se è una cosa che ti senti di fare, falla. Se hai paura di non essere un Vero Scrittore® se non hai il timbro di una casa editrice, dimostra di esserlo scrivendo un buon libro.

Pensi che a chi ti legge importi di più il nome dell'editore che ti ha pubblicato o che la tua storia lo coinvolga e lo emozioni?

E poi diciamocelo, certi contratti editoriali sono giusto un pelino al di sopra dello schiavismo. Molti dei piccoli editori poi hanno prezzi troppo alti, qualità scadente, e non vendono niente. Conosco molti autori che hanno deciso di darsi all'autopubblicazione che non hanno nulla da invidiare ai grossi nomi, e riescono a vendere e a guadagnare molto più di certe case editrici. Molti le hanno lasciate proprio dopo essere stati fregati e/o delusi e ora si stanno facendo il loro seguito di lettori senza passare per superflui intermediari.

Ricorda sempre che con il self publishing sei tu a gestire ogni cosa, sei tu a decidere come promuoverti; non hai più le mani legate da un editore che ti dice di non fare quello e non fare questo, però pretende che vai in giro per il mondo a promuoverti e fare presentazioni – magari pagando di tasca tua – e poi se le vendite sono scarse dice che non ti sei impegnato abbastanza (e lui si lava le mani dal suo dovere di fare promozione con la scusa che è piccolo e/o non c'è budget).

Sono passati i tempi dei primi pionieri, ora l'autopubblicazione è quasi diventata la norma. L'editoria è sempre più in crisi e la colpa è soltanto delle sue politiche suicide e retrograde. Quindi fai quello che ti senti di fare e fallo a testa alta. Se non sei tu il primo a credere in te stesso, chi altri lo farà?

Ma non diventare un borioso pieno di sé come certi che si credono dei geni e invece scrivono schifezze e stanno sulle scatole a tutti e se vanno male piagnucolano che il mondo è brutto e cattivo. Perché sì, potresti anche fallire miseramente e atterrare di faccia sul cemento. Non è così improbabile.

Impara dai tuoi errori e vai avanti.

E se invece dopo tutto quello di cui abbiamo parlato in queste pagine, visto tutto quello che ti aspetta, ancora non te la senti: non farlo. Perché pubblicare non è un obbligo, puoi anche farne a meno. Magari semplicemente non fa per te. Sei ancora in tempo per cambiare idea, prima che la tua vita cambi per sempre (o magari non cambierà di una virgola). E se lo fai solo per i soldi, allora sì, probabilmente non fa per te. Perché di soldi ne vedrai un gran pochi. A meno che non imbrocchi la nicchia giusta. In quel caso, buon per te! E se vuoi scrivermi e spiegarmi il tuo segreto sono tutta orecchi.

Magari il prossimo manuale lo scriverai tu e si intitolerà "Come diventare ricchi con il self publishing" (in quel caso sei moralmente obbligato a mandarmene una copia).

"Va bene, ho fatto tutto quello che hai detto, eppure il mio libro continua a non vendere niente, nessuno mi calcola, i lettori mi snobbano... Cosa devo fare? Forse la scrittura non fa per me?"

C'è una sola cosa che devi fare.

E no, non è andare a zappare la terra, come vorrebbe dirti qualcuno.

Scrivi un altro libro. E poi un altro. E poi un altro ancora. E continua a far pratica finché quello che scrivi

non è talmente bello e interessane e fatto come si deve ed entusiasmante che anche gli altri se ne accorgono.

C'è una sola fondamentale differenza tra chi ha fallito e chi ha avuto successo. Chi ha avuto successo non si è mai fermato davanti alle prime difficoltà. È andato avanti, contro ogni previsione. Perché come già detto, la scrittura è un lavoro. E se vuoi ottenere dei risultati devi darti da fare. Devi lavorare sodo. E devi essere costante e perseverante. Non c'è tempo per dormire sugli allori. Bisogna andare avanti. Lavorare. Sudare. E impegnarsi. Questo è veramente il solo "segreto del successo" che avrai bisogno di conoscere.

"Ma, morale della favola, hai parlato tanto e non sempre sono stato d'accordo. Perché dovrei darti retta?"

Vuoi sapere una cosa bella? Non devi darmi retta.

Perché questi sono solo consigli. E il bello dei consigli è che uno può decidere se, come e quando seguirli. La cosa fondamentale è pensare con la propria testa e costruirsi da soli il proprio percorso.

Non esistono regole immutabili. Esistono solo strumenti e diversi modi di usarli. Ed esistono cose che funzionano per qualcuno e non funzionano per qualcun altro.

È ok non essere d'accordo, ognuno ha diritto alla propria opinione, questa è la mia, se la loro è diversa che si creino il loro manuale per il self publishing con Black Jack e squillo di lusso [cit.].

In conclusione, sta solo a te capire qual è la tua strada. E l'unico modo per sapere se è quella giusta è vedere dove ti porta.

Ma prima di mettere la parola fine, voglio passare la penna al nostro amico Antonino, perché dice che sono stata troppo pessimista e vuole tirarti un po' su il morale riguardo alla faccenda del "vivere di scrittura".

Quindi aggiungiamo una piccola appendice conclusiva.

E naturalmente non dimenticare anche l'altra appendice, quella dedicata a come editare un ePub, che troverai alla fine di tutto.

## **Appendice 1**

### L'angolo dell'Ottimismo: Si può vivere di scrittura?

*di Antonino Lo Iacono*

Salve, io sono il tizio dell'angolo che per tutto il libro è stato lì a fissarti mentre leggevi e ora sono qui per dire la mia a proposito di Self Publishing e guadagni e, forse, per darti qualche goccia di ottimismo.

Abbiamo detto più e più volte che vivere di scrittura, specialmente in Italia, è virtualmente impossibile.

E in linea di massima... quella è la triste, deprimente, angosciante (e una manciata di sinonimi in più) verità.

Anche tra i Best Seller, quegli scrittori che vivono di scrittura vivono in realtà delle attività parallele alla scrittura.

Interviste, attività di giornalismo, comparsate in televisione ecc., tutte cose che (giornalismo escluso) con la scrittura hanno relativamente poco a che fare.

Tuttavia c'è un'altra strada, grazie alla quale vivere di scrittura è possibile.

"Semplicemente" (non lo è per tutti) bisogna togliersi dalla testa quell'idea strampalata dello scrittore con la Mega Villa, dodici piscine e fama interplanetaria.

Quella è l'eccezione, non la regola.

Per gli altri vivere coi propri libri significa semplicemente possedere indipendenza economica (o qualcosa di molto vicino a tale indipendenza).

Come faccio a dirlo? Be', guardando al mercato, cosa che consiglio anche a te di fare.

Prenditi una pausa dalla lettura, vai sul tuo store di preferenza (e assumendo che tu voglia darti al Self questo significa quasi sicuramente Amazon) e guarda le varie Top 100.

Guarda sia quella Italiana che quella Inglese.

Cosa possiamo notare? Be', come prima cosa che possiamo trovare due categorie di autoprodotti (ignora i Big come King, Eco, Tolkien e compagnia bella, focalizzati sugli autoprodotti e cerca anche di riconoscerli, vedrai che molti di loro si mimetizzano perfettamente):

*- I Mid-List*: la definizione di Mid-List cambia a seconda della persona cui la chiedi, ma di base sono quelli che vendono abbastanza da pagarci le bollette. Posizione difficile da raggiungere ma quella più probabile perché richiede più impegno che fortuna.

*- I nomi famosi*: quelli che vendono un sacco e son finiti sui giornali e tutti cercano di imitare e di diventare il prossimo "Caso Tizio: pubblica per gioco e diventa ricco". Quelli che oltre a una buona dose di impegno hanno anche avuto una buona dose di fortuna e hanno acquisito così tanto momentum da aver infranto dei record di vendite.

Ora una serie di domande:

- Quanti di questi libri sono parte di una serie?

- Ogni quanto uno di questi libri viene pubblicato?

- Notata la frequenza di pubblicazione?

- E anche quelli che non sono parte di nessuna saga e non hanno personaggi ricorrenti, ogni quanto vengono pubblicati?

Guarda ora alla qualità di ciò che viene pubblicato:

- Le cover vanno da illustrazioni a fotomanipolazioni (queste ultime più frequenti) e sono tutte di alta qualità. Niente cose incollate a caso, niente forme random fatte con Paint come diceva la nostra Allison qualche capitolo fa.

- Guarda le anteprime dei file e confrontale con quelle dei best seller dei Big, noti le differenze? Vedi quanta attenzione viene messa anche ai più piccoli dettagli, cose come le pagine di copyright che in molti ignorano perché "tanto non le legge nessuno"?

- Notato come i file sono, nove volte su dieci, perfettamente formattati? Certo, ci sono le brutte eccezioni, ma quelle sono, appunto, eccezioni.

Considerando tutto ciò, riassumiamo cosa accomuna tutti quegli autori che, a conti fatti, possiamo etichettare come "di successo":

- Frequenza di pubblicazione: al diavolo quell'idea che quantità non corrisponde a qualità. Questo succede solo ai *wannabe* e a quelli cui non interessa vivere di libri, ma interessa solo diventare ricchi e famosi e andare in televisione a fare gli idioti pretendendo di essere migliori di tutti gli altri. I professionisti, quelli veri, possono sfornare nuove storie con regolarità e pubblicarle con altrettanta regolarità, stando bene attenti alla qualità tecnica (e non solo di contenuti) di

213

ciò che pubblicano. È incredibilmente complicato da fare (e non è quasi possibile farlo a budget zero, sfortunatamente) ma è fattibile. Richiede solo impegno.

- La qualità estetica del libro conta e conta un sacco: puoi ripeterti quanto vuoi che "un libro non va giudicato dalla copertina", ma per ogni lettore che è disposto a rischiare i propri soldi per un libro di un autore sconosciuto dalla pessima copertina, ne trovi dieci che del tuo libro non se ne fanno niente e passeranno oltre. E non solo della copertina devi preoccuparti, se non ti fosse già chiaro da tutto quello che hai letto in questo manuale, lo ripeto: devi curare anche l'interno del libro, sia esso un eBook o un libro stampato.

- Le saghe e le serie con personaggi ricorrenti riescono ancora a vendere più dei romanzi singoli.

- Tutti loro, chi più chi meno, si sono dati alla promozione dei propri libri. Da questo non è possibile sfuggire.

Come vedi, la quantità di lavoro dietro a ogni libro, anche quelli prodotti e pubblicati con una frequenza di pochi mesi, è altissima.

Questo dovrebbe farti capire che quello della scrittura come lavoro è un percorso che richiede un sacco di impegno e un sacco di stress.

È un qualcosa cui ci si dovrebbe dedicare per vera e propria passione, perché è la passione che ti fa andare avanti e ti fa mettere d'impegno per produrre quanto di meglio sia possibile, sia in termini di contenuti e qualità della storia che di qualità dell'Oggetto Libro.

Ed è sempre la passione che ti permette di raccontare decine di storie, costruire mondi, creare

saghe e, alla fine dei conti, riuscire a vivere come un vero e proprio scrittore.

In bocca al lupo, dunque.

Spero di leggere un tuo libro, un giorno.

E al momento di recensirlo, spero di non dover essere il disgraziato che odierai a morte perché farà notare tutte le imperfezioni tecniche del libro.

Se sei una persona di buon cuore, non mi metterai in quella posizione e mi lascerai con le spalle al muro costretto a dire una cosa soltanto:

*"Che io sia dannato, ma sto libro è bellissimo!"*

Buona scrittura!
# **Appendice 2**

# **Enter the Matrix**

*Ovvero Editare un ePub con Sigil*

Come promesso, ecco la versione più avanzata di "Come fare un ePub ma fatto veramente bene".

Non spiegherò come creare un ePub da zero, ma darò solo qualche istruzione su come editare un ePub già fatto per modificare lo stile o aggiungere cose che ti sei scordato o correggere errori senza dover rifare tutto daccapo.

Nota: questa guida è stata aggiornata al 2020 e si basa sulla versione 1.2.0 di **Sigil** (che ricordo di nuovo si può scaricare gratuitamente dalla pagina ufficiale: https://github.com/Sigil-Ebook/Sigil/releases).

Al primo utilizzo di Sigil dovrai accertarti di alcune impostazioni che riguardano il tipo di ePub con cui andremo a lavorare. Quello che viene generato con *Writer2ePub* ad esempio è un ePub 2.

Quindi quando aprirai Sigil per la prima volta dovrai entrare nel menu *Modifica > Impostazioni* e alla voce *Impostazioni Generali* scegliere *Versione 2*. Clicca OK e siamo a posto (ma di norma è già così di default). Questo farà in modo che il tuo ePub sia compatibile con tutti i dispositivi, anche quelli più datati.

Ora possiamo aprire il tuo ePub e prendere un po' di confidenza con l'interfaccia.

In alto abbiamo già usato il menu orizzontale testuale (quello con File, Modifica ecc.) mentre sotto troviamo tutta una serie di icone con le varie funzioni. Noi non useremo quelle di formattazione perché interverremo manualmente.

Per il momento le icone che ci servono sono:

- Apri (per aprire il tuo ePub – icona a forma di cartellina)

- Salva (per salvare le modifiche – icona a forma di floppy disk)

Tutto il resto possiamo per ora ignorarlo.

Quello che ci interessa invece si trova nella colonna di sinistra denominata "Navigatore dei libri" (la traduzione italiana non è il massimo, accontentiamoci).

In questa colonna si trova l'elenco di tutti i file e cartelle contenuti nell'ePub, nella cartella OEBPS di cui abbiamo parlato nel capitolo 12.

La cartella Text contiene quindi i capitoli e le varie parti del libro, che ti sono presentati come file con estensione .xhtml. Se l'ebook è stato appena convertito dovrebbero chiamarsi qualcosa del tipo coverpage.xhtml, content0001.xhtml, content0002.xhtml e così via in numero progressivo.

Se fai doppio click su uno di questi file, ti si aprirà il suo contenuto nella colonna centrale (questo lo vediamo dopo).

Dopo la cartella Text c'è la cartella Styles. Questa, che si espande cliccando sulla freccina a sinistra, contiene il o i fogli di stile che servono a definire le caratteristiche del testo, il carattere, le dimensioni, l'allineamento ecc. i file avranno tutti estensione .css (anche questo lo vediamo dopo).

Sotto Styles c'è Images, che contiene la copertina e altre eventuali immagini presenti nell'ebook.

Seguono poi Fonts, Audio, Video, Misc che inizialmente sono vuote ma dove puoi caricare eventuali elementi accessori quali appunto caratteri personalizzati e file multimediali (ma tieni conto che questi ultimi non sono supportati da tutti i dispositivi).

Concludono l'elenco i già menzionati toc.ncx e content.opf.

Nella colonna all'estrema destra invece abbiamo la *Tavola dei Contenuti*, che dovrebbe essersi generata automaticamente dopo la conversione se hai impostato tutte le intestazioni come si deve. Se invece non compare o vedi che mancano delle voci, non preoccuparti, siamo qui apposta per sistemare tutto.

Cliccando invece la linguetta con scritto *Anteprima*, potrai avere un'anteprima di come verrà visualizzato il tuo ebook in fase di lettura. Non spaventarti se il font ha dimensioni strane, perché ogni dispositivo ha diverse impostazioni e quindi usa caratteri e misure diversi. Noi faremo in modo di non definire un font specifico, per dare a chi legge la possibilità di personalizzare il libro. Ma nel caso volessi invece usare un tuo font, vedremo anche quello.

Dicevo poco fa che nella colonna centrale viene visualizzato il contenuto dei vari file, e ti mostrerà il codice vero e proprio che sta dietro all'apparenza (che non è propriamente come nel film Matrix ma molto più semplice).

Se hai qualche conoscenza base di HTML la cosa dovrebbe essere abbastanza facile e immediata, se invece non ce l'hai, cercherò di dare qualche semplice spiegazione e vediamo se riusciamo a cavarcela lo stesso.

Il linguaggio HTML si basa sui "tag" che sono delle "etichette" che dicono al dispositivo come deve interpretare una certa porzione di testo. I tag vanno scritti tra parentesi uncinate (i segni di maggiore e minore), in questo modo: <html> in apertura e </html> in chiusura, anche se non tutti i tag vanno chiusi (ne vedremo alcuni).

Ogni parte del documento ha il suo tag specifico.

<html> serve a comprendere tutto ciò che è scritto in linguaggio HTML, appunto, e quindi è importante che sia presente all'inizio e in chiusura del file  $\langle$ html $\rangle$ .

I tag possono anche essere inseriti uno all'interno dell'altro, l'importante è ricordarsi sempre di chiuderli.

Infatti all'interno di <html> </html> dovremo inserire le altre parti della nostra pagina.

<head> </head> (la "testa") contiene i metadati, ossia quella parte di codice che non è visibile al lettore ma che serve a dare informazioni importanti sul file. Qui sono contenuti ad esempio il titolo della pagina <title> e il link al foglio di stile. Cosa sia un foglio di stile lo vedremo più avanti parlando di CSS, per ora sappi che perché la pagina sia formattata in modo uniforme, ogni file xhtml deve avere un link che rimanda allo stesso foglio di stile, perciò deve essere presente nella <head> il seguente codice:

```
<link href="../styles/style001.css" 
rel="stylesheet" type="text/css"/>
```
dove "href" è l'attributo che indica il percorso del file – cioè dice dove il file si trova all'interno dell'ePub. La dicitura ../styles/style001.css significa più o meno: esci da questa cartella (la cartella *text* dove si trova il file xhtml che hai aperto) ed entra nella cartella *styles* dove si trova il file style001.css (è il nome che viene assegnato automaticamente quando crei l'ePub, ma il tuo foglio di stile potrebbe chiamarsi con qualsiasi altro nome, stile.css, stile1.css, guidobaldo.css – a te la scelta. Quello che conta è che il nome scritto in questa porzione di codice corrisponda con il nome del file che si trova nella cartella *styles*). Presta attenzione anche all'uso di maiuscole e minuscole. Nella nuova versione di Sigil di norma tutte le cartelle sono nominate con il carattere minuscolo.

Dopo aver chiuso la </head> invece dobbiamo aprire il  $\text{color} > \text{body}$ , ossia il "corpo" del testo. Tutto quello che è contenuto tra  $\text{Sody}$  e  $\text{S/body}$ sarà ciò che verrà visualizzato sulla pagina.

Quindi, ricapitolando, ecco quale sarà la struttura della pagina html:

```
<html>
```
<head>

```
 <link href="../styles/style001.css" 
rel="stylesheet" type="text/css"/>
```

```
 <title>Capitolo 1</title>
```
</head>

<body>

Qui sarà inserito tutto il contenuto del tuo capitolo 1

</body>

 $\langle$ /html>

Spero sia sufficiente a farsi un'idea di come funzionano i tag. (PS. non è indispensabile che tutti i file xhtml abbiano un titolo, perché non è una cosa che influisce sulla visualizzazione).

Naturalmente se guardi il file completo noterai che è leggermente più complesso e ci sono scritte e codici strani che non hai idea di cosa significano, tipo queste:

```
<?xml version="1.0" encoding="utf-8"?>
<!DOCTYPE html PUBLIC "-//W3C//DTD XHTML 
1.1//EN"
"http://www.w3.org/TR/xhtml11/DTD/xhtml11.dtd"
>
```
Non ti crucciare troppo, servono solo a definire la codifica dei caratteri e la versione del linguaggio usato, per far capire al dispositivo di lettura di che tipo di file si tratta e come deve interpretarlo.

Questa era solo un'introduzione generica, ora invece andiamo a vedere cosa ci interessa veramente modificare e quali sono i tag che ci torneranno più utili.

Il testo all'interno del <br/>body> deve anch'esso essere definito da specifici tag. Quindi avremo le intestazioni, i paragrafi, i blocchi di testo, le immagini e via dicendo.

Le intestazioni, che sono quelle che costituiscono anche la *Tavola dei Contenuti*, sono indicate con i tag  $\langle h1 \rangle \langle h2 \rangle \langle h3 \rangle$  ecc.

Quindi il titolo del tuo capitolo dovrà essere formattato come segue:

```
<h1>Capitolo 1</h1>
```
Il testo normale invece, che deve essere considerato come paragrafo, va inserito nei tag  $\langle p \rangle$   $\langle p \rangle$  in questo modo:

<p>Era una notte buia e tempestosa.</p>

Tutte le porzioni di testo che sono contrassegnate con <h1> ecc. verranno interpretate come titoli di capitoli e verranno quindi automaticamente inserite nella TOC. Se invece ti accorgi che qualche titolo è mancante, la prima cosa da fare è controllare il file xhtml.

Se trovi ad esempio che il Capitolo 13 è scritto così:

<p>Capitolo 13</p>

dovrai correggere manualmente e sostituire p con h1.

Quindi la struttura del testo sarà così:

<h1>Capitolo 1</h1>

<p>Era una notte buia e tempestosa.</p>

<p>Lorem ipsum dolor sit amet, consectetur adipiscing elit, sed do eiusmod tempor incididunt ut labore et dolore magna aliqua. Ut enim ad minim veniam, quis nostrud exercitation ullamco laboris nisi ut aliquip ex ea commodo consequat. Duis aute irure dolor in reprehenderit in voluptate velit esse cillum dolore eu fugiat nulla pariatur.</p>

Le righe bianche comprese tra un tag e l'altro non fanno alcuna differenza e non vengono considerate, la stessa cosa vale se vai a capo all'interno di un paragrafo. È solo una questione di ordine per non perderti in mezzo al codice, ma al momento della lettura la riga verrà visualizzata in modo continuo, quindi se il codice è scritto così:

<p>Oggi è una bella giornata. Ho fatto una passeggiata nel parco.</p>

a te può sembrare che ci sia un a capo, ma in realtà a schermo lo leggerai così:

Oggi è una bella giornata.Ho fatto una passeggiata nel parco.

Ci sono quindi due modi per andare a capo: quello normale è di chiudere semplicemente il paragrafo e iniziarne uno nuovo:

```
<p>Oggi è una bella giornata.</p>
<p>Ho fatto una passeggiata nel parco.</p>
```
Oppure è possibile inserire un a capo "forzato" con il tag  $\text{Br}/\text{>}$  (che questa volta non va chiuso).

Può essere utile ad esempio se hai un titolo su due righe e non vuoi che venga interpretato come se fossero due titoli e quindi due voci nella TOC, in questo modo:

<h1>Capitolo 1 <br/> <br/>Avida Nuova Avventura</h1>

Che ti verrà visualizzato così:

### **Capitolo 1 Una Nuova Avventura**

E nella TOC invece comparirà su un'unica riga:

Capitolo 1 Una Nuova Avventura

(Nota che ho messo uno spazio tra l'1 e il  $\langle br \rangle$  in modo che le parole non venissero appiccicate).

Ma non ci sono solo intestazioni e paragrafi, ad esempio, come ci comportiamo quando abbiamo frasi o parole in corsivo o grassetto?

Di norma per grosse porzioni di testo è preferibile usare il foglio di stile come poi vedremo, ma se si tratta solo di dare enfasi a qualche parola, ecco che possiamo usare anche qui dei tag appositi:

<em> per dare enfasi, trasformando il testo in corsivo.

<strong> per grassettare il testo.

Forse se hai già qualche nozione di HTML conoscerai anche i più classici <br/>b> (grassetto) e <i> (corsivo) ma è preferibile usare <strong> e <em> perché offrono la possibilità di personalizzare il modo in cui questa enfasi nel testo viene mostrata e sono più efficaci anche nel caso di software che leggono il testo per non vedenti.

Esempio pratico, se scriviamo questo codice:

<p>Il mio <strong>gatto</strong> è molto <em>aggraziato</em>.</p>

Questo è quello che verrà visualizzato:

Il mio **gatto** è molto *aggraziato*.

Quindi se ti sei dimenticato qualcosa o se hai lasciato errori nel testo, o hai cambiato idea su alcune frasi ecc. puoi tranquillamente aprire il tuo ePub in vista codice e modificare le frasi come meglio preferisci senza dover ri-generare tutto da zero.

#### **Inserire Link**

Altre cose che può essere utile inserire nel testo sono i link cliccabili.

Il codice per inserire un link è questo:

```
<a href="indirizzo">Testo visualizzato</a>
```
Dove al posto di "indirizzo" metterai l'URL della pagina che vuoi raggiungere (URL = indirizzo di una pagina web che di solito inizia con **http://** o **https://** – sì, devi sempre metterlo se linki a un sito esterno, altrimenti non funzionerà), ma come sempre facciamo un esempio pratico. Poniamo che tu voglia inserire nell'ePub il link al tuo sito, questo è quello che scriverai:

```
<a href="http://www.tuosito.com">Visita Tuo 
Sito</a>
```
e quello che vedrai nell'anteprima saranno le parole "Visita Tuo Sito" cliccabili ed evidenziate con lo stile dei link ipertestuali.

È anche possibile inserire un link che rimandi a capitoli o parti interne al tuo ebook. Il caso più comune è quello dell'indice (poi vedremo come crearlo automaticamente).

```
<a href="Capitolo1.xhtml">Vai al Capitolo 1
</a>
```
in questo caso il link rimanda direttamente al file Capitolo1.xhtml. Non abbiamo aggiunto a href il nome della cartella (../text/) perché il file che stiamo modificando si trova già nella cartella text.

Se invece vuoi linkare una specifica parte di testo, ad esempio un sottocapitolo o un paragrafo che non si trova all'inizio della pagina, devi prima inserire "un'ancora" ossia attribuire un nome a quella porzione di testo in modo che sia facilmente raggiungibile. Quindi dovrai procedere in questo modo:

Immagina di avere una citazione importante a metà del Capitolo 4, e più avanti nel testo vuoi inserire un link che riporti a quella citazione.

Fai doppio click sul file che contiene il capitolo, mettiamo che si chiami Capitolo4.xhtml. Ora posizionati nel punto in cui si trova la citazione e aggiungi il codice:

<a id="cit"></a>

e al posto di cit puoi scrivere l'identificativo che preferisci. Il tag va già bene così, non deve esserci niente in mezzo.

Ora invece vai nel punto del testo dove vuoi inserire il link che rimanda alla citazione e scrivi:

```
<a href="Capitolo4.xhtml#cit">Citazione 
importante</a>
```
È lo stesso codice di prima, solo che abbiamo aggiunto la posizione dell'ancora ossia #cit e non dimenticare il cancelletto davanti. Questo è il caso in cui i due passaggi si trovano in due file (capitoli) diversi e quindi è indispensabile specificare in quale file si trova l'ancora.

Se invece il link fosse all'interno dello stesso file (o capitolo), ti basterebbe scrivere soltanto #cit:

```
<a href="#cit">Citazione importante</a>
```
Vedrai che con un po' di pratica ci prenderai la mano.

Ci sono altri due tag che potrebbero tornare utili o comparire all'interno del tuo ePub e sono <div> e  $<$ span $>$ .

<div> in generale indica un blocco di qualcosa, testo, contenitore di immagini, porzione di pagina ecc. mentre <span> si usa per piccole sezioni di testo. Messe così sembra che non abbiano una particolare utilità, però la loro funzione verrà più chiara quando parleremo del foglio di stile e delle classi. Infatti di solito si usano in abbinamento a una classe per

applicare un determinato stile a una porzione del documento.

# Le Immagini

Per inserire immagini nel testo si usa il tag  $\leq$ img>. Dal momento che l'immagine è un file esterno, è necessario però specificarne alcune caratteristiche.

La prima cosa da fare per avere un'immagine nell'ePub è che l'immagine sia fisicamente presente nel file. Quindi basta posizionarsi sulla cartella *Images* (nella colonna di sinistra, *Navigatore dei libri*) e cliccare col destro *Aggiungi file esistenti...* e andare a selezionare l'immagine dal tuo PC (suppongo tu l'abbia scaricata sul tuo PC prima), che finirà quindi nella cartella.

Ora ti posizioni sulla parte del testo dove vuoi inserire l'immagine e digiti il codice:

```
<img alt="nome" src="../images/immagine.jpg"/>
```
dove al posto di "nome" metterai il nome alternativo della tua immagine (che verrà visualizzato in caso per qualche motivo l'immagine non venga mostrata) che potrà essere una cosa tipo "foto del gatto" – puoi anche usare gli spazi in questo caso – e al posto di *immagine.jpg* scriverai il nome del file immagine che hai aggiunto.

Il tag <img> è un tag che non necessita di essere chiuso, quindi dove lo metti lui sta. Però, dal momento che stiamo utilizzando le vecchie regole dell'html è necessario aggiungere questo segno / prima di chiudere il tag per indicare appunto che non c'è altro da metterci in mezzo. Quindi avremo questa situazione  $\langle i \rangle$ 

con all'interno i vari attributi che definiscono le caratteristiche dell'immagine.

alt= sta per nome alternativo, src= sta per sorgente, ossia il percorso in cui si trova l'immagine. È poi possibile aggiungere anche informazioni riguardo alla dimensione dell'immagine con height= (altezza) e width= (larghezza). L'importante è ricordare sempre che quando scrivi una parola con l'uguale, ciò che segue dovrà sempre essere contenuto tra due vigolette alte dritte, il tutto senza spazi in mezzo.

Esempio: height="100%" indicherà che l'immagine venga visualizzata sul foglio coprendo la totalità dell'altezza. Questo serve a evitare che l'immagine di copertina finisca fuori dallo schermo se troppo grande.

Per definire meglio la posizione e altre caratteristiche dell'immagine è però utile usare il foglio di stile, come vedremo dopo.

È anche possibile inserire un'immagine con l'apposita icona sulla barra degli strumenti in alto, ma ho preferito spiegare l'operazione manuale così che tu sappia dove mettere le mani in caso di problemi.

# Operazioni utili

Ora vedremo alcune delle operazioni più comuni che potresti aver bisogno di eseguire quando modifichi un ePub.

# Eliminare o Aggiungere file

Può succedere a volte che per problemi di formattazione del documento di partenza, al momento della conversione ti ritrovi con pagine bianche o

capitoli sparsi su più file, oppure per esigenze tue hai bisogno di eliminare/aggiungere dei file di testo. L'operazione è piuttosto semplice.

Per eliminare un file posizionati su di esso (nella colonna di sinistra) e clicca con il destro del mouse, poi seleziona *Cancella...* e *Cancella i file selezionati*.

Per aggiungere un nuovo file invece posizionati sul file sotto cui vuoi inserirlo e clicca col destro, selezionando *Aggiungi un file HTML vuoto*, oppure *Aggiungi copia* (che ti creerà un file uguale a quello su cui sei posizionato).

Se il file non appare nella posizione che volevi, puoi prenderlo tenendo premuto il tasto sinistro del mouse e trascinarlo dove preferisci. Ricordati che l'ordine in cui sono messi i file xhtml è l'ordine in cui verranno visualizzati e letti sui vari eReader sfogliando le pagine.

Assicurati sempre che la <head> del nuovo file creato sia uguale a quella degli altri file e che rimandi allo stesso foglio di stile (basta fare copia e incolla del codice da un altro file).

#### Rinominare i file

Può essere utile, se vuoi un ePub ordinato e non vuoi perderti tra i titoli predefiniti che non ti permettono di capire quale parte di testo contengono, rinominare i file xhtml con nomi più comprensibili, tipo Copertina, Colophon, Dedica, Capitolo1 ecc. per farlo basta posizionarti sul file, cliccare col destro e scegliere *Rinomina...* il nome diventerà editabile. Non potrai cambiare l'estensione .xhtml per ovvi motivi. Se poi hai una serie di capitoli numerati in modo progressivo e non vuoi ripetere l'operazione per 123 volte, basta selezionare il primo capitolo, tenere

premuto il tasto shift (quello delle maiuscole) e cliccare sull'ultimo capitolo, così da evidenziarli tutti, poi cliccare col destro e scegliere di nuovo *Rinomina...* Stavolta ti chiederà di rinominare i file *iniziando con:* e basta che tu scriva ad esempio Capitolo1 e lui chiamerà i file successivi Capitolo2, Capitolo3 ecc.

#### Modificare il testo

È sempre bene ricontrollare il testo dopo la conversione e assicurarsi che non ci siano parti mancanti o che non siano sparse in posizioni strane, che tutti gli allineamenti siano fatti come si deve, che i grassetti e i corsivi siano al loro posto ecc.

Come fare se mancano dei pezzi o se devi correggere degli errori?

Puoi comportarti come in un qualunque elaboratore di testo, modificare, aggiungere, copiare e incollare quello che va copiato e incollato. L'importante è assicurarti sempre che ogni paragrafo sia compreso tra i  $tag *p* < *p* > e$  il codice sia in ordine. Sigil comunque è un bravo figliolo e se c'è qualcosa che non va te lo corregge automaticamente o ti avvisa e ti dà modo di sistemare tutto.

Credimi, è un gran sollievo sapere che se ti accorgi di aver fatto un refuso basta solo modificare una parola e non c'è bisogno di rigenerare di nuovo tutto il documento.

#### Aggiungere spazi bianchi

Per aggiungere spazi o righe bianche all'interno del documento di solito si fa ricorso a questa stringa di codice:

 $\n $\langle p \rangle$$ 

Oppure questa (sono equivalenti):

 $$   $\frac{1}{60}$ ;  $<$ /p>

Questo dirà al dispositivo di visualizzare una riga bianca nel testo. Se ti serve più di una riga dovrai digitare (o copiare) più volte il codice. Ma diciamo che non sempre questa è la soluzione ottimale, in molti casi è preferibile giocare con le spaziature nel foglio di stile, come vedremo nei prossimi capitoletti.

#### Sostituire l'immagine di copertina

Se generi il file con *Writer2ePub* con le impostazioni predefinite, lui in automatico ti ridurrà le dimensioni della copertina per non rendere l'ebook troppo pesante (e in alcuni casi se la copertina è un file piuttosto grande potrebbe darti un messaggio di errore, in tal caso prova a generare il file senza immagini). Ma nel caso tu non fossi soddisfatto del risultato, oppure nel caso tu dovessi sostituire l'immagine con un'altra, ecco un sistema semplice e veloce per farlo.

Come ho spiegato prima, basta inserire la nuova immagine nella cartella *Images* così che sia contenuta nel tuo file. Poi ci sono altre due piccole modifiche da fare nel codice. Innanzitutto vai nel file coverpage.xhtml e sostituisci il nome del file di copertina con quello nuovo che hai inserito (sarebbe preferibile che avessero nomi diversi così da non confonderti nella sostituzione). Quindi se la vecchia copertina si chiamava *cover.jpg* e quella nuova *cover2.jpg* devi individuare questo pezzo di codice nel tag  $\langle \rangle$ :

src="../images/cover.jpg"

e modificarlo in:

```
src="../images/cover2.jpg"
```
Ma c'è un'altra modifica che è necessario fare, perché la copertina non è solo un'immagine qualunque, ed è importante comunicare al dispositivo di lettura che quella è la copertina del file e perciò devi intervenire anche nel file content.opf (sarà l'unica volta che ti chiederò di farlo perché so quanto può essere terrorizzante aprire quel file).

Cerca il punto in cui c'è questo codice:

```
<meta name="cover" content="cover.jpg"/>
```
e modificalo in:

```
<meta name="cover" content="cover2.jpg"/>
```
(Se anche dovessi avere prima "content" e poi "name" non cambierebbe nulla, gli attributi dei tag non hanno un ordine fisso). Se invece non riesci a trovare questa stringa di codice (può succedere se hai eliminato la copertina vecchia prima di inserire quella nuova o se hai convertito l'ebook senza copertina) semplicemente puoi reinserirla tu manualmente con il nome del file aggiornato, posizionandola prima della chiusura del tag </metadata>.

Salva ed è fatta. Ora vedrai che nella pagina di copertina comparirà la tua nuova immagine.

E se non l'hai già fatto, ricordati di eliminare la vecchia immagine che ora non serve più e non è più collegata a nessuna parte del documento o ti troveresti

un errore nel momento in cui andassi a validare il file. Basta che ci clicchi su con il destro e selezioni *Cancella*... come abbiamo fatto con gli altri file.

Anche in questo caso esiste un comando apposito per inserire una copertina, ma conviene usarlo quando la copertina non è già presente, mentre nel nostro caso è più veloce fare queste tre modifiche a mano.

Per inserire una nuova copertina quando non è già presente, basta cliccare sul menu *Strumenti > Aggiungi copertina...* e poi in altro a destra su *Altri File...* da lì si aprirà la solita finestra di Windows per scegliere l'immagine dal tuo computer.

Una volta dato l'OK vedrai che apparirà a sinistra un nuovo file chiamato cover.xhtml. Il codice è leggermente diverso da quello che abbiamo visto prima, generato con Writer2ePub, ma dovrebbe funzionare allo stesso modo. In caso di problemi puoi modificare e sostituire il codice a tuo piacimento.

#### La Tavola dei Contenuti (TOC)

La TOC non è altro che l'indice/sommario del tuo libro, ma in un ePub ci sono due tipi di TOC, una è quella che viene generata automaticamente grazie alle intestazioni dei capitoli ed è contenuta nel file toc.ncx. Questa TOC non è immediatamente visibile a chi apre l'ebook ma può essere richiamata e consultata solo attraverso un particolare comando – che è diverso per ogni dispositivo.

Un altro tipo di TOC invece è quella in HTML, sempre cliccabile, che andrebbe posizionata all'inizio del libro in modo che chi lo sfoglia possa vederla fisicamente mentre scorre le pagine.

Se quindi non hai già inserito una pagina di indice quando hai generato il file, è possibile farlo ora con un apposito comando.

Nota: fai questa operazione quando hai già sistemato tutto il file e ti sei assicurato che tutte le intestazioni siano al loro posto.

Vai nel menu *Strumenti > Tavola dei Contenuti (TOC) > Genera la Tavola dei Contenuti (TOC) in HTML*.

Questo aggiungerà il nuovo file TOC.xhtml, dotato di un proprio foglio di stile, all'inizio del documento. Perché non sia però la prima cosa che uno vede quando apre l'ebook, ancora prima della copertina, prendilo tenendo premuto il tasto sinistro del mouse e trascinalo nella posizione desiderata (di solito dopo il colophon).

Dovrebbe già essere a posto, ma se non fossi soddisfatto del risultato potrai sempre modificare il codice sulla base di quanto abbiamo visto finora. Sigil crea in automatico anche un nuovo foglio di stile dedicato solo a quel file.

Per quanto riguarda invece la TOC integrata di cui dicevo all'inizio del capitoletto, anche questa a volte può presentare errori, soprattutto se nel frattempo hai fatto modifiche al file. In questo caso quindi è meglio rigenerarla da zero andando su *Strumenti > Tavola dei Contenuti (TOC) > Genera la Tavola dei Contenuti (TOC).* Vedrai che subito la tua colonna di destra con la TOC subirà delle modifiche.

Ma che succede se ancora non è a posto? O se volessi aggiungere o togliere delle voci? Anche questa è liberamente modificabile, sempre dal menu *Strumenti > Tavola dei Contenuti (TOC) > Modifica la Tavola dei* 

*Contenuti (TOC)*. Qui potrai aggiungere o cancellare delle voci, decidere la struttura di titoli e sottotitoli usando le frecce per aggiungere o togliere l'indentatura, quello che vuoi. Per modificare una voce basta fare doppio click nelle caselle e compilare manualmente. Ricordati sempre di mettere per esteso la posizione del file che vuoi linkare che dovrà essere qualcosa tipo text/nomefile.xhtml. Se sbagli a scriverlo ovviamente il link non funzionerà e ti uscirà un messaggio di errore al momento della validazione.

# Il Foglio di Stile (CSS)

Eccoci qua finalmente a parlare di questi famigerati stili.

Se ricordi quello che abbiamo detto qualche paragrafo fa, nella <head> di ciascuno dei file xhtml deve essere presente il seguente codice:

```
<link href="../styles/style001.css" 
rel="stylesheet" type="text/css"/>
```
che rimanda al foglio di stile *style001.css* (o comunque sia nominato nel tuo ePub). Ora finalmente andiamo nella cartella Styles, facciamo doppio click sul file e vediamo cosa c'è dentro.

CSS sta per *Cascading Style Sheet*, ossia foglio di stile "a discesa" e non è altro che un file che contiene – scritte con un apposito linguaggio – tutte le informazioni riguardanti l'aspetto estetico del tuo libro, dal tipo di font alle dimensioni, spaziatura, allineamento, tutto quanto.

Cominciamo con un esempio per vedere com'è la sintassi:

```
p { text-align: justify; }
```
come vedi la prima lettera, *p* (chiamata selettore) si riferisce al tag <p> che definisce i paragrafi del nostro xhtml. Tutte le caratteristiche di p sono poi inserite tra due parentesi graffe { } (che si digitano premendo contemporaneamente *alt gr shift è* per aprirle e *alt gr shift +* per chiuderle – dove shift è sempre il tasto delle maiuscole).

Le varie dichiarazioni invece vanno scritte con questa sintassi:

```
proprietà: valore;
```
Ricordati sempre di mettere il punto e virgola alla fine di ogni proprietà o il codice non funzionerà.

Nel nostro esempio abbiamo la dichiarazione che *text-align*, ossia l'allineamento del testo di ogni paragrafo deve essere *justify*, ossia giustificato.

Ovviamente è tutto in inglese, e proprietà e valori non sono opera di fantasia, quindi non li devi inventare tu, ma devi usare parole specifiche che sono definite dagli standard di W3C (trovi l'elenco completo a questo link: [https://www.w3.org/Style/CSS/\)](https://www.w3.org/Style/CSS/).

Qui vedremo solo le principali, quelle che si usano più spesso negli ePub.

Ovviamente c'è spazio per più di una proprietà per ogni selettore (tag), quindi ad esempio il nostro p potrebbe avere questo aspetto:

```
p {
text-align: justify;
text-indent: 1.5em;
}
```
Qui abbiamo già fatto un passo in più, come vedi stavolta le dichiarazioni sono messe a capo e non tutte sulla stessa riga, questo perché, come per l'html, non è importante come le righe di codice siano disposte, se anche vai a capo non influenzi in alcun modo come il codice viene letto, quindi per amore di ordine e facilità di lettura si usa incolonnare in questo modo. È molto più leggibile che non avere una stringa continua tutta sulla stessa riga.

Ora vediamo che altre proprietà del paragrafo abbiamo definito qui:

*text-indent* indica l'indentazione (rientro) del testo. Il valore è 1.5 em. Tieni conto che essendo in inglese va usata la punteggiatura inglese che prevede il punto e non la virgola per i decimali, quindi 1.5 sarebbe 1 virgola 5 (1 e mezzo). Sì, ma uno e mezzo di cosa? Che caspita è un "em"?

**em** è un'unità di misura relativa alle dimensioni del font utilizzato. 1 em indica un carattere; 2 em indica il doppio della dimensione di un carattere; 1.5 indica un carattere e mezzo. Usare questo tipo di misura è importante perché negli ePub il testo può essere ingrandito o rimpicciolito a proprio piacimento e questa misura relativa consente che anche tutti gli altri elementi si ingrandiscano e rimpiccioliscano di conseguenza.

Prova a pensare ai caratteri usati nel tuo elaboratore di testo – qui di solito si usano i "punti". Poniamo che la dimensione base del tuo testo sia di 10 punti. Se nello stile hai impostato che invece il titolo dei capitoli sia di 2 em (2 volte il tuo carattere base) significa che i titoli saranno grandi 20 punti. È chiaro ora? La stessa cosa vale per gli spazi, i rientri e i margini.

text-indent:1.5em;

significa che la prima riga di ogni paragrafo sarà rientrata della misura di un carattere e mezzo, in proporzione alla dimensione del testo visualizzata.

E a tal proposito, vediamo appunto come fare perché i titoli dei capitoli siano più grandi del testo normale e magari allineati al centro. Ricordi che abbiamo detto che i titoli vanno marcati dai tag <h1> <h2> ecc. Iniziamo da h1:

```
h1 {
font-size: 2em;
text-align: center;
text-indent: 0em;
}
```
Quindi per definire la dimensione del carattere usiamo *font-size* e attribuiamo un valore di 2em. Ma se ti sembra troppo grande puoi anche ridurlo a 1.5 o 1.8 o quello che preferisci, l'importante è che sia sempre 1 punto qualcosa se vuoi fare il font più grande e 0 punto qualcosa se vuoi farlo più piccolo.

Poi usiamo *text-align* (che abbiamo già visto prima) per allineare il testo e gli diciamo di metterlo al centro scrivendo appunto "center" (spelling americano e quindi *center* e non *centre*).

Per completare l'opera, specifichiamo anche che non deve esserci un rientro nel testo, altrimenti verrebbe tutto spostato di 1 carattere e mezzo verso destra e non sarebbe perfettamente centrato. Quindi scriviamo ancora *text-indent* e diamo valore 0em.

E già così abbiamo fatto il minimo indispensabile per avere una formattazione carina. E senza aver modificato di una virgola il nostro codice xhtml.

Però facciamo un passo in più. Abbiamo il nostro file xhtml che dovrebbe contenere un codice di questo tipo:

```
<h1>Capitolo 1</h1>
<p>Era una notte buia e tempestosa.</p>
<p>Non riuscivo a dormire. La sveglia segnava 
le due e mezza e i lupi ululavano in 
lontananza.</p>
```
Che, dopo le modifiche fatte al CSS verrà visualizzato in questo modo:

# Capitolo 1

Era una notte buia e tempestosa.

Non riuscivo a dormire. La sveglia segnava le due e mezza e i lupi ululavano in lontananza.

Ci sono un paio di cose che saltano subito all'occhio.

Innanzitutto la dimensione del titolo è troppo grande.

E qui ci basterà modificare il valore *font-size: 2em;* e farlo diventare ad esempio 1.5em.

Un altro problema è che è tutto appiccicato insieme. Ci vorrebbe un po' di spazio in mezzo.

Il primo istinto sarebbe quello di andare a modificare l'html e inserire un paio di spazi bianchi manualmente, con

#### $snbsp;$

ma esiste un sistema migliore e più ordinato (e poi vedrai anche perché è preferibile). Insomma se hai 32 capitoli viene macchinoso andare a copincollare  $\langle p \rangle$   $\langle p \rangle$  per 128 volte solo per mettere degli spazi tra titoli e testo.

Perché perdere tempo quando abbiamo il nostro foglio di stile?

Possiamo sfruttare una proprietà chiamata *margin* (margine). Però attenzione, perché i margini di ogni cosa sono quattro: sopra, sotto, a destra e a sinistra. Quindi dobbiamo specificare anche quale margine vogliamo modificare, perché se scriviamo *margin* e basta, tutti i margini avranno la stessa dimensione, mentre noi vogliamo mettere dimensioni diverse, perché siamo dei ribelli asimmetrici. Prima di tutto impariamo come si chiamano le quattro direzioni: top  $(sopra)$  – right  $(destra)$  – bottom  $(sotto)$  – left  $(sinistra)$ . Si indicano sempre in questo ordine.

Ora, se vogliamo che il nostro titolo abbia uno spazio bianco sotto possiamo aggiungere questa dichiarazione:

#### margin-bottom: 3em;

In questo modo ci sarà uno spazio bianco alto circa quanto 3 caratteri tra il titolo e il primo paragrafo. Nell'anteprima lo vedremo così:

# Capitolo 1

Era una notte buia e tempestosa.

Non riuscivo a dormire. La sveglia segnava le due e mezza e i lupi ululavano in lontananza.

Decisamente meglio, non credi? Poi se 3em ti sembrano pochi/troppi puoi sempre modificarli in più o in meno, a te la scelta.

Ecco altre cose che puoi fare con il CSS:

- Impostare il testo in grassetto:

font-weight: bold;

- Impostare il testo in corsivo:

font-style: italic;

- definire lo stile dei link:

Abbiamo detto che in html i link si indicano con il tag <a>. Di default i link nel web vengono sottolineati e colorati di blu. Ma sappiamo che i dispositivi a inchiostro elettronico al momento sono ancora in bianco e nero, e il blu sul bianco e nero viene un grigino poco leggibile. Allora possiamo dire al nostro ePub di visualizzare i link in nero come il resto del testo, definendo la proprietà "color" e assegnando il valore esadecimale corrispondente (nota: in html e css i valori dei colori si possono esprimere sia in RGB che in esadecimale, ossia una serie di 6 caratteri preceduta da un cancelletto); quello per il nero è #000000 – non è difficile da ricordare.

Quindi scriviamo:

```
a {
color: #000000;
text-decoration: underline;
}
```
In questo modo tutti i link presenti nell'ebook appariranno in nero e sottolineati. Se invece vogliamo eliminare la sottolineatura, dovremo specificare:

```
text-decoration: none;
```
(dove "none" significa "nessuna").

- Aggiungere una proprietà all'intero documento:

Metti che vogliamo stabilire che tutto il documento sia visualizzato con un font serif (con grazie) e non vogliamo ripeterlo ogni volta per ogni singolo selettore. Esiste un sistema più facile, ossia quello di usare il selettore "body" (ricordi la struttura dell'html? <br/> body> è il tag in cui è compreso tutto il corpo del testo). Possiamo fare così:

```
body { 
font-family: serif;
}
```
Non stiamo a specificare un carattere particolare perché di norma i dispositivi di lettura ebook hanno già dei font predefiniti serif e sans serif che applicano

automaticamente al testo. Alcuni permettono anche all'utente di scegliere tra diversi font.

La proprietà *font-family* ci tornerà utile più avanti, quando parleremo di come incorporare font personalizzati.

## Definire i margini della pagina

Un'altra funzione importante quando si impagina un ePub è quella che consente di creare un piccolo margine attorno alla pagina in modo che, leggendo, il testo non sia tutto appiccicato ai lati dello schermo. Per farlo si usa il selettore *@page* in questo modo:

```
@page {
margin: 5pt;
}
```
Questo è uno dei valori di default usato dal programma di conversione e di norma dovrebbe essere più che sufficiente in quanto dice al dispositivo di lasciare un margine di 5 punti (1 punto corrisponde a 1/72 di pollice ed è l'unità di misura normalmente usata per i caratteri negli elaboratori di testo) tra il contenuto e il bordo dello schermo.

#### Id e Classi

Finora abbiamo visto solo come usare i tag che sono già presenti nell'html e quindi come applicare lo stile senza modificare i nostri file di testo. Ma usare solo questi tag sarebbe molto limitante, perché ci sono molti casi particolari in cui è necessario applicare uno stile diverso a paragrafi diversi, anche se sono tutti definiti dal tag <p>. Ed è qui che vengono in aiuto Id e Classi.

L'attributo "id" l'abbiamo già usato una volta di sfuggita, per inserire un'ancora, ma questa non è la sua sola funzione. L'id si usa per indicare un elemento unico e non ripetuto all'interno del documento. Se assegni l'id a una parte del testo quello sarà l'id solo di quella parte e di nessun'altra. Parlavamo prima di usare l'id "cit" come ancora per una citazione. Questo vuol dire che quando richiamerai "cit" ti riferirai solo ed esclusivamente a quella frase e a nessun'altra. Se hai una seconda citazione da mettere in evidenza dovrai darle un diverso id, ad esempio "cit2" e così via.

Vuoi che la tua citazione "cit" sia formattata in corsivo e abbia un margine maggiore rispetto al resto del testo? Richiamala nel foglio di stile usando il cancelletto (come abbiamo fatto per i link), in questo modo:

```
#cit {
font-style: italic;
margin: 1em;
}
```
In questo modo applicherai un margine dello spessore di un carattere attorno a tutta la tua citazione, quindi avrai un risultato di questo tipo:

Questo è il testo normale.

*Questo è il testo della tua citazione.*

Questo è di nuovo il testo normale.

Le **classi** invece sono attributi più generici che possono essere applicati a più elementi contemporaneamente.

Ad esempio possiamo avere una classe che definisce tutte la parti di testo che sono delle date e sono formattate in corsivo, oppure una classe per tutte le parti di testo che vanno allineate al centro e così via. Nel CSS è più comune fare un largo uso delle classi. Per richiamarle basta mettere un punto davanti al nome della classe. Ma prima di richiamarle ovviamente dobbiamo crearle!

Quindi ci spostiamo nel nostro documento xhtml.

Poniamo che all'inizio di alcuni capitoli tu abbia scritto una data e tu voglia che questa data sia allineata a destra e in corsivo. Ora hai questa situazione:

```
<p>Londra, 10 maggio 1984</p>
<p>Oggi è stata una giornata buia e 
tempestosa.</p>
```
Che viene visualizzato in questo modo:

Londra, 10 maggio 1984 Oggi è stata una giornata buia e tempestosa.

Proviamo a creare la nostra classe utilizzando la sintassi dell'html *class*= e la chiamiamo "data" (attenzione: quando scegli i nomi delle classi usa sempre lettere o numeri, o al massimo trattini, ma senza nessuno spazio in mezzo e che siano facilmente identificabili. Se chiami una classe "sdrgse-118" poi auguri a ricordarti a cosa serve):

<p class="data">Londra, 10 maggio 1984</p> <p>Oggi è stata una giornata buia e tempestosa.</p>

Ora andiamo nel CSS per definire lo stile. Per decidere dove scrivere questa nuova regola ricorda sempre che il CSS si chiama "cascading" non a caso, significa che tutto ciò che scrivi viene letto in ordine dall'alto verso il basso e ciò che è in basso viene "sovrascritto" su ciò che è in alto. Quindi se hai impostato il carattere del paragrafo come normale e giustificato, perché venga interpretato come corsivo allineato a destra dovrai scrivere la classe "data" sotto di esso in questo modo:

```
p {
font-style: normal;
text-align: justify;
text-indent:1.5em;
}
.data {
font-style: italic;
text-align: right;
}
```
Così facendo, quando andrai a vedere l'anteprima, ti troverai questa situazione:

*Londra, 10 maggio 1984* Oggi è stata una giornata buia e tempestosa.

Non è una meraviglia? Ovviamente dovrai scrivere manualmente l'attributo class="data" per tutte le date presenti nel tuo documento, purtroppo non c'è una scorciatoia per questo.

Ad ogni modo è sempre comodo avere nel CSS alcune classi generiche di questo tipo, ad esempio che definiscano il testo allineato al centro, o a destra, il testo in corsivo o il testo in grassetto. La cosa bella delle classi è che si possono applicare più classi diverse allo stesso elemento.

Esempio pratico. Hai nel CSS queste due classi:

```
.center {
text-align: center;
text-indent:0em;
}
.bold {
font-weight: bold;
}
```
La prima allinea il testo al centro, la seconda lo mette in grassetto.

Che succede se vuoi che il testo sia al centro e in grassetto contemporaneamente?

Basta che scrivi il codice in questo modo:

```
<p class="center bold">Londra, 10 maggio 
1984</p>
```
E sarai accontentato.

Se invece dovessimo applicare la classe solo a una porzione del testo e non a tutto il paragrafo (ad esempio se dobbiamo applicare il grassetto o il corsivo) allora ci verrà in aiuto il tag <span>.

Un esempio con il corsivo. Definiamo la classe "italic" (ma puoi anche chiamarla "corsivo" se preferisci usare l'italiano):

```
.italic {
font-style: italic;
}
```
E la applichiamo a questa frase (non è importante se la riga va a capo):

```
<p>Formattare il testo in <span 
class="italic">corsivo</span> è davvero 
facile!</p>
```
E questo sarà il risultato:

Formattare il testo in *corsivo* è davvero facile!

E che succede se vuoi applicare una classe non solo a un paragrafo ma a tutto un blocco di paragrafi?

Puoi farlo applicando la classe paragrafo per paragrafo, ma puoi anche farlo più velocemente inserendo i tuoi paragrafi all'interno di un <div> </div> a cui applicherai la classe.

Facciamo un bell'esempio completo e proviamo a formattare il nostro colophon. Diciamo che vogliamo che il corpo del carattere sia un po' più piccolo di quello normale (facciamo 0,8 em).

Definiamo la classe "colophon" nel foglio di stile:

```
.colophon {
font-size: 0.8em;
}
```
Ora andiamo nel file xhtml contenente il nostro colophon (e per comodità potremmo rinominarlo colophon.xhtml) e aggiungiamo il div con la classe in questo modo:

```
<div class="colophon">
```

```
<p>Copyright © 2020 Allison Wade</p>
```
</div>

E il carattere apparirà più piccolo.

(Se per qualche oscura ragione questa operazione non dovesse funzionare, torniamo alla vecchia maniera e applichiamo la classe singolarmente a ogni paragrafo).

#### Inserire lo stile direttamente nell'HTML

Esiste un altro sistema per inserire lo stile nel tuo documento senza dover ricorrere al CSS ma modificando soltanto il file xhtml interessato.

In linea di massima è una pratica sconsigliata perché appunto funziona solo con un file per volta e se lo stile si ripete è necessario fare copia-incolla all'infinito, ma in alcuni casi può essere utile quando hai una pagina sola da modificare e vuoi fare in fretta senza perdere tempo con le classi.

Questo sistema consiste nell'usare il tag <style> </style> che va inserito direttamente nella <head> del documento.

Il codice all'interno del tag sarà uguale a quello di un normale CSS. Quindi avremo una cosa del genere:

```
<style type="text/css">
@page {
padding: 0pt; 
margin:0pt
}
```

```
body {
text-align: center; 
padding:0pt;
margin: 0pt; 
}
```
</style>

È importante che venga definito il "type" come text/css perché in questo modo stiamo dicendo al dispositivo di interpretare il codice come un normale foglio di stile.

In questo caso ho preso il codice dalla pagina di copertina. Visto che precedentemente avevamo impostato la pagina con un margine di 5pt, ora stiamo invece sovrascrivendo quella proprietà e dicendo che invece la pagina di copertina dovrà avere un margine di 0 in modo che se l'immagine ha le dimensioni giuste possa coprire interamente lo schermo in altezza e/o larghezza.

#### Immagini nel CSS

Possiamo inoltre modificare alcune proprietà delle immagini presenti nel testo e indicate dal tag  $\langle \text{img } / \rangle$ .

Tieni conto che se usi "img" applicherai lo stile a ogni immagine presente, compresa la copertina, quindi scegli saggiamente quali attributi applicare.

Solitamente si può trovare questo codice di default:

```
img {
max-width:100%;
}
```
Che si riferisce alla larghezza massima di spazio sullo schermo che può occupare un'immagine. Se è al 100% significa che l'immagine potrà occupare al massimo
tutta la larghezza dello schermo (in questo modo non verrà tagliata).

È possibile allineare le immagini in modo che siano posizionate alla sinistra o alla destra del testo, e conviene farlo se le immagini sono abbastanza piccole da essere leggibili anche su schermi di dimensioni ridotte.

Si usa la proprietà "float" left o right.

Per questo tipo di allineamento conviene però creare una classe apposita e non andare a influenzare il selettore img direttamente, perché appunto finirebbe per agire anche sulla copertina. Creiamo ad esempio la classe "floatleft":

```
.floatleft {
float: left;
padding: 1em;
}
```
In questo caso abbiamo anche introdotto la proprietà "padding". Il padding è lo spazio bianco che si trova all'interno di un certo blocco (testo, immagine, ecc.) e in questo caso fa in modo che l'immagine e il testo non siano troppo appiccicati.

La differenza tra padding e margin è che il padding appunto si trova all'interno del bordo, mentre il margin si trova all'esterno. Anche per il padding esistono top, bottom, left e right. Come per il margin. La differenza tra i due è evidente quando attorno all'oggetto viene applicato un bordino visibile. Il padding sarà lo spazio bianco all'interno del bordino, il margin quello all'esterno. E in alcuni casi sarà necessario definire entrambi.

Il bordo si inserisce con una stringa di questo tipo:

border: 1px solid #000000;

dove 1px indica che il bordo ha lo spessore di 1 pixel, *solid* indica che è una linea continua (può essere anche *dotted* – punteggiato – o *dashed* – tratteggiato – o *double* – doppio), e #000000 indica il colore (nero in questo caso).

Come per padding e margin anche border può essere applicato a tutti i quattro lati o a uno soltanto. Ad esempio, se vuoi che i titoli dei tuoi capitoli abbiano un bordo inferiore visibile dovrai applicare lo stile in questo modo:

border-bottom: 1px solid #000000;

e il risultato sarà una cosa di questo tipo:

# **Titolo**

E se invece l'immagine è troppo grande e vogliamo che non occupi tutto lo schermo ma solo metà o un quarto?

Anche qui possiamo definire altezza (height) e/o larghezza (width) in percentuale:

width: 50%;

significa che l'immagine verrà adattata in modo da coprire solo metà dello schermo – in larghezza (la percentuale può essere modificata secondo il proprio gusto).

Le dimensioni dell'immagine possono anche essere espresse con valori fissi in pixel, ma questo significherebbe che se il lettore ingrandisse o rimpicciolisse il testo, l'immagine rimarrebbe sempre della stessa dimensione e l'effetto estetico non sarebbe il massimo.

Se poi l'immagine da inserire è particolarmente grande ed è importante che copra tutta la pagina, allora meglio evitare il float e semplicemente scrivere:

margin: auto;

che posizionerà l'immagine automaticamente nel centro della pagina.

Una volta create le classi (o id se si tratta di una singola immagine) non dimentichiamoci di aggiungerle nell'xhtml.

Ho constatato personalmente che affinché l'allineamento funzioni al meglio è preferibile applicare la classe a un <div> che contiene l'immagine piuttosto che all'immagine stessa, in questo modo:

```
<div class="floatleft">
<img alt="Immagine" 
src="../images/Immagine.jpg"/>
\langlediv\rangle
```
#### Paragrafi non indentati

Ci sono alcuni paragrafi – in particolare il primo di ogni capitolo – che non andrebbero indentati. Ma tu hai definito lo stile in modo da avere l'indentatura. Come fare per le eccezioni?

Ci sono due metodi: uno è definire una classe apposita .noindent, in questo modo:

```
.noindent {
text-indent:0em;
}
```
Ma comporterebbe l'inserimento manuale di class="noindent" all'inizio di ogni capitolo. Invece esiste un altro metodo più efficace – ma che funziona solo se hai seguito le istruzioni finora e se non hai messo paragrafi vuoti tra <h1> e il primo paragrafo del testo.

E consiste nell'usare due selettori: *p* e *p+p*.

Se imposti *p* come non indentato e *p+p* come indentato, avrai una situazione per cui il primo paragrafo non sarà rientrato ma lo saranno solo i paragrafi successivi al primo (p+p appunto). In questo modo:

```
p {
text-indent: 0em;
text-align: justify;
}
p+p {
text-indent: 1.5em;
}
```
### Inserire font personalizzati

Di norma ogni dispositivo di lettura ebook è già dotato di propri font e quindi non avrà nessun problema a visualizzare il tuo ePub anche se non hai specificato quale font utilizzare. Però in alcuni casi, in particolare per dare una certa enfasi ai titoli, è possibile decidere di applicare dei font personali ad alcune parti del testo.

Come per i documenti di word, anche per gli ebook i font possono essere visualizzati solo se chi apre il file è effettivamente in possesso di questi font, ossia se i font sono incorporati nel documento.

Innanzitutto procurati un font legalmente. Quindi leggi bene la licenza prima di usarlo per scopi commerciali (usare un font solo per la stampa e incorporare invece il file in un ePub spesso richiedono due licenze diverse). Ora tieni sottomano il file che contiene il tuo font e che può avere estensione .ttf (TrueType) o .otf (OpenType) che sono i formati supportati dalla maggior parte dei dispositivi (nel dubbio scegli l'.otf che è quello più compatibile).

L'incorporazione dei font – chiamata anche "embed" si svolge in tre passaggi:

1) Inserisci il font nell'ePub cliccando con il destro sulla cartella *Fonts* e poi selezionando *Aggiungi file esistenti...*

2) Inserisci il codice **@font-face** nel CSS, all'inizio del documento, prima ancora del selettore body e di tutto il resto dello stile.

Il codice da aggiungere è questo (nell'esempio usiamo un font che si chiama Garamond.ttf):

```
@font-face {
     font-family: 'Garamond';
     font-weight: normal;
     font-style: normal;
    src: url('../fonts/Garamond.ttf');
}
```
*Avvertenza*: se inserisci solo questo font vorrà dire che tutto il testo indicato come Garamond apparirà in formato normale e in stile normale. Se invece ci sono parti del tuo testo che vanno in grassetto o in corsivo o entrambi, dovrai caricare nella cartella altri due font, uno per il grassetto e uno per il corsivo (e se esiste anche uno per il grassetto corsivo!) e sotto aggiungere questo codice:

```
@font-face {
     font-family: 'Garamond';
     font-weight: bold;
     font-style: normal;
    src: url('../fonts/GaramondBold.ttf');
}
@font-face {
     font-family: 'Garamond';
     font-weight: normal;
     font-style: italic;
    src: url('../fonts/GaramondItalic.ttf');
}
```
E così via per ogni tipo di font inserito.

Naturalmente, il nome del file alla voce font-family e il percorso alla voce src: url(' ') cambieranno sulla base di come si chiama il font che hai inserito.

3) Crea una classe oppure modifica le classi esistenti a cui vuoi applicare il tuo font e aggiungi questa stringa:

font-family: 'Garamond', serif;

È utile aggiungere anche la dicitura "serif" o "sansserif" dopo la virgola perché nel caso in cui per qualche motivo il dispositivo non riesca a visualizzare il

tuo font potrà applicare in alternativa il font predefinito, con grazie o senza grazie.

Tutto qui.

Se poi al momento in cui vai a testare il tuo ebook ti accorgi che il font non viene visualizzato, prima di tutto controlla che il dispositivo abbia abilitato la funzione per visualizzare i caratteri e gli stili dell'editore.

## I Metadati

Tieni duro, abbiamo quasi finito. Promesso.

I metadati sono una parte dell'ebook che non si vede all'interno del testo ma è importante per tutta una serie di ragioni che non sto a elencare, ma che penso capirai da solo quando ti dirò di cosa si tratta.

I metadati si trovano elencati nel file content.opf e sono voci quali: il nome dell'autore, il titolo del libro, l'editore, l'ISBN, le parole chiave, la descrizione, altri collaboratori ecc. Insomma sono un po' la carta d'identità del tuo ebook e in alcuni casi sono indispensabili per la corretta visualizzazione sui dispositivi. Infatti se non avessi il nome dell'autore e il titolo nei metadati, chi scarica il tuo libro si troverebbe nell'elenco dei suoi ebook un file senza titolo o con autore Sconosciuto e capirai che è abbastanza difficile poi trovare il file giusto.

Lo so che a nominare il file content.opf ti è già sceso un brivido lungo la schiena, ma tranquillo, non andremo a modificare quello direttamente. Infatti Sigil ha un comando apposito che ti permette di editare i tuoi metadati in modo semplice e agevole.

Vai nel menu *Strumenti > Editor dei metadati...* troverai una tabella con due colonne chiamate *Nome* e *Valore*.

*Nome* indica l'identificativo tipico di quel metadato (metadato? metadata? come si dice al singolare? Boh). Ed è un valore predefinito, mentre *Valore* è lo spazio in cui puoi inserire il tuo testo liberamente, facendo doppio click.

Per aggiungere una nuova voce basta cliccare sul pulsante Aggiungi Metadati e selezionare dall'elenco dei ruoli già presenti, cliccare ok e poi fare doppio click nella casella del valore e digitare il testo.

Ad esempio per aggiungere la lingua, se non è già presente dopo la conversione, basta selezionare Lingua – che apparirà nella tabella come dc:language – e digitare come valore "it" per italiano, "en" per inglese ecc.

Per inserire l'autore, selezionare Autore dalla lista e scrivere il nome dell'autore nella casella accanto a dc:creator.

Facoltativo, ma può essere importante ai fini dell'indicizzazione del libro nei vari store di vendita, è inserire delle parole chiave e una descrizione del libro (la classica quarta di copertina) – basterà selezionare Soggetto (dc:subject) per ciascuna parola chiave (quindi una riga per ogni parola o frase) e Descrizione (dc:description) per la trama del libro.

#### **VALIDAZIONE**

L'ho messo tutto maiuscolo perché sì, e perché è veramente l'ultimo capitolo e dopo questo abbiamo

veramente finito e diciamolo, siamo tutti un po' esausti. Io almeno.

Dunque ora che abbiamo visto tutte le principali modifiche che possiamo fare al nostro ePub e abbiamo fatto di tutto per renderlo il più bello e il più conforme agli standard possibile, finalmente è venuto il momento di fare un ultimo importante controllo.

La validazione serve a verificare che non ci siano errori nel codice.

Sigil ha già di suo un sistema di validazione interno, che trovi alla voce Strumenti > Controlla ePub ben formattato.

Se ti appare un messaggio con scritto "Nessun Problema Trovato!" significa che è tutto più o meno a posto.

Se invece ti escono dei messaggi di errore, cerca di leggere con attenzione e capire cosa c'è che non va. Magari è solo una svista, magari hai digitato male una parte di codice o magari ci sono dei link che non funzionano correttamente, o ci sono dei file inutilizzati che devi cancellare.

Sistema il sistemabile e valida di nuovo.

In alcuni casi però ci sono errori che da Sigil non vengono rilevati e che invece possono dare problemi nel momento in cui vai a caricare l'ebook negli store. Per trovare questi errori malefici e infidi, c'è un altro strumento più preciso, che si chiama *ePubCheck* e si trova qui: <https://github.com/IDPF/epubcheck>.

Ma dal momento che può essere un po' ostico da usare per utenti meno esperti, visto che richiede Java e di usare la console dei comandi di Windows, ho trovato un'alternativa più semplice, che ha già un'interfaccia grafica e fa tutto in un paio di click. Si tratta di Pagina ePub Checker (scaricabile gratuitamente a questo link:

[https://www.pagina.gmbh/produkte/epub-checker/\)](https://www.pagina.gmbh/produkte/epub-checker/), il sito è in tedesco e inglese ma è abbastanza intuitivo, basta cliccare sul pulsante "Free Download" e scegliere la versione che corrisponde al tuo sistema operativo (Windows, Mac o Linux) scompattare il file .zip e far partire EPUB-Checker.exe senza bisogno di alcuna installazione.

Anche in questo caso è probabile che ti richieda Java, se non l'hai già installato sul tuo computer (visto che serve anche per altri programmi), ma ti basterà andare a scaricarlo dalla pagina ufficiale del sito java.com (è tutto gratis, non temere).

Quindi, dicevamo, fai click su EPUB-Checker.exe, clicca su "Chose EPUB file" seleziona il tuo ePub, clicca "Apri" e attendi. Se la schermata diventa verde e dice "No errors", complimenti! Il tuo ebook è perfettamente formattato e pronto per nuove avventure.

Se invece ti escono messaggi di errore dovrebbe specificarti dove stanno e quali sono gli errori e dovresti riuscire a sistemarli di conseguenza (in caso, una ricerca veloce su Internet può esserti d'aiuto).

Modifica il modificabile e di nuovo rifai il controllo.

E se questa volta non ci saranno errori, potrai finalmente salire su una rupe, gonfiare il petto e dire al mondo che hai creato il tuo perfetto ebook.

Ne valeva la pena dopo tanta fatica, no?

## Ringraziamenti

Un grazie doveroso a tutti gli insopportabili puntigliosi che hanno messo a dura prova i miei nervi e la mia pazienza, ma che alla fine mi sono stati d'aiuto per imparare un sacco delle cose che ho poi riversato in questo libro.

Un grazie sentito al mio caro amico Antonino Lo Iacono, consulente e editor ufficiale, nonché insostituibile compare nel nostro arrabattarsi come book designer. Gli ho promesso un altarino e sto cercando di fare del mio meglio per accontentarlo. Quindi se avete bisogno di qualcuno che impagini un libro come *Io* comanda contattatelo che forse è bravo più di me. Ho detto forse, non ci allarghiamo, sono ancora l'autrice principale, dopotutto.

Un grazie a tutti gli amici internettiani. Stavolta non faccio nomi, ma voi sapete chi siete.

Un grazie immancabile alla mia dolce metà che mi sostiene e mi sopporta, anche dopo tutti questi anni e anche se non vuole usare la punteggiatura dei dialoghi come dico io.

Un grazie a chi ha comprato questo manualetto e non l'ha piratato, facendomi guadagnare quei pochi spiccioli che mi consentiranno di non vivere sotto i ponti quando sarò vecchia e decrepita.

Un grazie anticipato a chi mi lascerà una recensione o farà comunque passaparola.

E in generale, comunque sia, chiunque voi siate, comunque siate venuti in possesso di questo manuale, se riuscirà ad aiutarvi almeno un po' a produrre libri formattati in modo decente, vi dico GRAZIE a nome di tutti i lettori là fuori, che sono sicura apprezzeranno.

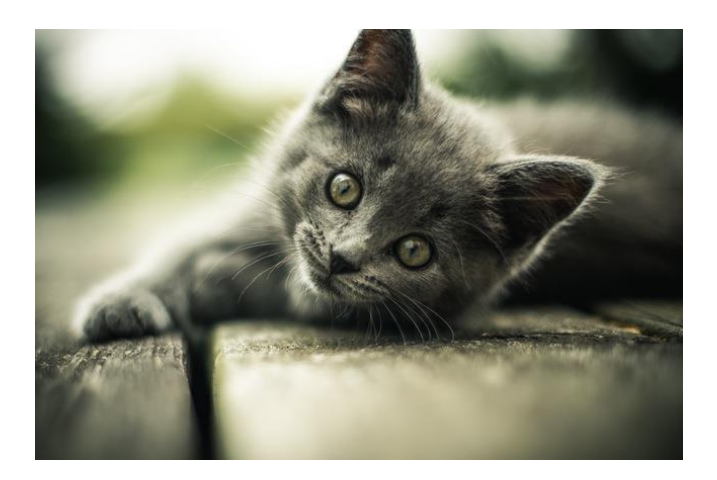

PS. Ho mentito riguardo ai gattini.